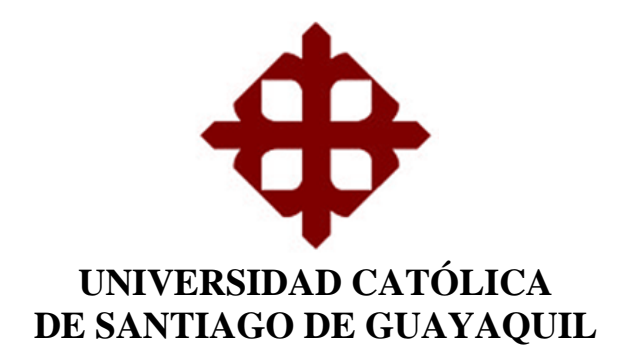

**TEMA:** 

**Implementación de un Sistema Web de Gestión de Inventario Interno de Activos, aplicado a la Empresa Open Office S.A.**

**AUTORA:**

**Campodónico Chávez, Solange Isabel**

**Trabajo de titulación previo a la obtención del grado de INGENIERO EN SISTEMAS COMPUTACIONALES**

**TUTOR:**

**Ing. Freire Cobo, Lenin Eduardo, Mgs.**

**Guayaquil, Ecuador**

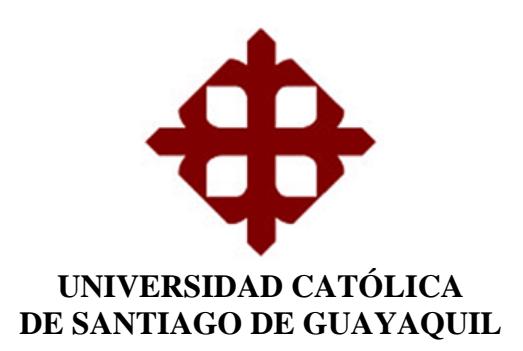

#### **CERTIFICACIÓN**

Certificamos que el presente trabajo de titulación Implementación de un Sistema Web de Gestión de Inventario Interno de Activos Fijos, aplicado a la Empresa **Open Office S.A.**, fue realizado en su totalidad por Campodónico Chávez, Solange como requerimiento para la obtención del Título de **Ingeniero en Sistemas Computacionales**.

**PUTOR**  $\overbrace{\hspace{2.5cm}}$ 

**Ing. Lenin Eduardo Freire Cobo, Mgs.**

**DIRECTORA (e) DE LA CARRERA**

 $\overline{\phantom{a}}$ 

**Ing. Ana Isabel Camacho Coronel, Mgs.**

Guayaquil, a los 18 días del mes de marzo del año 2019

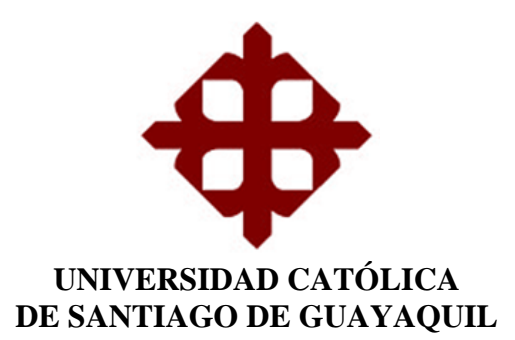

### **DECLARACIÓN DE RESPONSABILIDAD**

Yo, **Campodónico Chávez, Solange Isabel**

### **DECLARO QUE:**

El Trabajo de Titulación Implementación de un Sistema Web de Gestión de Inventario Interno de Activos Fijos, aplicado a la Empresa Open Office S.A. previo a la obtención del Título de Ingeniero en Sistemas Computacionales, ha sido desarrollado respetando derechos intelectuales de terceros conforme las citas que constan en el documento, cuyas fuentes se incorporan en las referencias o bibliografías. Consecuentemente este trabajo es de mi total autoría.

En virtud de esta declaración, me responsabilizo del contenido, veracidad y alcance del Trabajo de Titulación referido.

Guayaquil, a los 18 días del mes de marzo del año 2019

**LA AUTORA** \_\_\_\_\_\_\_\_\_\_\_\_\_\_\_\_\_\_\_\_\_\_\_\_\_\_\_\_\_\_\_\_\_\_\_\_\_

**Campodónico Chávez, Solange Isabel**

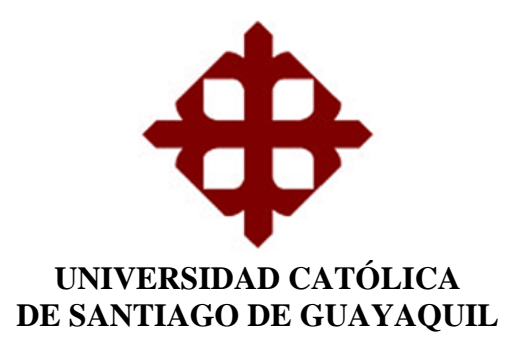

### **AUTORIZACIÓN**

Yo, **Campodónico Chávez, Solange Isabel**

Autorizo a la Universidad Católica de Santiago de Guayaquil a la **publicación** en la biblioteca de la institución del Trabajo de Titulación **Implementación de un Sistema**  Web de Gestión de Inventario Interno de Activos Fijos, aplicado a la Empresa Open Office S.A., cuyo contenido, ideas y criterios son de mi exclusiva responsabilidad y total autoría.

Guayaquil, a los 18 días del mes de marzo del año 2019

**LA AUTORA**

Solange Competimin  $\overline{\phantom{a}}$  , and the set of the set of the set of the set of the set of the set of the set of the set of the set of the set of the set of the set of the set of the set of the set of the set of the set of the set of the s

**Campodónico Chávez, Solange Isabel**

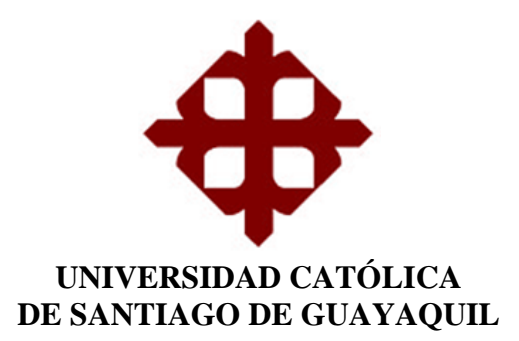

### **REPORTE DE URKUND**

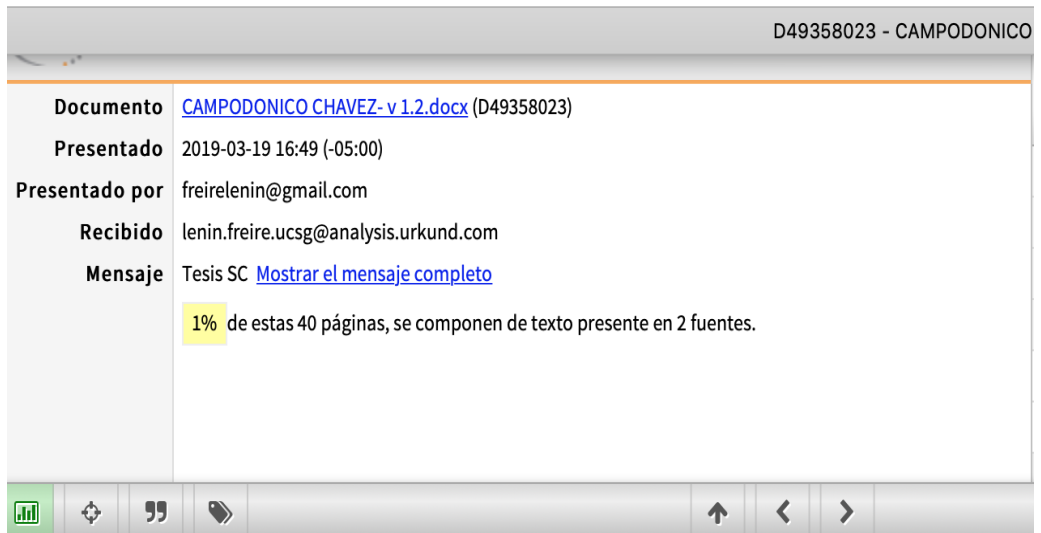

### **DEDICATORIA**

El presente trabajo de titulación lo dedico a mi familia, quienes han sido partícipes en cada logro que he realizado; a mis padres, mi tía y mi abuelita.

Solange Campodónico Chávez.

#### **AGRADECIMIENTO**

Agradezco desde lo más profundo de mi corazón a mis padres, quienes han estado presentes siempre para brindarme palabras de aliento y su completo apoyo en todo lo que me he propuesto, son el pilar fundamental en mi vida y sin ellos no estaría donde me encuentro actualmente; a mi tutor por brindarme su apoyo inmensurable y guiarme a lo largo de este camino; a mis profesores quienes han aportado con su basto conocimiento y han expuesto lo mejor de ellos en el transcurso de mi vida universitaria, llevo conmigo una pequeña parte de cada uno. ¡GRACIAS!

Solange Campodónico Chávez.

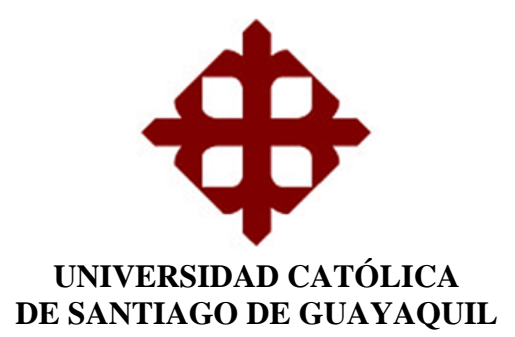

### **TRIBUNAL DE SUSTENTACIÓN**

Ing. Ana Camacho Coronel, Mgs. **Ing. Ana Camacho Coronel, Mgs.** DIRECTORA (e) DE LA CARRERA

Ing. Jorge Pesantes, Mgs. **Ing. Jorge Pesantes, Mgs.** COORDINADOR DEL ÁREA O DOCENTE DE LA CARRERA

Ingeniero **Poberto** Carcía Sánchez, Mas **INGENIERO CONFIDENTE** OPONENTE

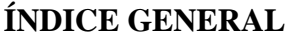

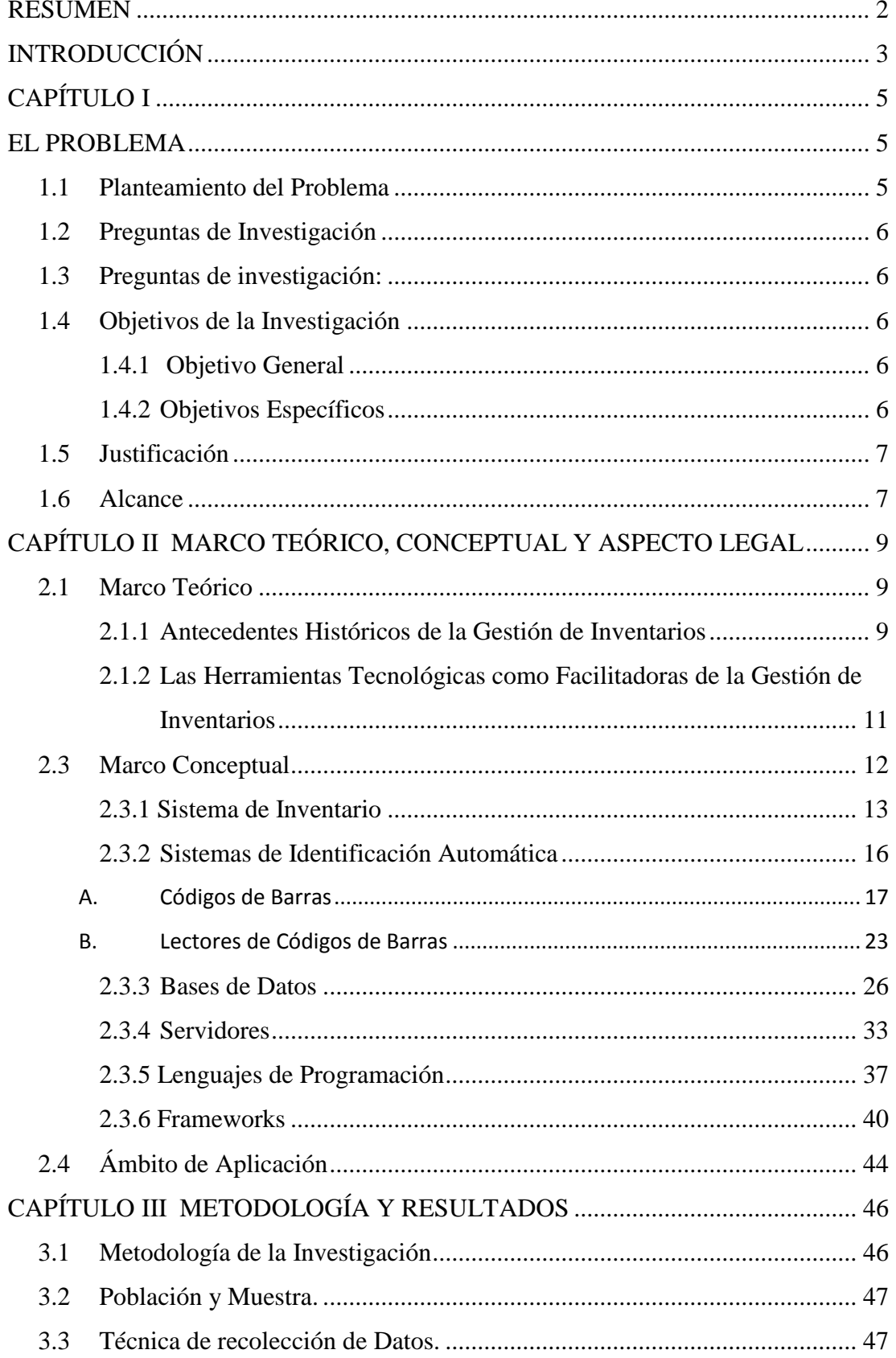

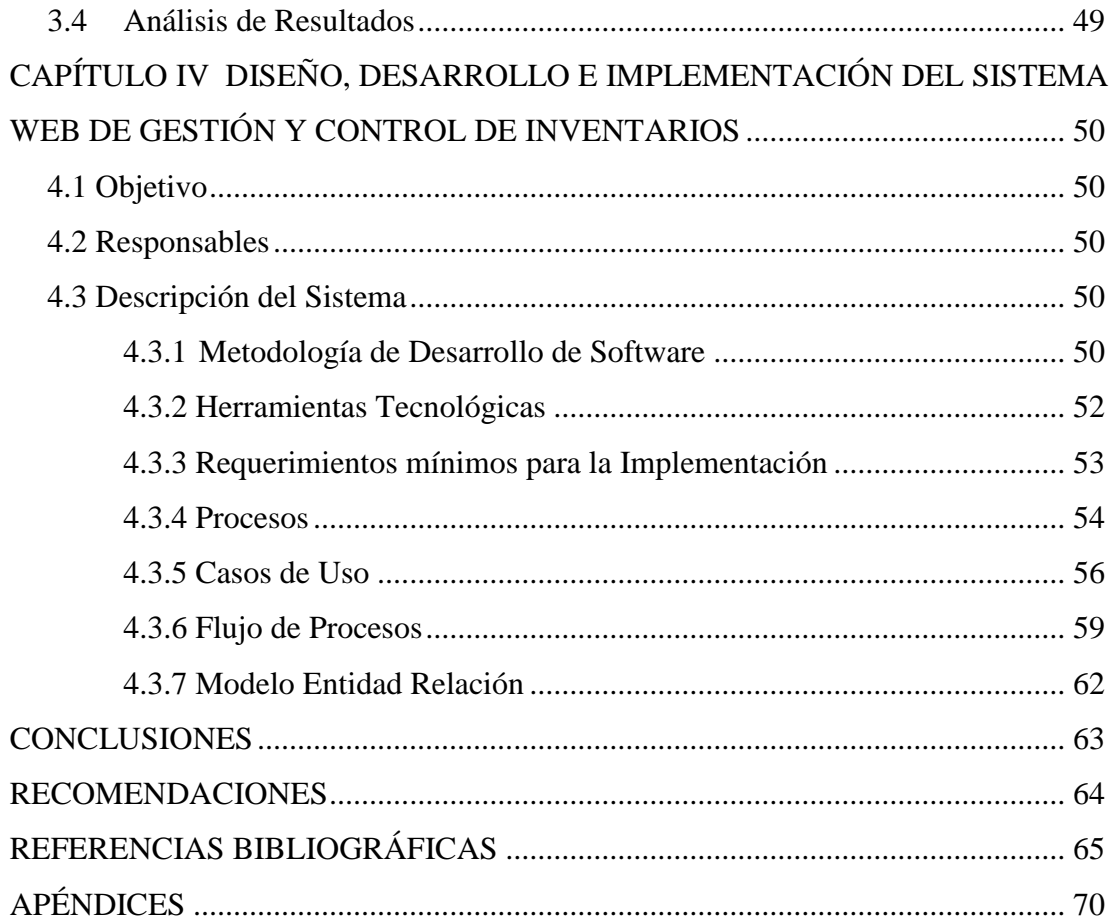

## **ÍNDICE DE TABLAS**

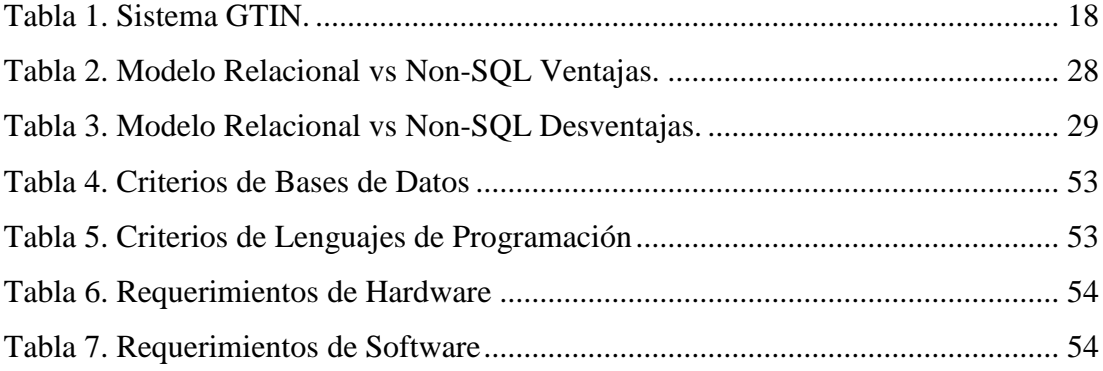

## **ÍNDICE DE FIGURAS**

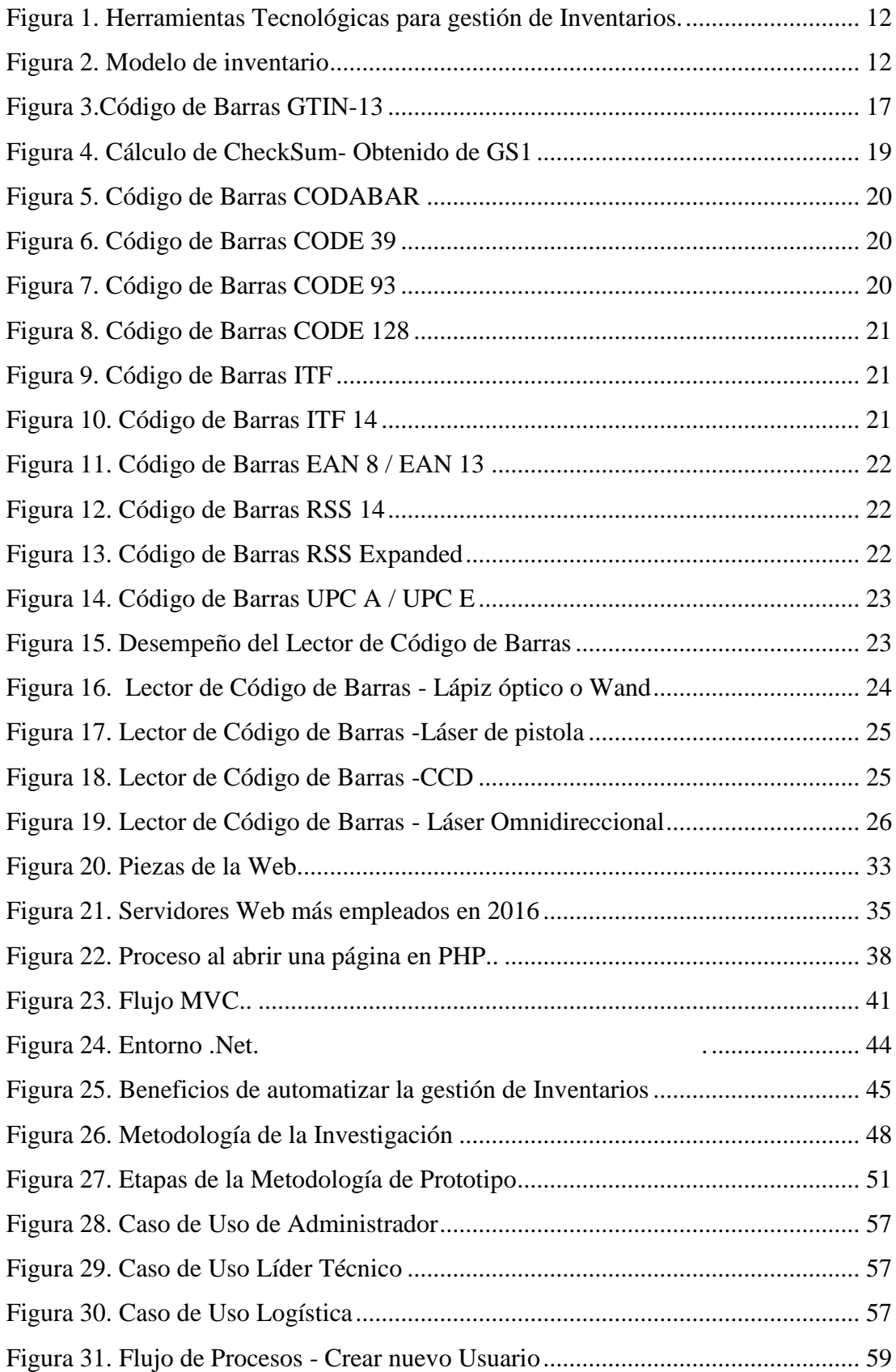

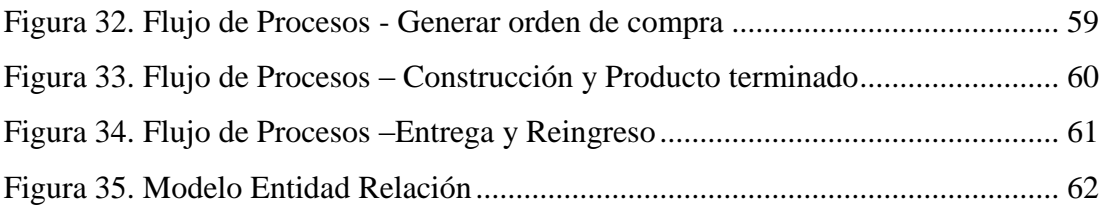

# **ÍNDICE DE APÉNDICES**

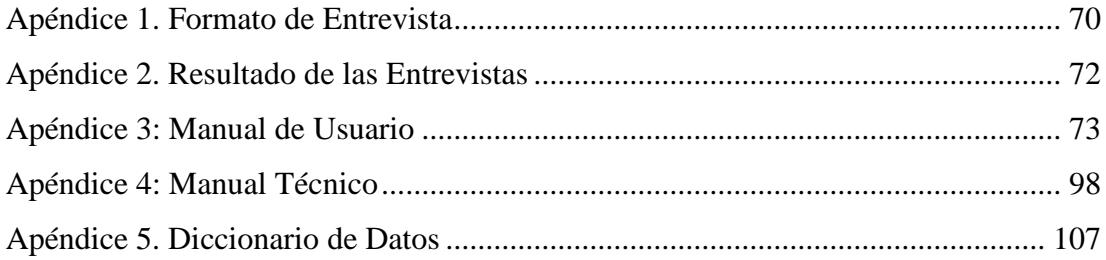

#### **RESUMEN**

<span id="page-14-0"></span>Para obtener el título de Ingeniera en sistemas Computacionales, se realizó la propuesta de diseñar y desarrollar un proyecto de investigación que contenga los conocimientos adquiridos durante el curso de la carrera, por lo cual el proyecto se enfocó en el desarrollo de un sistema web para controlar los inventarios internos de la empresa Open Office S.A situada en la ciudad de Guayaquil, dedicada a la comercialización de muebles y accesorios de oficina; por medio del enfoque cualitativo de tipo descriptivo se procedió a recopilar toda la información necesaria de los actores principales del proyecto para poder realizar el sistema de acuerdo con los requerimientos, necesidades e inconformidades que presentaban, esto se llevó a cabo a través de entrevistas semiestructuradas; la metodología de desarrollo empleada en el proyecto fue la de Prototipos, puesto que cumple con las exigencias que amerita el presente trabajo de titulación. Para el desarrollo del sistema se realizó un análisis del software a utilizar y posteriormente se expuso una comparativa entre ellos, de manera que se pueda elegir el software que mejor se adapte a las necesidades del proyecto; entre las herramientas de software utilizadas tenemos MySQL, Python con su framework Django y Apache Web Server. El sistema fue presentado y aprobado exitosamente cumpliendo las necesidades planteadas en un principio.

*Palabras Clave:* INVENTARIO; PYTHON; DESARROLLO; IMPLEMENTACIÓN; SISTEMA WEB; GESTIÓN.

## **INTRODUCCIÓN**

<span id="page-15-0"></span>Así como a pasos agigantados ha evolucionado la tecnología, se ha incrementado la necesidad de reducir y automatizar recursos cuando se requiere poner en marcha alguna tarea específica, debido a esto cada vez es más común que actividades que antes se realizaban manualmente, ahora sean ejecutadas por medio de una máquina electrónica; cabe recalcar que a través del tiempo, la necesidad de controlar nuestro entorno se ha mantenido de forma permanente, y en la administración de empresas el panorama que se presenta no difiere; es imperativo mencionar que uno de los pilares fundamentales que garantizará la buena economía, desarrollo y crecimiento de un negocio, es el control y gestión de inventario.

El inventario representa todos los bienes que posee una compañía para ponerlos a disposición de los clientes y distribuidores, de esta forma surge la necesidad de gestionar la existencia de dichos bienes en el momento que ingresan y salen de la empresa, además de conocer el estado en que se encuentran y el lugar en donde estos se ubican; en todos los escenarios, resulta de gran importancia controlar el inventario para evitar casos como siniestros y mermas.

Sin embargo, si el sistema de gestión y control de inventarios no es eficiente de acuerdo con las necesidades de cada empresa, las ventas no podrán realizarse adecuadamente, dado que no habría un control sobre los materiales necesarios para poder ejecutar el trabajo, provocando inconformidad por parte de los clientes, es decir, sin un correcto sistema de gestión y control de inventarios, no hay ventas.

El trabajo realizado estuvo orientado al diseño, desarrollo e implementación de un sistema web aplicado al control y gestión de inventarios de activos para la empresa Open Office S.A, dedicada a la comercialización de muebles y accesorios de oficina ubicada en la ciudad de Guayaquil, quienes, por su gran crecimiento se han vuelto proveedores a nivel nacional, requiriendo así un sistema que permita mejorar los procedimientos, con la finalidad de optimizar tiempo y recursos.

El sistema implementado fue diseñado para permitir al operario un control sobre los activos para la venta que posee la empresa, permitiendo conocer la ubicación de estos, las fechas de ingresos y ventas, la cantidad de activos existentes, conocer los diferentes tipos de activos y verificar el estado que presentan, además de los diferentes roles que se pueden asignar a los usuarios.

Esta investigación pretende presentar un análisis en base a la información obtenida conforme al propósito del proyecto, y los resultados han sido incluidos con la estructura que sigue:

El capítulo I se puede concebir la problemática a resolver, la hipótesis, objetivos, justificación y alcance del proyecto; en el capítulo II se hace referencia a ciertas teorías y principios relativos al tema en cuestión, así también algunas conceptualizaciones y antecedentes históricos que corroboren con el propósito y las necesidades que se quieren cubrir; en el capítulo III está incluida la metodología de investigación con las técnicas de recolección de información y el análisis de resultados; el capítulo IV contiene la propuesta tecnológica objeto de esta investigación; cerrando con algunas conclusiones y recomendaciones, además se adjuntan ciertos anexos necesarios para tener un ambiente un poco más claro y detallado de cómo se efectuó la investigación.

### **CAPÍTULO I**

#### **EL PROBLEMA**

<span id="page-17-1"></span><span id="page-17-0"></span>La empresa Open Office S.A., con sede en Guayaquil, consta con más de 20 años de experiencia en el mercado de venta de muebles y accesorios de oficina y ha mantenido el registro de sus bienes de forma manual por medio de una bitácora; debido a esto, la empresa ha optado por automatizar la gestión de control de inventario para así evitar pérdidas de bienes, retrasos en entregas y poder conocer la ubicación exacta de los activos que posee.

En este primer capítulo se mostrará en detalle esta problemática, con la respectiva justificación, los objetivos esperados, el alcance tecnológico de la propuesta y el contenido investigativo que dio apertura a la presente investigación.

#### <span id="page-17-2"></span>**1.1 Planteamiento del Problema**

La empresa Open Office S.A. se encuentra en un periodo de crecimiento a pasos agigantados, motivo por el cual ya no resulta factible realizar controles y monitoreos de inventarios para la venta de forma manual, como se había estado procediendo desde su creación; debido al incremento en el volumen de los ítems, la empresa ha incurrido en mayores gastos de papel bond y de tóner. Además, el excesivo espacio para salvaguardar las bitácoras y el tiempo que emplean en modificar los campos de esta, generan incomodidades al momento de llevar a cabo la operación.

Otro de los principales motivos por los que se requiere un sistema automático que en su mayoría suplante a las bitácoras, es el asunto de los respaldos; ¿Qué pasaría si en una fuerte tempestad se estropean las bitácoras?, sin contar con el factor tiempo y manipulación, ¿Qué sucede si las bitácoras se deterioran? Ambas preguntas se pueden responder de forma similar: Se pierde la información almacenada en las bitácoras.

Ahora si se tiene la perspectiva en un sistema web de control de inventario, todos estos problemas desaparecerían, agregando así mayor efectividad al momento de hacer comparaciones y búsqueda de ítems; se suma además el tiempo en que se realicen las operaciones y transacciones.

#### <span id="page-18-0"></span>**1.2 Preguntas de Investigación**

La presente investigación, pretende resolver las siguientes interrogantes:

- ¿Cuáles son las ventajas de implementar un sistema de control de inventario?
- ¿Existen riesgos al implementar un sistema de control de inventario?
- ¿Por qué es aconsejable que las medianas/grandes empresas gocen de un sistema automatizado de control de inventario?

### <span id="page-18-1"></span>**1.3 Preguntas de investigación:**

¿Permitirá la implementación de un sistema automatizado de gestión y control de inventario agilitar la operación y reducir recursos?

- Variable dependiente: Sistema de Gestión y Control de inventario.
- Variables Independientes: Agilitar operación y reducir recursos.

### <span id="page-18-2"></span>**1.4 Objetivos de la Investigación**

Para hacer frente a la problemática planteada, y analizando los requerimientos que solicita la empresa, se han definido los siguientes objetivos:

#### <span id="page-18-3"></span>**1.4.1 Objetivo General**

Diseñar, desarrollar e implementar un sistema de gestión de activos fijos para la empresa Open Office S.A con el fin de contribuir a la optimización de sus recursos.

#### <span id="page-18-4"></span>**1.4.2 Objetivos Específicos**

- Identificar los requerimientos específicos de automatización para la gestión de inventario de la empresa Open Office S.A., respetando los lineamientos contables y administrativos básicos de este proceso.
- Aplicar mecanismos de metodologías agiles en el desarrollo del proyecto que respondan a las necesidades y requerimientos establecidos por la empresa.
- Diseñar y desarrollar un sistema web de control de acuerdo con los requerimientos de la empresa.
- Realizar pruebas funcionales e integrales.

### <span id="page-19-0"></span>**1.5 Justificación**

Para garantizar que la empresa se desenvuelva de manera eficiente, es de gran importancia adoptar un sistema de control, ya que permitirá la creación de procesos y procedimientos específicos para realizar las diferentes tareas que se presenten día a día; además de agilitar la organización y ejecución de los planes creados para poder llegar a la meta esperada de una forma mucho más moderna y segura.

Al tener un sistema de control, se puede verificar que los procesos ya establecidos sigan su curso correcto y que la planeación estratégica sea puesta en marcha ocasionando que todo se ejecute como fue planteado en un principio; de esta forma los errores se hacen visibles fácilmente, creando así mecanismos para poderlos mitigar y evitar que vuelvan a aparecer.

El presente trabajo de investigación propone un sistema de control de inventario que facilite la operación, mejorando así las condiciones de trabajo de la empresa Open Office S.A; a esto se le atribuye un rápido desarrollo y un mejor posicionamiento y reconocimiento en el mercado con la dirección de optimizar los recursos.

### <span id="page-19-1"></span>**1.6 Alcance**

De acuerdo con las necesidades planteadas por la empresa en cuestión, se realizó un cuidadoso análisis de los requerimientos, con la finalidad de cubrir las expectativas y satisfacer cualquier inconformidad, gracias a esto, la resolución del alcance obtenido se muestra a continuación:

▪ Implementar un módulo de roles para las diferentes personas que manipulan el sistema.

Adicionalmente, las funcionalidades que tendrá el sistema como tal serán:

- El software se encargará de gestionar el control de inventario de manera que el usuario pueda ingresar, editar, eliminar y mover los distintos activos; adicional el software podrá generar reportes conforme el usuario realice transacciones; estos reportes estarán disponibles en formato .pdf.
- Llevar control de acceso del sistema.
- Registrar los ingresos y salidas de inventario.
- En el caso de ingresos por inventario, registrar los nuevos en producción o por devolución.
- En el caso de salidas de inventario, registrar cuando salen y mostrar su ubicación.
- Registrar aquellos inventarios de productos que han sido vendidos y no han sido retirados.
- Realizar reportes sobre: Inventario vendido, Inventario ingresado, inventario devuelto, inventario que no ha sido retirado, inventario trasladado.
- Seguridad SSL.
- Entregar un manual de procedimiento para el usuario final.

# <span id="page-21-0"></span>**CAPÍTULO II MARCO TEÓRICO, CONCEPTUAL Y ASPECTO LEGAL**

La gestión de inventarios es necesaria para todo tipo de empresas, principalmente para aquellas que tienen recursos que deben ser comercializados; este sistema ha tenido un gran avance a través del tiempo y debe ir a la mano con el avance de la tecnología. En el presente capítulo se presenta algunos antecedentes históricos sobre la evolución del manejo de inventario, términos más frecuentes y explicación de las conceptualizaciones poco familiares; de esta forma se tendrá un criterio más amplio de lo que abarca el control de inventario y cómo será empleado en la presente investigación.

### <span id="page-21-1"></span>**2.1 Marco Teórico**

Para comprender la importancia del control de inventarios en la gestión de una empresa comercializadora, es necesario hacer una revisión general de su evolución según los diferentes requerimientos de las normas contables y del mercado, que son la base para un eficiente desempeño empresarial. Además, se presenta algunos aspectos de avance tecnológico que se han constituido en un pilar importante de la eficiencia de las empresas.

#### <span id="page-21-2"></span>**2.1.1 Antecedentes Históricos de la Gestión de Inventarios**

En el Génesis (*Génesis 41, Traducción en Lenguaje Actual (TLA) | The Bible App*, s. f.) se explica que desde el siglo XIV, los egipcios y pueblos vecinos, solían almacenar cantidades industriales de alimento para poderlos consumir en tiempos difíciles como sequías y hambrunas; este es el caso puntual de José, hijo de Jacob, hebreo cuya vida se desarrolló en Egipto y su participación fue la de dirigir por siete años la producción y almacenamiento de grano para utilizarlo en los siete años siguientes.

De acuerdo con lo planteado en El Génesis, se puede analizar que en aquel entonces surgió la necesidad de llevar un control tanto de la población consumidora, como del alimento para poder repartirlos en el tiempo requerido sin que llegase a faltar grano para cada familia; en consecuencia, la problemática nace a raíz de aquella exigencia, por lo que se plantea la siguiente interrogante: ¿Cómo se puede llegar a controlar la cantidad de alimento total y el utilizado?, inventariar los alimentos, como un método de ayuda para enfrentar las crisis de hambruna.

La empresa Open Office S.A es una empresa encargada de comercializar muebles y accesorios de oficina a nivel nacional, debido a su crecimiento en el mercado a nivel nacional, se ve en la necesidad de automatizar sus funciones y optimizar y agilitar los recursos. Cada activo que posee la organización para su comercialización ha pasado primero por un proceso de fabricación manual y tiene un costo elevado, por ende, son artículos de gran utilidad para la empresa.

Cuando se trata de los accesorios de oficina, se hace referencia a activos adquiridos en masa y de un tamaño pequeño, los cuales, al ser registrados en un inventario manual, podrían verse alterados en cuanto a cantidad, precio o extraviarse fácilmente debido a confusiones generadas al momento de detallar el registro de cada uno de estos activos en la bitácora de la empresa. Entonces, la administración de los inventarios es la piedra angular dentro de una empresa, ya que es de gran ayuda para evitar conflictos de liquidez, por lo que representa un elemento base que da movimiento a la empresa, puesto que permite mantener una óptima organización de forma eficiente de los activos que entran y salen de la institución.

Teniendo en consideración lo expuesto anteriormente, se puede comprender que el inventario cumple dentro del organismo, un papel fundamental en el proceso de gestión de activos, puesto que lleva el control de los artículos existentes, además sirve para proveer a la empresa con los activos necesarios para hacer frente a la demanda. Por estas razones, es de gran importancia manejar un inventario que cumpla sus funcionalidades de actualizar los activos con cada transacción que se realice en tiempo real, que almacene los datos y descripción de cada elemento de la empresa, que se encuentre en stock o ya no esté disponible, permite el desarrollo de la empresa, sea esta grande, mediana o pequeña.

En la actualidad, con el fin de apoyar a las empresas en su proceso de contabilización y manejo de los bienes sujetos a comercialización, se han definido algunas normas para que su registro contable y de ventas pueda ser eficiente y proporcione información actualizada y veraz para una correcta toma de decisiones gerenciales.

### <span id="page-23-0"></span>**2.1.2 Las Herramientas Tecnológicas como Facilitadoras de la Gestión de Inventarios**

A medida que ha evolucionado la tecnología el registro manual de datos ha ido cambiando y facilitando la obtención de información actualizada que sirve como base para una toma de decisiones oportunas; de acuerdo con una encuesta que se realizó a más de 220 empresas, CSCS expresó que la gestión de inventarios es la clave primordial para el buen desarrollo de una institución (CSCS Insights, 2011, pp. 8-11); sin embargo para tener una gestión de inventarios óptima, se requieren herramientas de inventario adecuadas y de esta forma las PYMES pueden administrar el inventario que poseen de manera efectiva. "Aunque el exceso de inventario es un escenario indeseable, la escasez de productos es igualmente indeseable ya que carecer de inventario resulta tan malo para el vendedor, como para el cliente"(AlterityGroup, 2014, p 4).

Es así que en la actualidad existen sistemas que ayudan a la optimización de los procesos de gestión de inventario que integran herramientas como **Reportes**, los cuales se encargan de mostrar un resumen con información pertinente de las transacciones y actividades realizadas; una de las herramientas más poderosas dentro de estos sistemas de gestión, son los tableros, más conocidos como **Dashboards**, los cuales representan gráficamente diferente tipo de información y datos que obtienen previamente de una base de datos; lo grandioso de esta herramienta es que el usuario decide qué información mostrar. Otra herramienta muy importante es la combinación de **Sistemas Móviles** y los **Códigos de Barras**, esta herramienta permite asignar, escanear y administrar los códigos de barras; el hardware se compone de elementos como escáneres de códigos de barras e impresoras de etiquetas, por otra parte, el software de código de barras es el sistema que administra la información de códigos de barras e inventarios. De este modo se expone la **Integración de Sistemas**, que es una herramienta que permite integrarse con otros sistemas de administración de negocios, como el software de contabilidad, software de

reportería e informes, software de logística, entre otros.(Acumatica, 2016; Ronald Fink, 2011).

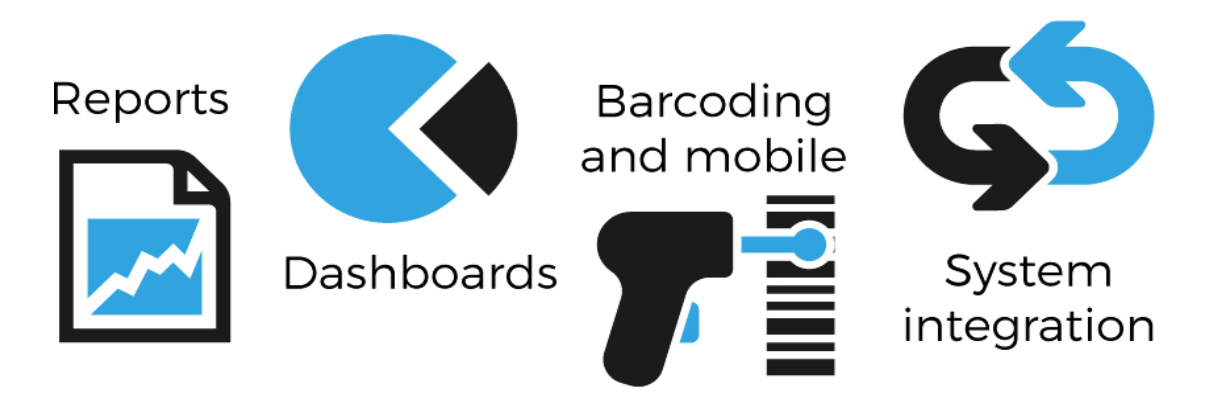

<span id="page-24-1"></span>*Figura 1. Herramientas Tecnológicas para gestión de Inventarios. Nota:* Tomado de (AlterityGroup, 2014)*.*

### <span id="page-24-0"></span>**2.3 Marco Conceptual**

Dentro de la funcionalidad óptima de los sistemas de inventario, se utilizan periféricos de entrada como las pistolas lectoras de código de barras, las cuales permiten obtener la información encriptada y trasladarla directamente al computador; una vez captados los datos, se envían a una base de datos, la cual posee toda la información de los artículos disponibles y dados de baja (Norton, s. f.). El sistema que se pretende implementar se encargará de actualizar de forma automática el estado de los activos: en existencia, agotado, en tránsito. A continuación, se presenta las conceptualizaciones más significativas para el completo entendimiento de la investigación.

<span id="page-24-2"></span>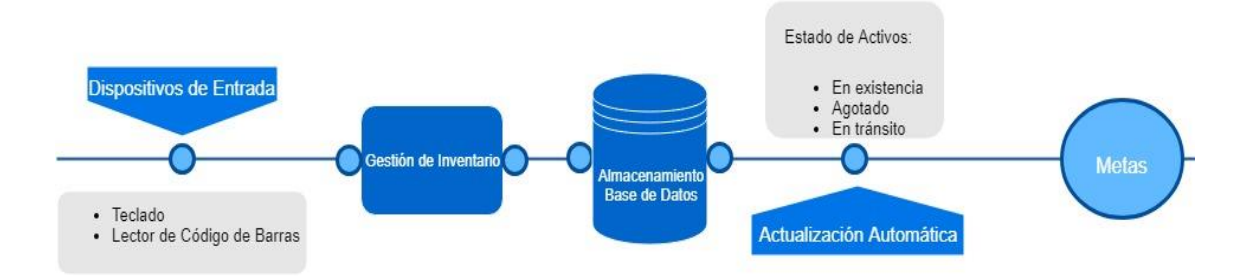

*Figura 2. Modelo de inventario*

#### <span id="page-25-0"></span>**2.3.1 Sistema de Inventario**

Según el libro El Modelo de clasificación de inventarios para incrementar el nivel de servicio al cliente y rentabilidad de la empresa, (Santamaría & Alejandro, 2012)expresan que:

"el inventario es considerado como un "buffer" o amortiguador entre dos sistemas, uno de oferta (producción o abastecimiento) y otro de demanda (clientes o distribuidores)";

esto nos explica claramente que la capacidad que tendrá el "buffer" dependerá del nivel de demanda que se presente a lo largo del ciclo de vida de la institución. Las compañías siempre deben tener conocimiento en cuanto a la demanda que se genera con respecto al producto o servicio que éstas ofrecen, también llevar un control mensual de lo vendido, para así tener un escenario un poco más claro de la demanda que manejan y poder solventarla en cualquier momento gracias al control del inventario. Toda empresa debe tener un "colchón de seguridad" (Quinde Espinoza & Ramos Alvarado, 2018), esto significa el inventario mínimo que debe poseer para poder hacer frente a los requerimientos de los clientes y que no se presenten problemas tales como escasez de recursos, productos dañados debido al tiempo prolongado que hayan estado almacenados, etc.

De acuerdo con la revista Entrepreneur (2016), existe una amplia clasificación para los inventarios debido a las funcionalidades y aplicaciones que posee cada uno para los diversos tipos de empresas y sus necesidades, entre los cuales podemos mencionar:

Según el momento en que se registra un inventario, se considera el denominado **Perpetuo** ya que es aquel inventario que tiene una relación muy estrecha con los activos que se encuentran en la bodega, se registra de una forma muy detallada de acuerdo con el precio. Es de gran utilidad este tipo de inventario, puesto que facilita en gran medida la realización de los estados financieros mensuales o trimestrales. Estos datos se encuentran en constante actualización. El **Final** es el que se realiza al término de las actividades económicas, y es preciso para un nuevo inicio de situación patrimonial. El **Inicial**, como su nombre lo indica, ocurre al comienzo y permite dar arranque a las actividades económicas. Así mismo, el inventario **Disponible**, es aquel cuyo proceso de fabricación

se ha completado exitosamente y se encuentra apto para ser comercializado. A su vez, el inventario **Periódico** es aquel inventario que se realiza algunas veces en el año (bimestral o trimestral), con la finalidad de controlar la calidad y cantidad de los activos; su implementación no es tan costosa comparada con un tipo de inventario perpetuo, sin embargo, es menos precisa y son aplicadas en su mayoría para las PYMES. Su funcionalidad depende del administrador de inventario, el cual contará físicamente los activos en existencia en bodega, y luego va a realizar una comparación contra las facturas salientes del departamento de ventas y verificar si existe alguna inconformidad. Así mismo, el inventario **Continuo**, suele ser aplicado para las PYMES que van encaminadas a ser grandes empresas. La diferencia que posee con respecto al inventario periódico es la capacidad de actualización de datos en tiempo real, es decir, si se realiza una transacción, el sistema la registra y refleja los saldos actuales del inventario final. El precio de implementación de este sistema de inventario es más elevado que un sistema periódico, debido a que resulta mucho más preciso según lo expuesto con anterioridad. Las ventajas de este tipo de inventario son que, si la empresa tiene sede en varias ciudades, se aplica un sistema centralizado al cual van a llegar todas las transacciones en tiempo real que se realicen en las diferentes ubicaciones, a esto se le suman algunos registros como la ubicación de la transacción, cantidades y precios. Aun teniendo este control, se suelen realizar controles físicos para constatar que no haya discrepancia en las cifras y verificar el estado de los activos (dañados, perdidos, robados).

Otros tipos de inventario, contempla el denominado **Físico** que se realiza en el preciso momento que se tienen los activos en la bodega, se los contabiliza, y se detallan todas las características de estos. Por su parte, el Inventario **en Tránsito** se emplea para aquellos recursos que deben ser transportados. En él se detallan sus proveedores y sus clientes.

Según lo que se contabiliza, se encuentra el inventario de **Materia Prima** puesto que cuyos recursos son precisamente la materia prima que posee la empresa, que más tarde pasará por los procesos de fabricación. Por otro lado, el inventario **en Proceso** se constituye en aquellos recursos que se encuentran en el momento de la transformación, esto es, que salieron de bodega para ser procesados y convertidos en un producto terminado; este tipo de inventario crece a medida que se incrementan las personas a la operación, hasta que el producto no haya terminado el proceso de fabricación, seguirá siendo inventariado en esta clasificación. De este modo, el inventario **En Consignación** incluye a la mercadería entregada a un tercero (consignatario) para que éste realice la venta, sin embargo, los productos continúan perteneciendo al proveedor (consignante).Por su parte, se menciona el inventario **de Lote** o **Tamaño de Lote**, cuya utilidad se debe gracias a que en muchas ocasiones resulta más económico realizar pedidos en grandes cantidades y tener un stock de inventario guardado, en lugar de pedirlos cuando la demanda así lo amerite, minimizando de esta manera los costes. Así mismo se registra el inventario **Agregado** el cual es aplicable cuando dentro de la empresa existe un solo ítem y por el precio elevado de mantenimiento que posee, se agrupan con respecto a su importancia económica.

De acuerdo con las medidas básicas del control de inventarios, se encuentra el inventario de **Seguridad**, puesto que es de suma importancia y aporta gran ayuda a la empresa, ya que detalla todos los recursos que tiene la institución para afrontar la demanda en momentos concretos; en caso de fallar los registros de este inventario, podrían presentarse serios inconvenientes, como productos fuera de stock, incompletos, dañados o que no cumplan con el nivel de demanda de ese momento. Así mismo existe el inventario de **Previsión** y lo interesante es que esta clasificación de inventarios tiene similitud con el inventario de seguridad, sin embargo, el inventario de previsión se tiene cuando se quiere cubrir una necesidad previamente estudiada muy cuidadosamente. De este modo se encuentra el inventario de **Fluctuación**, dentro del cual resultan de gran ayuda los inventarios de seguridad y de previsión puesto que no se conoce a ciencia cierta la oferta ni la demanda, entonces al existir esa ventana de inseguridad, se busca llenar estos vacíos con los inventarios mencionados anteriormente. El inventario de fluctuación se debería establecer dentro de los planes de producción, para que, de esta forma, los planes no se vean afectados en el momento de hacer frente a la demanda. Así mismo, existe el inventario **Estacional,** el cual es aplicable cuando se necesita satisfacer ciertas necesidades de un período determinado; es una necesidad ya conocida con anterioridad y se planifica de acuerdo con la temporada que va a cubrirse, de esta forma se evita que los trabajadores sean despedidos o contratados con frecuencia. Un ejemplo muy preciso puede ser la temporada navideña para los centros comerciales, debido a que en esta estación hay una gran demanda de ciertos activos, y en otras temporadas simplemente no existe tal demanda.

#### <span id="page-28-0"></span>**2.3.2 Sistemas de Identificación Automática**

Estos sistemas permiten mayor agilidad. Eficiencia y seguridad a la hora de controlar y cobrar servicios y mercaderías, disminuyendo la posibilidad de errores que normalmente ocurren cuando se ingresan los datos manualmente (Paz & Gómez, 2010, vol. 2, p 1).

Los sistemas de identificación automática SIA actualmente tiene gran acogida en el mundo empresarial, la tecnología está presente en cada rincón y las compañías se ven en la necesidad de adaptar estos sistemas a su modelo de negocio, ya que dichas tecnologías representan aumento en las ganancias debido a la simplicidad que poseen y la gran ayuda que brindan. El sistema de identificación automática necesita principalmente de un código, una etiqueta perteneciente a un activo, un elemento físico capaz de identificar el código, y una base de datos que almacene todos los datos obtenidos. A continuación, se muestran algunas de las tecnologías más usadas en la actualidad:

- A. Códigos de barras.
- B. Lector de Código de Barras.
- C. Reconocimiento óptico de caracteres.
- D. Sistemas biométricos.
- E. Sistema de reconocimiento de voz.
- F. Radiofrecuencias.
- G. Sistema de posicionamiento global GPS.

Habiendo mencionado anteriormente las diversas tecnologías existentes aplicables dentro del ámbito laboral, la presente investigación se centrará en conocer de una forma más profunda acerca de los sistemas de códigos de barra, gracias a su gran popularidad en las empresas principalmente dedicadas a las ventas masivas y, además, la empresa Open Office S.A emplea este tipo de tecnología. También se incluye análisis de las bases de datos necesarias para este sistema.

#### <span id="page-29-0"></span>*A. Códigos de Barras*

El **código de barras** es una herramienta que permite obtener los datos de los productos o servicios. Técnicamente, el código de barras se compone de dos partes: la parte simbólica y la parte de codificación. La parte de codificación consta de una serie de números o caracteres alfanuméricos; por su lado, la parte simbólica, se basa en un sistema que permite representar los caracteres numéricos o alfanuméricos en líneas paralelas.

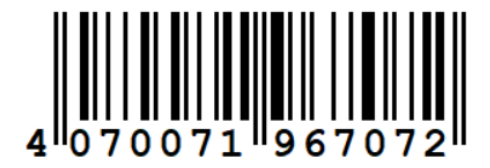

*Figura 3.Código de Barras GTIN-13*

<span id="page-29-1"></span>Esta tecnología está diseñada para que objetos con sistema de identificación automática puedan capturar la información que contienen, agilitando así el proceso de digitalizar los datos. Los códigos de barras no poseen información descriptiva del objeto al que representan, como es el precio y características físicas del producto; más bien son códigos de referencia que conectan con una base de datos, la cual almacena toda la información detallada del producto en mención.

La **codificación** comprende caracteres de tipo alfanumérico, en ciertos casos solo permite números, de acuerdo con el tipo de código de barra que se trate. La **simbología** se basa en presentar de forma gráfica en espacios blancos, líneas negras paralelas y adyacentes y diversos tamaños, las características que posee un producto. A continuación, se mencionan algunas **ventajas** de emplear un sistema de código de barras**:**

- Reduce y facilita el tiempo de transcribir manualmente los datos.
- Elimina los errores de digitalización.
- Aumento en la productividad.
- Mejora de servicio.
- Agilita la gestión administrativa.

El **Sistema GTIN** como base para el uso de código de barras, por sus siglas en inglés Global Trade Item Number (número global de artículo comercial), funciona a nivel internacional, y tiene como tarea la identificación de los productos sobre los cuales recae un precio de venta. El sistema GTIN posee 4 subestructuras: UCC-12, EAN/UCC-13, EAN/UCC-14, EAN/UCC-8 (Agencia nacional GS1, 2000; Brock, 2001; LOGYCA, 2014; User, 2013).

<span id="page-30-0"></span>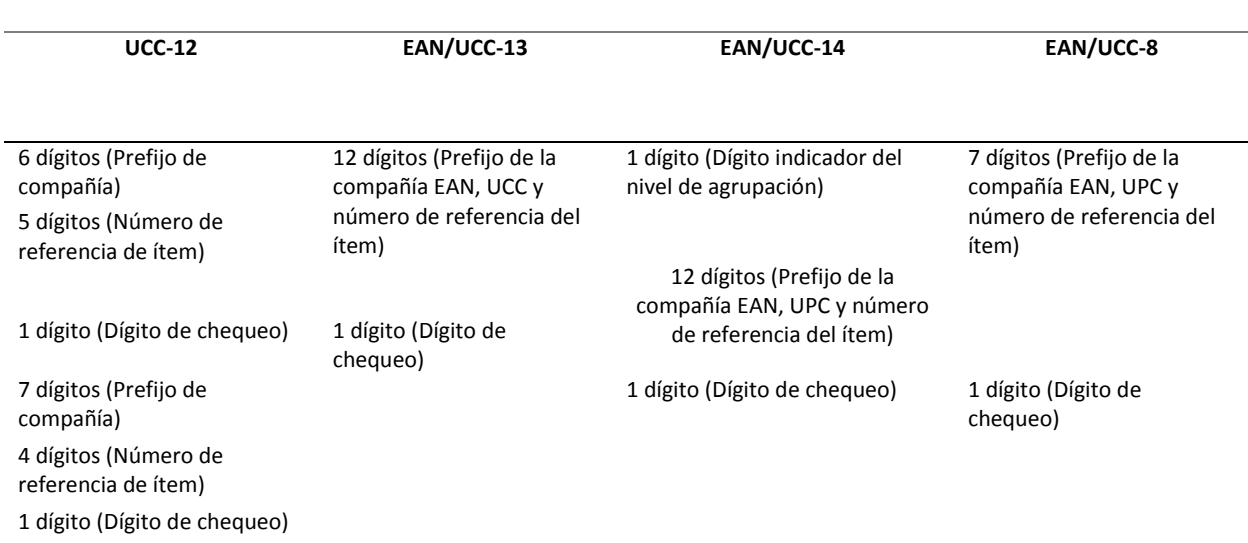

*Tabla 1. Sistema GTIN.* 

Además de las combinaciones de UCC-12

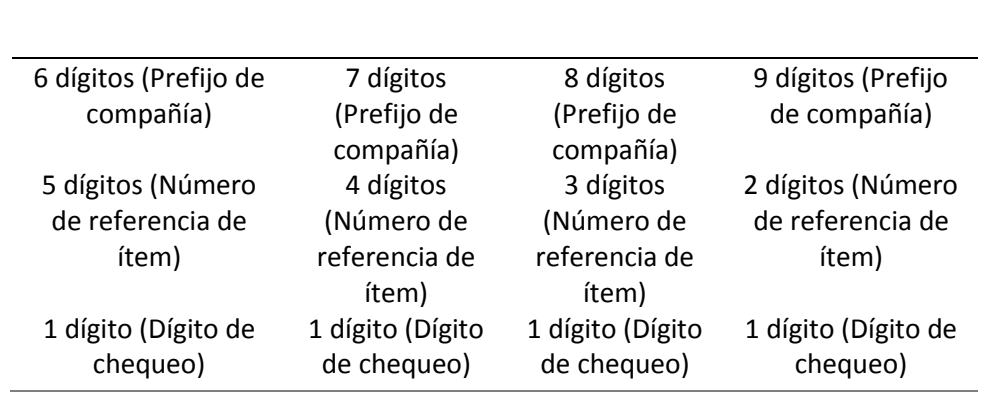

#### **UCC-12**

*Nota:* Elaboración propia a partir de: (Brock, 2001)

**El Dígito de Control** o más conocido como **Checksum**, es un dígito adicional que se sitúa al final del código de barras, esto aumenta la longitud del código produciendo redundancia, y por ello nos proporciona "seguridad", ya que gracias a él, se evitan errores de lectura en el sistema GTIN; en el momento de pasar la pistola lectora sobre el código

de barras, se realiza el cálculo del checksum y así se puede constatar que coincide con el dato que se transmitió. A continuación, mediante tres pasos, se explicará cómo se obtiene el dígito de control en el sistema GTIN-13(Brock, 2001)

- **a)** Se escribe el código de derecha a izquierda; a continuación, se procede a multiplicar los dígitos que se sitúan en posición par por 1, y los que ocupan posición impar por 3.
- **b)** Una vez obtenidos los resultados de las multiplicaciones, estos valores se suman.
- **c)** Al valor de la suma de productos, se buscará la decena superior; estos dos valores van a restarse. La diferencia será igual al dígito de control o checksum.(Brock, 2001)

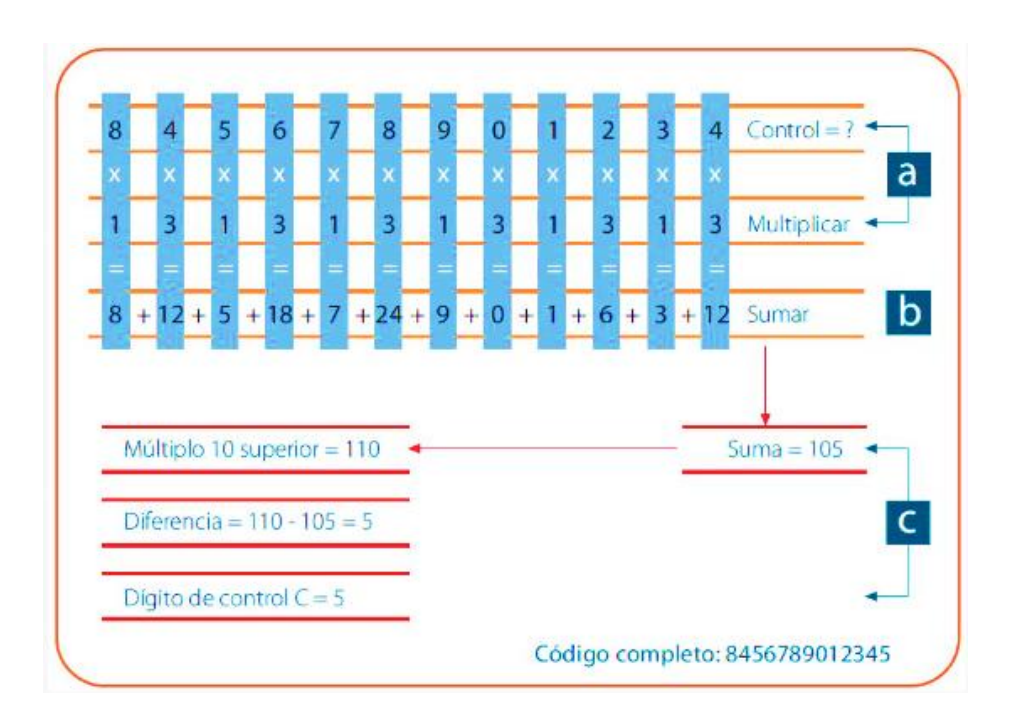

*Figura 4. Cálculo de CheckSum- Obtenido de GS1*

<span id="page-31-0"></span>Existen diversos tipos de códigos de barras, entre los cuales, vamos a clasificarlos en dos grandes grupos de acuerdo con su simbología: los códigos de barras lineales, y los códigos de barras en dos dimensiones. A continuación, se mostrará de forma más profunda la composición y reglas de cada uno de los códigos de barras. Según Danysoft (2006) y Paz y Gómez (2010), existen varios tipos de códigos de barras, los cuales son mostrados a continuación:

El tipo de código de barras, denominado **Codabar,** se caracteriza por ser de gran antigüedad; usualmente se lo encuentra en las bibliotecas, bancos de sangre y seguimiento de paquetería. Codabar solo contiene números en su codificación y solo emplea dos tipos de grosores en las barras y en los espacios, su densidad es similar al Code39, sin embargo, Codabar codifica menos cantidad de caracteres que este. (Danysoft, 2006).

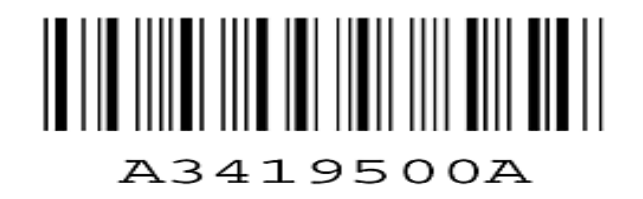

*Figura 5. Código de Barras CODABAR*

<span id="page-32-0"></span>El **Code 39** fue el primer código de barras que admite caracteres de tipo alfanumérico, su densidad es media y su aplicación es para especificaciones miliares y del gobierno; este tipo de código es a prueba de errores, por lo que el CheckSum o Código de Seguridad no es necesario, y empieza y finaliza con un asterisco. (Danysoft, 2006).

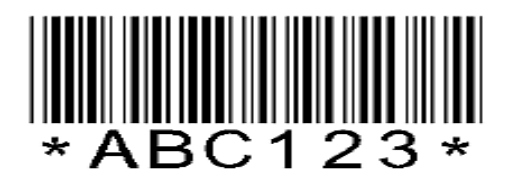

*Figura 6. Código de Barras CODE 39*

<span id="page-32-1"></span>Un código de barras mejorado es el **Code 93**, ya que este código se desarrolló para complementar el Code 39; se le atribuye el calificativo mejorado gracias a que admite todos los caracteres ASCII y además posee una alta densidad. El Code 93 emplea el checksum o dígito de seguridad, su aplicación está diseñada para logística, paquetería y postales.

<span id="page-32-2"></span>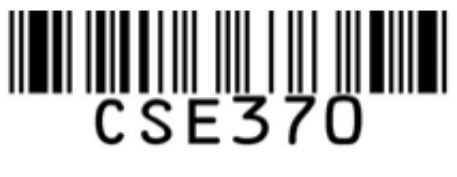

*Figura 7. Código de Barras CODE 93*

Otro código es el **Code 128**, este tipo de código tiene una densidad bastante alta, emplea 4 tipos de grosores diferentes para las barras y los espacios, tiene un porcentaje mínimo de errores y puede codificar los 128 caracteres; Su aplicación es bien aceptada dentro de la logística, paquetería, billetes, etiquetados y aplicaciones postales.

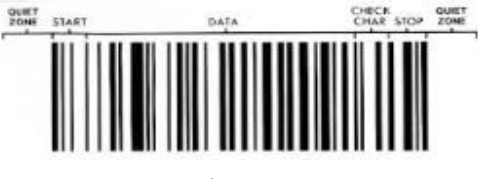

*Figura 8. Código de Barras CODE 128*

<span id="page-33-0"></span>Existe otro tipo de código, el **ITF**, por sus siglas en inglés Interleaved Two of Five (intercalados dos de cinco), este tipo de código es netamente numérico, no admite caracteres alfabéticos, su técnica es la de intercalarlos. Como método para hacer este código más seguro, se utiliza el Checksum; además, emplea dos tipos de grosores para las barras y los espacios. Su aplicación se da en las identificaciones de cajas de cartón.

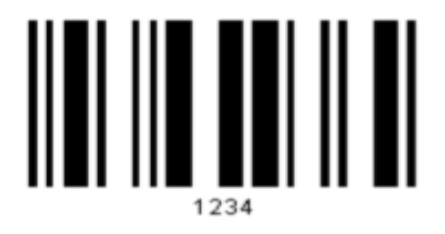

*Figura 9. Código de Barras ITF*

<span id="page-33-1"></span>Esta clasificación del ITF, implementa el sistema de GS1 para la codificación de productos comerciales; su extensión es de 14 dígitos, y se utiliza en los envasados de productos, la etiqueta se imprime en la caja que contiene a los envases.

<span id="page-33-2"></span>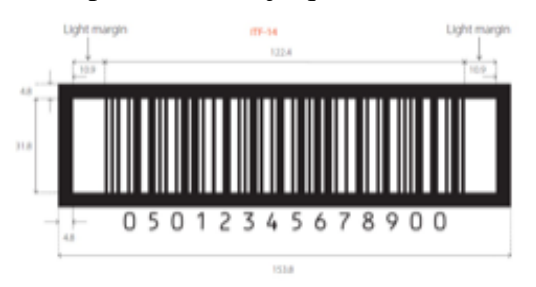

*Figura 10. Código de Barras ITF 14*

El Tipo de Código **EAN 8 / EAN 13** por sus siglas en inglés European Article Numbering (Sistema de numeración europeo), estos tipos de códigos de barra admiten 8 y 13 dígitos respectivamente y solo permiten números, y son muy comunes en casi todos los productos comerciales europeos, sin embargo, el código EAN 13, es más utilizado, por su parte, el código EAN 8, se lo atribuye a identificar productos de menor tamaño; para garantizar la seguridad de estos códigos, se aplica el checksum al final del código.

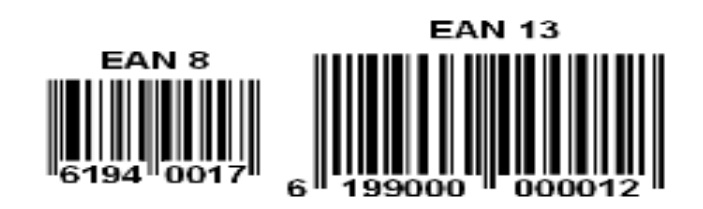

*Figura 11. Código de Barras EAN 8 / EAN 13*

<span id="page-34-0"></span>El código **RSS 14** por sus siglas en inglés Reduce Space Symbology (Simbología de reducción de espacios), este código posee 14 caracteres, solo admite números. RSS realiza una reducción de estos caracteres a un solo símbolo; es utilizado comúnmente en asistencia sanitaria y en las industrias de comestibles, puesto que, en ambos lugares, los productos son de tamaño muy pequeño y no aceptan otro tipo de símbolos.

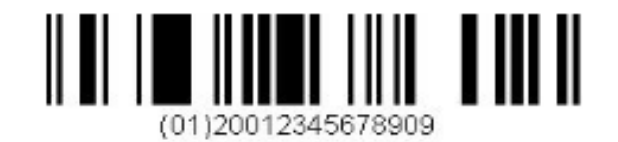

*Figura 12. Código de Barras RSS 14*

<span id="page-34-1"></span>Dentro de los códigos de barras, se encuentra el **RSS Expanded**, este tipo de código es similar al RSS 14, con la diferencia, que el RSS Expanded admite caracteres alfanuméricos: hasta 74 caracteres de tipo numérico y 41 de tipo alfabético, se emplea comúnmente en ventas al por menor.

<span id="page-34-2"></span>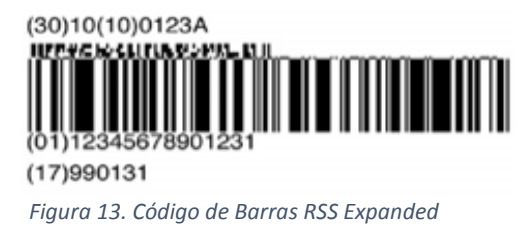

Existe otro tipo de código **UPC A / UPC E**, UPC por sus siglas en inglés Universal Product Code (Código universal de Producto), este tipo de código de barras es muy popular en Estados Unidos, puesto que de forma virtual todos los productos emplean el código UPC A; este se conforma de 12 dígitos: los primeros 6 se los asigna la UCC (Uniform Code Council), los 5 restantes son identificadores del producto; mientras que el último dígito, corresponde al checksum o dígito de seguridad. Por su parte, el código UPC E se lo ubica en productos que tienen un tamaño pequeño, puesto que solo consta de 6 dígitos.

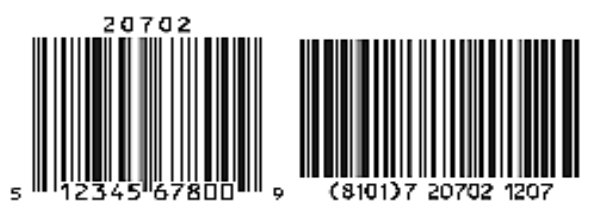

*Figura 14. Código de Barras UPC A / UPC E*

#### <span id="page-35-1"></span><span id="page-35-0"></span>*B. Lectores de Códigos de Barras*

Dentro de los **Sistemas de identificación automática** se encuentran los lectores de código de barras; la función de los lectores de código de barras es la de capturar o leer la información que se encuentra cifrada en los espacios y las barras por medio de un decodificador, y este a su vez la envía a un terminal o computador en donde la información se va a mostrar en el dispositivo de salida como si hubiese sido tecleada por un operario. Existen diversos lectores de códigos de barra, cada uno se puede ajustar a los diferentes tipos de código que existen.

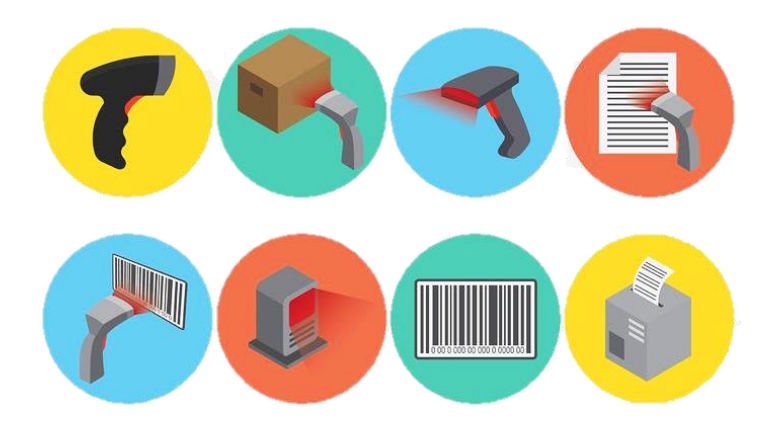

<span id="page-35-2"></span>*Figura 15. Desempeño del Lector de Código de Barras*
El **Lápiz Óptico o Wand** el cual posee un precio económico, para poder interpretar el código, el wand debe entrar en contacto con el código y se debe deslizar a lo ancho del mismo; este lector envía una señal digital que comprenden las barras y espacios, la frecuencia depende de la velocidad con la que se desliza el wand. Como desventaja se puede referir que comparado con los demás, es un lector de código lento y se necesita que el operario tenga experiencia suficiente en el manejo del lápiz óptico; además incluye un FRR por sus siglas en inglés First Read Rate (Porcentaje de primera lectura) y la lectura del código dependerá de la calidad impresa del código de barras.

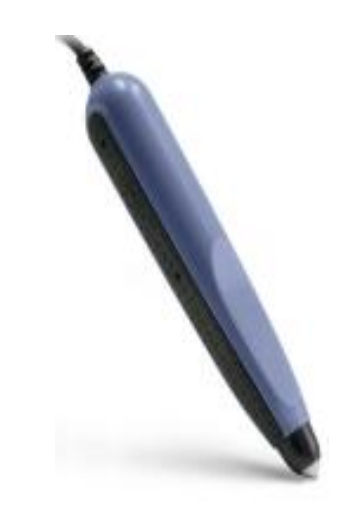

*Figura 16. Lector de Código de Barras - Lápiz óptico o Wand*

Por otro lado, el **Láser de Pistola** es de gran utilidad gracias a la rapidez con la que descifra el código mediante la luz que emite, es similar a la del wand pero con una mayor frecuencia conocida como HHLC por sus siglas en inglés Hand Held Laser Computer (computadora láser de mano); no necesita que la calidad del código de barras sea buena, la distancia para leer el código es entre 2 y 30 centímetros a diferencia del lápiz óptico; sin embargo como desventajas podemos aludir su costo elevado, además en lugares con excesiva luz resulta difícil leer el código y también su poca vida útil debido a las partes móviles que posee (espejos giratorios).

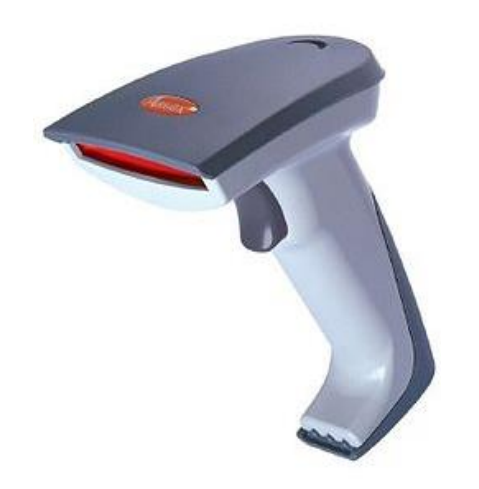

*Figura 17. Lector de Código de Barras -Láser de pistola*

El **CCD**, por sus siglas en inglés Charge Coupled Device (dispositivo acoplado de carga), es un lector que toma una foto del código de barras y lo captura enviando una señal muy parecida a la señal HHLC del láser o a la digital del wand. Este lector es rápido, su precio es económico puesto que no posee partes móviles, además tiene un alto FRR. Como desventajas podemos indicar la proximidad que necesita para poder interpretar el código, la cual es menor a 1.5 centímetros y no puede leer códigos cuyo ancho sea mayor a su ventana (Paz & Gómez, 2010).

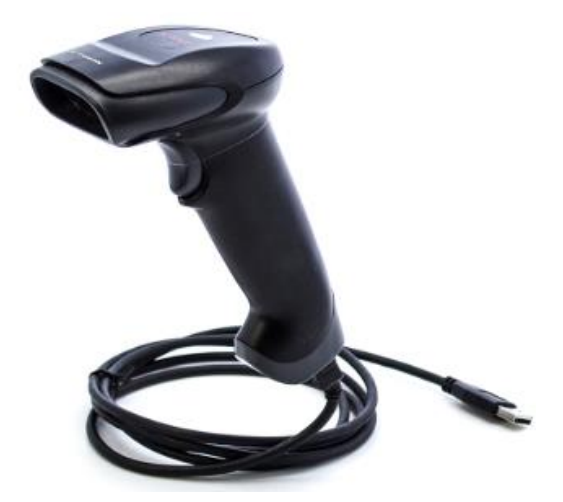

*Figura 18. Lector de Código de Barras -CCD*

Dentro de los lectores más empleados, se encuentra el **Láser Omnidireccional**, se los encuentra mayormente en los supermercados gracias a las características con las que goza. Envía un patrón de rayos láser, el cual puede captar los códigos de barras sin

importar la orientación de este; disfruta de todas las ventajas del láser de tipo pistola y adicionalmente atesora un FRR aproximadamente del 100%. La única desventaja que sostiene este lector es que requiere que los artículos etiquetados no sean de gran tamaño, puesto que el lector se sitúa fijo en un lugar y no puede ser movido.

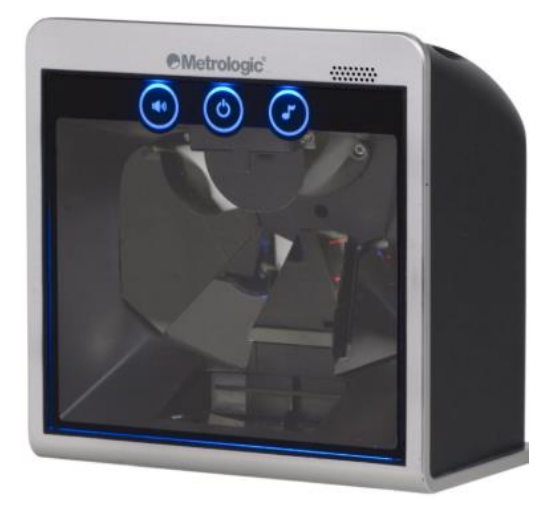

*Figura 19. Lector de Código de Barras - Láser Omnidireccional*

## **2.3.3 Bases de Datos**

De acuerdo con Date (2001), una base de datos comprende básicamente un sistema computarizado que lleva registros. Se puede catalogar a la propia base de datos como un casillero electrónico para archivar gran cantidad de información, considerándolos, así como "contenedores virtuales" de una colección de archivos de datos computarizados. Sobre estos archivos se pueden realizar múltiples eventos tales como:

- Insertar datos dentro de archivos.
- Modificar datos de los archivos en existencia.
- Eliminar registros de los archivos.
- Recuperar datos de los archivos.

Según (Silberschatz, Korth, y Sudarshan, 2002), la necesidad de emplear bases de datos se debe al gran crecimiento de la información y los datos que deben almacenarse son cada vez mayores; archivar estos datos por medio de bitácoras representa un problema y muchas desventajas para la entidad que utilice este método. Las grandes empresas

necesitan bases de datos para asegurarse que la información escrita en ellas esté siempre al alcance de las personas. Las aplicaciones más representativas de bases de datos son:

Dentro de **Recursos humanos** se emplean para almacenar los datos de los empleados, sueldos, beneficios y creaciones de nómina. En **Producción** funcionan como una herramienta gestora de la cadena de producción, seguimiento de estas, inventarios y pedidos. En el mundo de las **Finanzas** almacena información de las grandes empresas, documentos, bonos, etc. Dentro de las **Telecomunicaciones** cumple un papel muy importante, que es el de guardar los registros de los clientes con la cantidad de llamadas, el saldo consumido, acreditaciones de planes y todo tipo de información de redes de comunicaciones; las bases de datos en las **Universidades** se emplean para gestionar la información de los estudiantes, docentes, asignaturas, matrículas y cursos. En las **Aerolíneas**, se utilizan para reservar y mostrar información de las planificaciones; cabe recalcar que las líneas aéreas fueron los pioneros en emplear bases de datos geográficamente, ya que en los terminales se accede a las bases de datos para gestionar los vuelos y se conectan a un sistema centralizado, y finalmente dentro de la **Banca** se emplean para llevar un control acerca de la información de los clientes, sus cuentas y las transacciones realizadas.

Actualmente existe una gran variedad de Sistemas Gestores de Base de Datos (SGBD) y entre los más empleados se encuentran **MySQL, PostgreSQL, SQL Server, Oracle** entre otros; los SGBD mencionados son bases de datos relacionales, las cuales como su nombre lo menciona, utilizan el modelo relacional, el cual es el más recomendado al momento de realizar modelado y gestión de bases de datos. Así mismo se pueden enunciar las bases de datos no relacionales como **MongoDB** y **Redis**, que también son conocidas como NO-SQL (Not Only SQL), cuyas funcionalidades se enfocan en la flexibilidad con la consistencia de datos(Javier Quiroz, 2003).

Como se ha mencionado anteriormente, existe una gran gama de sistemas gestores de base de datos, sin embargo, cabe resaltar que el modelo relacional está basado en la organización en pequeñas partes de los datos, vinculándolos entre ellos por medio de un ID; por otro lado, los modelos no relacionales no poseen un ID para enlazarlos con otros conjuntos de datos, más bien se organizan por medio de documentos y es la mejor opción cuando no se tiene una idea clara del esquema que se va a almacenar.

Cuando se trata de base de datos, se hace referencia a un término en particular "ACID", por sus siglas en inglés Atomicy, Consistency, Isolation y Durability (Atomicidad, consistencia, aislamiento y durabilidad), las cuales son propiedades que brindan las bases de datos relacionales, permitiéndoles menor vulnerabilidad ante errores y sistemas más robustos.

Desde el punto de partida, tener un buen diseño establecido de base de datos puede ayudar a ahorrar mucho tiempo; las bases de datos Relacionales como las No SQL se organizan y trabajan de formas diferentes, por lo que es fundamental conocer cómo funciona cada una. A continuación, se expone una comparativa entre los dos modelos, el relacional y el No-SQL.

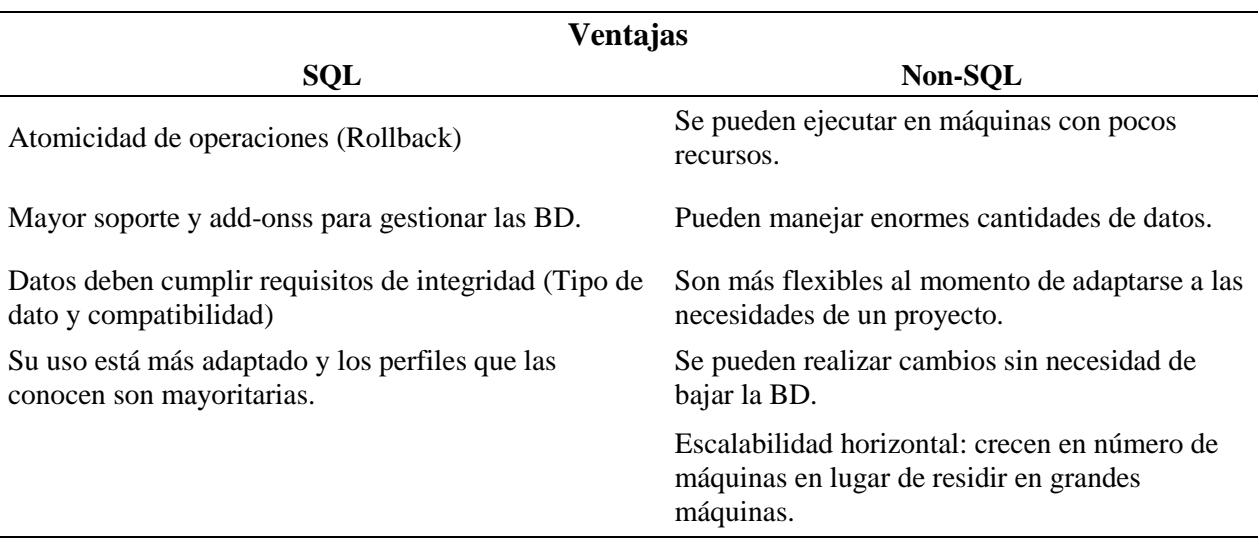

*Tabla 2. Modelo Relacional vs Non-SQL Ventajas.*

*Nota:* Adaptada de (Silberschatz, Korth, y Sudarshan, 2002 y Sánchez, 2004).

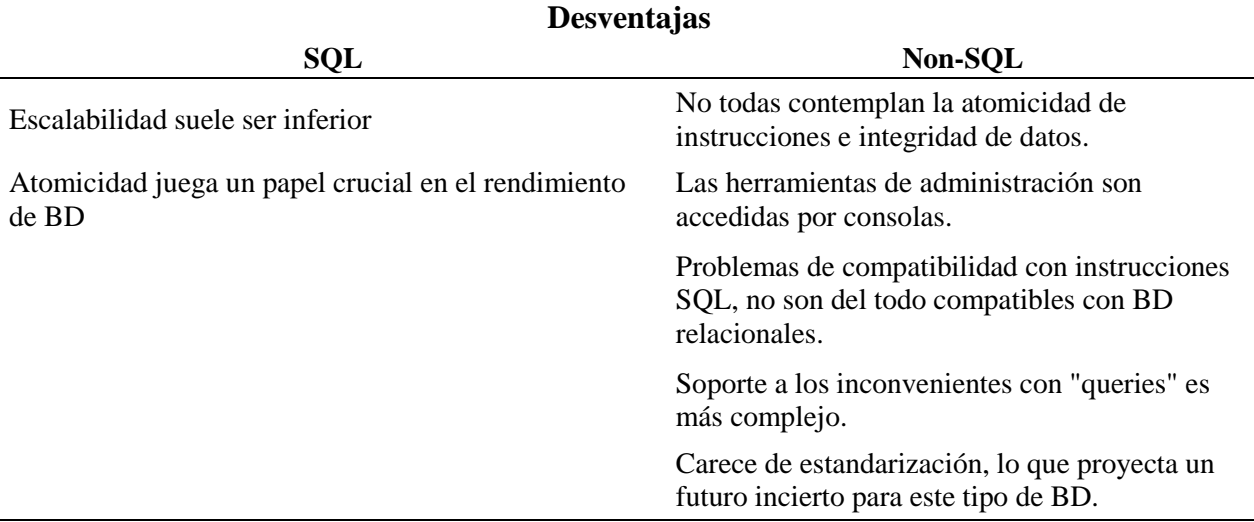

#### *Tabla 3. Modelo Relacional vs Non-SQL Desventajas.*

*Nota:* Adaptada de (Silberschatz, Korth, y Sudarshan, 2002 y Sánchez, 2004).

En conclusión, ambos modelos son aceptables y cada uno presenta ventajas e inconvenientes, sin embargo, la elección que se realice dependerá mucho del sistema al cual se lo va a adherir, además de las cualidades y requerimientos que susciten y que más se adapten a la base de datos; en este caso puntual, se ha seleccionado el modelo relacional para el desarrollo del sistema de gestión y control de inventario y a continuación se explican algunas de sus herramientas:

Dentro de los manejadores de base de datos relacionales más empleados, se encuentra **MySQL** cuya licencia comercial es dada por Oracle Corporation, el cual es empleado principalmente para aplicaciones Web junto con PHP. Ha logrado ser más leal, rápido y de menor costo; se ejecuta prácticamente en todas las plataformas (Linux, UNIX y Windows) (Cobo, 2005).De acuerdo con Oracle (2017), este sistema es considerado como el más empleado a nivel mundial, mencionando además que es de código abierto y es no tiene costo su instalación. Este sistema es empleado por la mayoría de los sitios web como lo son Facebook, Twitter, YouTube, Wikipedia, etc. El gestor de Base de Datos **MySQL Server**, al pertenecer al grupo del modelo relacional, incluye las siguientes características ACID:

- Atomicidad: Esta característica implica que las transacciones realizadas sean "blanco o negro", es decir, si un fragmento de la transacción ya sea un ápice de ella que sea llegase a fallar, no se realiza ningún cambio sobre la base de datos, en cualquier escenario incluyendo errores, caídas del sistema, etc.
- Consistencia: La consistencia o Integridad de datos, asegura que cada transacción que se realice llevará a la base de un estado de "válido" a otro estado de "válido", es decir, todo dato que se escriba debe cumplir las normas, directrices y reglas definidas de integridad de la base de datos.
- Aislamiento: Esta propiedad garantiza que cada transacción que se realice sobre la base de datos se mantenga independiente de la otra, es decir, si se realizan dos transacciones de forma concurrente, ambas deben mantener su autonomía.
- Durabilidad: Al mencionar durabilidad, hace referencia a la persistencia que tendrá la base una vez hayan sido guardados los cambios que se realicen en una base de datos, incluso ante eventos desastrosos como caídas del sistema u otros errores.

## Seguridad:

- Seguridad SSL
- Cifrado/Descifrado de datos incorporado
- Control de seguridad externo granular.
- **•** Privilegios.
- Registros de consultas para auditoría.

## Plataformas:

- Sistemas de 32 y 64 bits.
- Sistemas operativos
	- o Linux: RedHat, SuSe, Fedora, Debian.
	- o Unix: Solaris, HP-UX, AIX, SCO
	- o Apple: Mac OS.
	- o Windows: 2000, 2003, XP, 10.

Otra opción muy interesante en bases de datos relacionales, es **PostgreSQL** puesto que es Open Source, orientado a objetos y además es de código abierto y brinda muchas opciones avanzadas(Bruce Monjian, 2002); se lo considera el motor de bases de datos más avanzado de la actualidad. PostgreSQL no lo dirige una empresa como tal, más bien lo dirige una comunidad de desarrolladores conocida como PGDG (PostgreSQL Global Development Group)(Marc Gilbert Ginesta & Oscar Perez Mora, s. f.)**.** De acuerdo con Urgiles (2014), se pueden definir las ventajas y desventajas de emplear el sistema gestor de bases de datos relacionales PostgreSQL, entre las cuales tenemos:

## Ventajas:

- Es un sistema multiplataforma.
- Capacidad de replicación de datos.
- Alta disponibilidad de soporte empresarial.
- Fácil de administrar.
- Muy popular, ideal para tecnologías web.

## Desventajas:

- Consume más recursos que MySQL.
- Las sintaxis de varias de las sentencias o comandos no son intuitivas como MySQL.
- Es más lento al momento de realizar inserciones y actualizaciones que MySQL.
- Puesto que es un sistema "comunitario", el soporte es online y hay muchos foros oficiales.

Como gestor de base de datos relacional, se encuentra también **SQL Server** el cual es "un sistema de administración y análisis de bases de datos relacionales de Microsoft para soluciones de comercio electrónico, línea de negocio y almacenamiento de datos" (Microsoft, s. f.). SQL Server ha revolucionado el significado de Base de datos para las empresas debido a las funcionalidades y propiedades que posee, como una alta escalabilidad, estabilidad y seguridad; además posee un gran entorno gráfico administrativo, permitiendo emplear comandos DDL y DML gráficamente,

adicionalmente permite trabajar en un ambiente de cliente-servidor y la información se almacena en el servidor y los clientes pueden acceder fácilmente a esta (Gabillaud, 2015).

Un aspecto interesante con respecto a SQL Server es que la respalda una de las empresas de tecnología más exitosas y grandes a nivel mundial, Microsoft, la cual ha facilitado una gran variedad de herramientas (servidor de informes, análisis de datos, etc.) que están integradas al SGBD; cabe recalcar que SQL Server requiere para su funcionamiento, la compra de licencias para ejecutar múltiples bases de datos.

#### Características principales:

- Posee certificación SAP, la cual asegura un óptimo funcionamiento con cargas de trabajo muy fuertes.
- El tiempo de disponibilidad bastante elevado, gracias a esto se lo puede realizar en un ambiente híbrido con equipos virtuales de Microsoft Azure.
- Se caracteriza por tener un cifrado de datos totalmente transparente para proteger los datos críticos.

Otro Sistema Gestor de Base de Datos es **Oracle**, desarrollado por Oracle Corporation; es un producto muy conocido a nivel mundial destacándose por ser uno de los sistemas de bases de datos más completos puesto que soporta transacciones, es de gran estabilidad y escalabilidad, además de poseer soporte multiplataforma. Oracle domina en el mercado de SGBS, sin embargo, sistemas como SQL Server y MySQL se han situado a la par reflejando una gran competencia. Un aspecto a considerar de Oracle es que suele ser empleado por grandes compañías debido al elevado costo que posee(Fray León Osorio Rivera, 2008).

## Ventajas:

- Puede ser ejecutado en varias plataformas, desde un super computador, hasta en una portátil.
- Es el sistema más usado a nivel mundial en el mundo de los negocios.
- Soporta todas las funciones de un servidor, mediante un lenguaje bastante completo como es el PL/SQL, el cual incorpora todas las funcionalidades pertinentes (triggers, storedprocedures, etc.), esto garantiza integridad de datos muy elevada.
- El software del servidor puede ser ejecutado en varios sistemas operativos.

#### Desventajas:

- Uno de los grandes inconvenientes que atraviesa Oracle es su precio, las licencias tienen un costo muy elevado.
- Desde la versión 8g, presentó muchos fallos, y se los relaciona con la remodelación del sistema de almacenamiento gracias a la introducción de extensiones orientadas a objetos.

## **2.3.4 Servidores**

Un **Servidor web** es aquella herramienta que permite el alojamiento de nuestros archivos; se puede mencionar que es similar a almacenar información en un computador, salvo que estos están encendidos las 24 horas y los 365 días del año, es decir, la información siempre está disponible. "Un servidor web 'conoce' cómo recibir y responder a solicitudes de HTTP y sabe cómo encontrar el documento que se supone va a servir" (Yeager & McGrath, 2011, pág. 22).

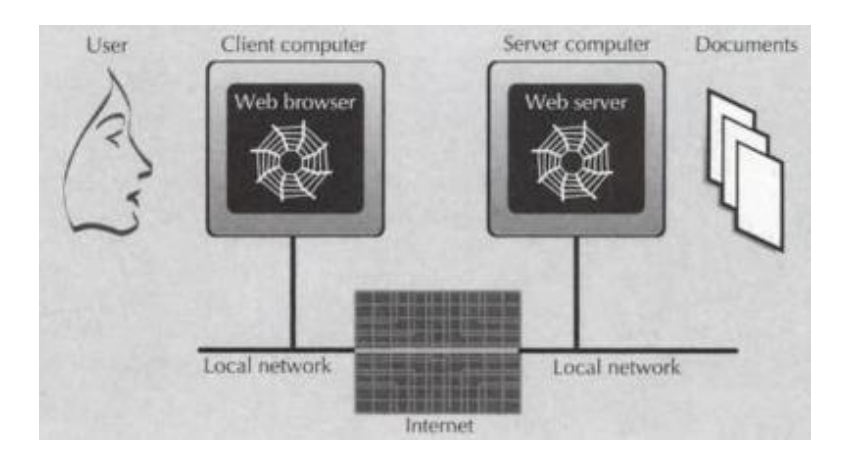

*Figura 20. Piezas de la Web. Nota: Obtenido de (Yeager & McGrath, 2011)*

El servidor web es conocido además como HTTP y su funcionalidad es la de distribuir contenido web en internet o en redes internas (intranet), servidor hace alusión a la palabra 'servir', es decir, en una red de equipos, el servidor web va a transferir archivos a sus receptores llamados clientes, de este modo se puede mencionar una página web a un explorador.

Al imaginar lo que es un Servidor Web, vienen a la mente dos conceptualizaciones: la primera el software del servidor, el cual es netamente el programa; y la segunda el ordenador en el cual el software del servidor web se está ejecutando, es decir, el host; un host puede contener o alojar muchas soluciones de software para servidores web (Luján-Mora, 2002).

Tecnológicamente, el encargado de otorgar la información necesaria para poder visualizar el contenido web, es el software de un servidor web; para poder abrir una página web, un usuario debe escribir el URL o dirección sobre la barra de direcciones del navegador web, una vez realizado esto, el navegador genera una solicitud al servidor HTTP y este responde. El protocolo utilizado para ejecutar la transmisión de datos es HTTP, el cual tiene una variante que se encuentra cifrada para mayor seguridad, la cual es HTTPS, esta variante está basada en protocolos de red TCP, IP y muy extrañamente en UDP. El servidor web transmite los contenidos a varios equipos y navegadores a la vez, sin embargo, la velocidad y el número de solicitudes está muy arraigado al hardware y a la carga del host, puesto que a mayor cantidad de contenido dinámico que presente una página, mayor va a ser los recursos empleados; por esta razón, cuando se va a decidir entre un servidor dedicado, en la nube o virtual, se debe tomar en cuenta las sobrecargas en el servidor. Entre los servidores web más conocidos tenemos Apache, Nginx, Microsoft y Google (IONOS CÍA., 2016).

Entre los servidores web más mencionados y aplicados actualmente, se encuentra **APACHE,** es conocido como el más popular del mundo, fue desarrollado por la Apache Software Foundation (ASF), es de código abierto y puede ser instalado en prácticamente todas las plataformas: Linux, Windows, Unix, Mac OS, etc. Muchas de las empresas que emplean Apache incluyen a IBM, Cisco, Salesforce, Adobe, VMware, Xerox, Hewlett-Packard, Facebook, Ebay, entre otras. Según un análisis realizado por Netcraft (www.netcraft.com) acerca de los servidores web más utilizados en 2018, se expone que APACHE es el más empleado, seguido por Microsoft, así como se muestra a continuación:

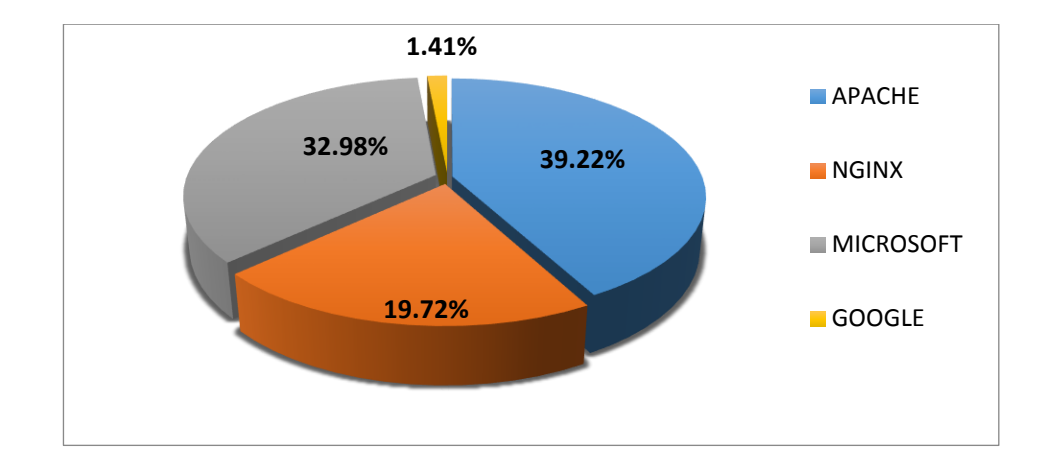

*Figura 21. Servidores Web más empleados en 2016*

El servidor Apache es el programa que actualmente maneja más de dos terceras partes de los servidores WWW World Wide Web en el mundo; cabe mencionar que APACHE fue lanzado por primera vez en 1995 por lo que es considerado u servidor muy confiable. Una de sus principales características, es que Apache es de código abierto, está disponible para plataformas como Unix, Microsoft Windows, Macintosh entre otras. Apache posee varias ventajas, entre las cuales podemos mencionar que es un sistema modular, es decir que consta de una parte netamente *CORE y* diversas estancias que brindan muchas funcionalidades básicas para un servidor web; se debe mencionar que es el componente de servidor web para MySQL y Python. Entre las muchas características que tiene que ofrecer Apache, es que posee soporte de seguridad SSL y TLS (Secure Sockets Layer y Transport Layer Security).

El servidor web **NGINX**, su pronunciación es "Engine EX" ha sido diseñado para soportar más estabilidad y rendimiento, funciona como servidor HTTP y proxy inverso, posee alto rendimiento, trabaja por medio de hilos y no por procesos. De acuerdo con NGINX (2018), este sistema fue desarrollado por Igor Sysoev y su lanzamiento data en 2004. Debido a las características que ofrece NGINX, este servidor es empleado para sitios web que van a tener una gran concurrencia de tráfico de datos, sirve como fron-tend para distribuir el tráfico a los otros servidores más lentos y como back-end para almacenar en el cache el contenido de los servidores más lentos.

## Características:

- Es un software multiplataforma, es decir, se puede instalar en la mayoría de los servidores.
- Suele ser usado como proxy inverso debido a lo rápido que es.
- Los recursos que emplea son mucho menores que casi todos los servicios que realizan la misma función.
- Puede ser enlazado con Apache, así NGINX se encarga del contenido dinámico y Apache del estático.

De acuerdo con Microsoft (2018) y Autodesk Network (2019), por sus siglas en inglés **Internet Information Services/Server ISS** (Servicios para Ordenadores que trabajan con Windows), este servidor web fue creado por Microsoft para trabajar específicamente sobre la plataforma de Windows, originalmente venía con Windows NT, sin embargo, actualmente, se enlaza con Windows Server 2003, Windows Server 2008 y ediciones futuras. Es compatible con páginas programadas en PHP y Perl, empleando tecnologías ASP/ASP.NET.

Un gran problema que afronta Microsoft IIS es la exclusividad que posee, es decir, no se puede integrar con otras tecnologías y lenguajes como muchos otros servidores web.

#### Características:

- Se ejecuta sobre Windows.
- Requiere licencia de Windows.
- La configuración del servidor es muy fácil en comparación con otros servidores.
- La configuración avanzada es limitada.
- Puede ejecutar aplicaciones web de .NET.
- Hay pocos proveedores de hosting que soportan ISS debido a que requieren tener instalado un sistema operativo Windows.

#### **2.3.5 Lenguajes de Programación**

**Python** se lanzó en 1991 y fue creado por Guido Van Rossum, es un lenguaje de scripting, independiente y es orientado a objetos, puede realizar cualquier programa y debido a su simplicidad, rapidez y versatilidad es uno de los más utilizados en el mundo del desarrollo de sistemas actualmente (Bird, Klein, y Loper, 2009). Python además contiene varias librerías las cuales contienen funciones incorporadas en el lenguaje que simplifica la programación. Un programa realizado en Python puede constar de hasta 5 líneas menos que otros programas como Java y es multiplataforma; adicionalmente, Python es de libre uso, es decir, es gratuito incluso para las empresas que deseen adquirirlo.(Montoya, Uribe, & Rodríguez, 2013).

#### Características:

- Ofrece soporte para una gran variedad de Base de Datos.
- Existen muchas librerías y funciones preestablecidas que se pueden emplear en cualquier documento y ahorran mucho tiempo.
- Es fácil de aprender.
- Es multiparadigma, es decir que puede soportar gran variedad de paradigmas de programación como: estructurada, imperativa, orientada a objetos y funcional.
- Es multiplataforma, es compatible con Linux, Unix, Mac Os y Windows.
- Es un Software libre (2018).

**PHP** por sus siglas en inglés Hypertext Pre-Processor (Preprocesador de Hipertexto), fue creado en 1994 por Rasmus Lerdorf, un programador de origen canadiense, cuya verdadera intención no era crear un lenguaje de programación, más bien él quería crear herramientas que sean aplicables para el mantenimiento de las páginas web; es un lenguaje de programación interpretado y está dirigido principalmente para la creación de páginas dinámicas, además es un software libre (Cobo, 2005).

#### Características:

- Es muy compatible con la mayoría de los gestores de bases de datos, como MySQL y PostgreSQL.
- En la página principal de PHP, existe un foro con gran cantidad de información acerca de cómo solucionar errores, la comunidad que emplea PHP es muy grande (2016).
- La programación es confiable y muy segura, ya que el código fuente no puede ser visible para el navegador, es el servidor el que se encarga de ejecutar el código y enviar respuestas en HTML al navegador.
- Permite que la programación sea orientada a objetos.
- Las páginas web dinámicas tienen acceso a bases de datos.
- Este lenguaje de programación es multiplataforma.

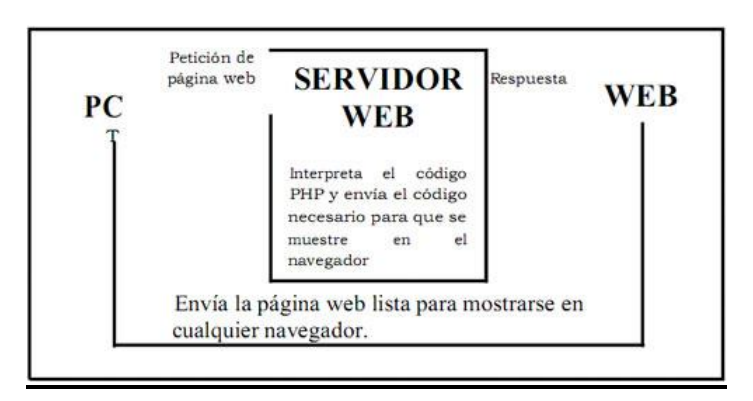

*Figura 22. Proceso al abrir una página en PHP. Nota: Adaptado de (Cobo, 2017).*

Entre los lenguajes de programación más útiles en la actualidad, se encuentra **C#**, fue creado por Anders Hejlsberg, quien además diseñó lenguajes como Delphi y Turbo Pascal; este lenguaje de programación se basa en orientación a objetos, y fue diseñado para que contenga las mejores características de Java y muchas ventajas de C++, por esto su sintaxis es muy similar a JAVA, además tiene muchas librerías, las cuales son de gran utilidad al momento de ahorrar recursos y tiempo (Microsoft, 2015).

Una de las propiedades que posee C# es su facilidad de uso, el espacio de trabajo es muy amigable y el código es fácil de descifrarlo, es ideal para personas que están aprendiendo a programar. C# fue creado para trabajar particularmente con .NET y principalmente se caracteriza por la sencillez que posee, ya que aquí se omiten muchos elementos que en otros lenguajes de programación no pueden ser eliminados (Wagner, 2018).

## Características:

- Sencillo: No tiene ficheros de cabecera, macros, etc.
- Moderno: Soporte para todas las colecciones.
- Orientado a Objetos: No posee funciones ni variables globales, tiene herencia simple y brinda la opción de encapsulación (public, protected, internal y private).
- Orientación a Componentes: Quiere decir que puede contener atributos, eventos y propiedades.
- Seguridad: Maneja controles en parámetros múltiples, desbordamientos, índices, inicialización de variables y conversiones.

#### **2.3.6 Frameworks**

Este término es empleado comúnmente en el desarrollo de software, y básicamente son estructuras y soportes los cuales ofrecen una guía de módulos y reglas que ayudan a facilitar la programación; dependiendo de los Framework que se utilicen, proporcionaran distintas funcionalidades en el entorno de trabajo, además esta herramienta incorpora muchas ventajas para los programadores, puesto que reduce varios procesos y evita la repetición innecesaria de códigos, además de reducir considerablemente los errores.

"Un framework para aplicaciones web es un software o conjunto de librerías, que está diseñado para dar soporte al desarrollo de sitios y en general a la construcción de cualquier aplicación web. Entonces un framework trata de facilitar aquellas actividades comunes realizadas durante el desarrollo de la aplicación, como, por ejemplo: acceso a base de datos, uso de plantillas, manejo de sesiones, separación de aspectos de programación; además de promover la reutilización de código" (Vázquez, 2016).

Los Framework emplean patrones de diseño, entre estos se encuentran el MVC (Model View Controller), el cual separa la lógica de control, los datos de una aplicación y la interfaz de usuario en 3 componentes diferentes: modelo, vista y controlador. El Modelo se encarga de acceder a los datos que se encuentran en la capa de almacenamiento, la Vista o llamada también Interfaz de usuario, es la que contiene la información que el cliente va a recibir y la forma de interacción del sistema con este; y el Controlador es el intermediario entre el Modelo y la Vista, se encarga de manipular la información entre ambos y realiza las adaptaciones necesarias para que se entiendan.

El Funcionamiento del patrón MVC sigue el siguiente esquema:

- i. El usuario realiza interacción con la GUI (Graphical User Interface) interfaz de usuario valiéndose de algún comando, enlace, etc.
- ii. El Controlador recibe el evento que envió el usuario y lo gestiona por medio de un handler o call back.
- iii. El Controlador accede al Modelo, lo actualiza y puede ser que lo modifique de acuerdo con el evento que solicitó el usuario;
- iv. El Controlador envía órdenes de despliegue de la GUI a los objetos de la vista, esta consigue los datos del Modelo para producir la Interfaz modificada o actualizada para el usuario según el evento que éste envió previamente; el modelo no tiene conocimiento sobre la vista, sin embargo, si se quiere recibir notificaciones sobre los cambios que se realicen sobre ella, se puede emplear el patrón observador.
- v. La GUI queda a la espera de nuevas interacciones, así empieza otra vez el ciclo.

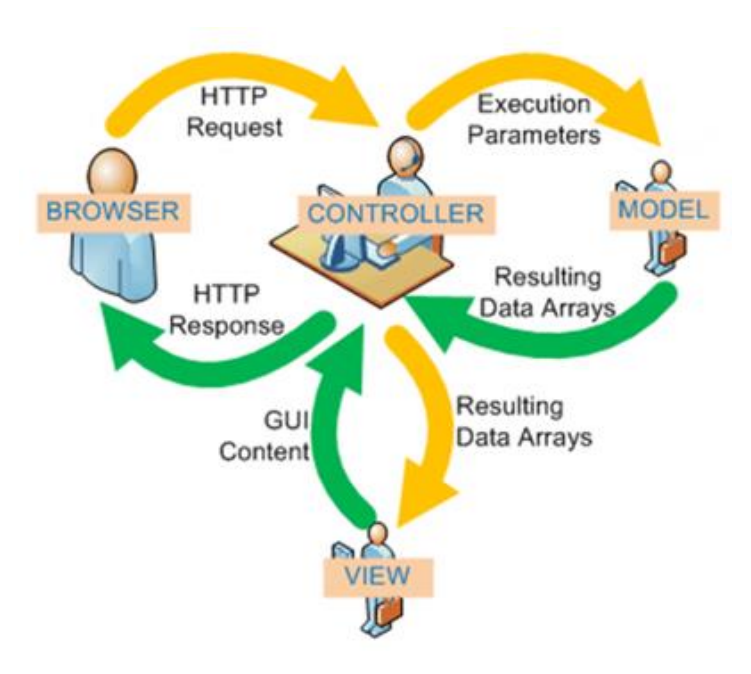

*Figura 23. Flujo MVC. Nota: Obtenido de La Universidad d' Alacant (2010).*

**Django** es un framework de desarrollo para páginas web el cual ayuda a los desarrolladores a reducir tiempo operativo mientras construyen aplicaciones web de gran calidad (Django Project, 2018)**.**

"Por el mejor lado, el desarrollo web es un acto emocionante y creativo; en el peor de los escenarios, se torna molesto, repetitivo y frustrante. Django permite concentrarse en la parte divertida y al hacerlo proporciona abstracciones de alto nivel de patrones de desarrollos web comunes, accesos directos para tareas de programación frecuentes y convenciones claras sobre cómo resolver problemas. Al mismo tiempo Django intenta mantenerse alejado del desarrollador, permitiéndole trabajar fuera del marco según sea necesario" (Adrian Holovaty & Jacob Kaplan-Moss, 2009).

#### Características:

- Variedad de plantillas prediseñadas.
- Es de código abierto.
- Al ser escrito por Python, arrastra todas las características de éste.
- Integra código frontend optimizado a la velocidad.
- Se pueden integrar con gran facilidad nuevos plugins.
- La interfaz que presenta es intuitiva (Drag and drope).

Entre los Framework más conocidos, se encuentra **Laravel** para PHP, el cual es de código abierto y se basa en la simplicidad y elegancia de su código, va muy de la mano con el modelo MVC (Modelo-Vista-Controlador); de acuerdo con Laravel (2017) gracias a la gran popularidad de este framework, en la página principal https://laravel.com, se encuentra gran cantidad de información con el objetivo de facilitar la vida a los programadores con soluciones a los problemas y preguntas más frecuentes cuando se está desarrollando bajo este framework (Synergy, 2018).

## Características:

- Documentación: Afortunadamente por la popularidad que posee, muchos desarrolladores han aportado con documentaciones acerca de este framework, además de testear nuevas versiones e identificar los fallos que pueda presentar.
- Middlewares: Son controladores que se activan antes y después de realizar peticiones al servidor, esto ayuda a que se puedan colocar muchos controles, o procesos.
- Routing: Gracias al sistema de organización que viene adherido al framework, este permite obtener las rutas del sistema de una forma muy ordenada y detallada.
- Eloquent: Esta característica permite a Laravel manipular de manera muy fácil los procesos que corresponden a la gestión de base de datos en el proyecto, debido a las funciones que incorpora, se pueden ejecutar peticiones de bases de datos sin tener que escribir las sentencias SQL; los eventos que realiza Eloquent son crear, actualizar, borrar, guardar y recuperar datos.

**.NET es** un framework muy popular a nivel mundial en la creación de páginas y servicios web y muy empleado por empresas, esta es una plataforma orientada a objetos y permite desarrollar aplicaciones para empresas, esto quiere decir que, aunque esta aplicación es empleada por estudiantes y personas no profesionales, su verdadera línea es la de soportar aplicaciones muy complejas.

## Características:

- El paradigma que maneja es orientado a objetos.
- Maneja excepciones.
- El desarrollo es sencillo, basado en componentes.
- La seguridad es mejorada.
- Ofrece soporte de comunicación con Servicios Web
- Implemente soporte para varios lenguajes.

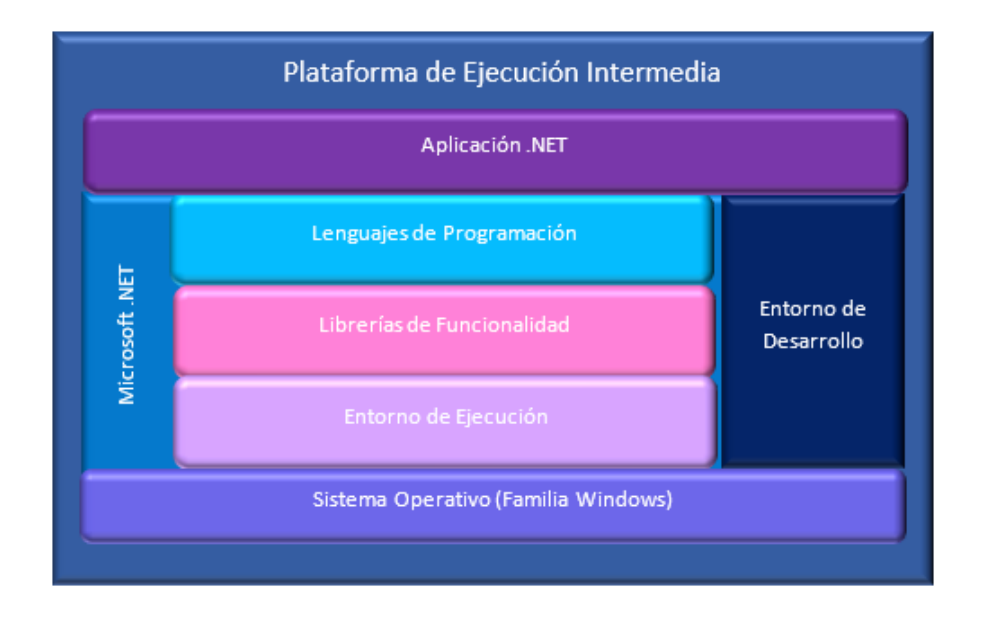

*Figura 24. Entorno .Net. Nota: Adaptado de (Thai & Lam, 2003) .*

Se puede observar como la plataforma Microsoft.NET se encuentra en "ejecución intermedia", puesto que ejerce el papel de intermediario y se sitúa entre las aplicaciones con las que el usuario interactúa y el sistema operativo.

## **2.4 Ámbito de Aplicación**

Las tecnologías de identificación automática son imprescindibles dentro de las empresas de ventas para los procesos de logística y de gestión de inventarios, puesto que facilitan el ingreso de datos al computador en un tiempo muy corto comparado al ingreso de datos manual; las grandes empresas se ven en la necesidad de adoptar estos sistemas con la finalidad de tener un mejor control de los productos que entran y salen de la entidad, sin mencionar la gran disminución en el tiempo de operación.

Las grandes empresas como la Corporación La Favorita, es un claro ejemplo de la utilidad que aportan estas tecnologías; esta cadena de supermercados se encuentra situada a nivel nacional y requiere tanto de un sistema de control de inventarios, como la utilización de tecnologías de identificación automáticas para su óptimo desarrollo cotidiano.

La empresa de venta de muebles de oficina Open Office S.A., con más de 20 años inmerso en la comercialización de muebles de oficina, anteriormente llevaba el control de los activos que entraban y salían del organismo mediante bitácoras, debido a que la demanda de activos era relativamente baja, y por ende se podía controlar fácilmente a través del método manual. Sin embargo, con el transcurrir de los años, la empresa en mención ha presentado un gran crecimiento a nivel nacional y la demanda se ha incrementado de una forma desmesurada, motivos por los cuales el antiguo método de control con el que operaban se ha vuelto obsoleto, obligándolos así a dar un salto tecnológico para adaptarse al nuevo mercado. Con la llegada del nuevo sistema de gestión y control de inventarios, se desea obtener mejores resultados en un menor tiempo, de esta forma se agilitarán e incluso se modificarán los procesos previamente establecidos dentro de la empresa.

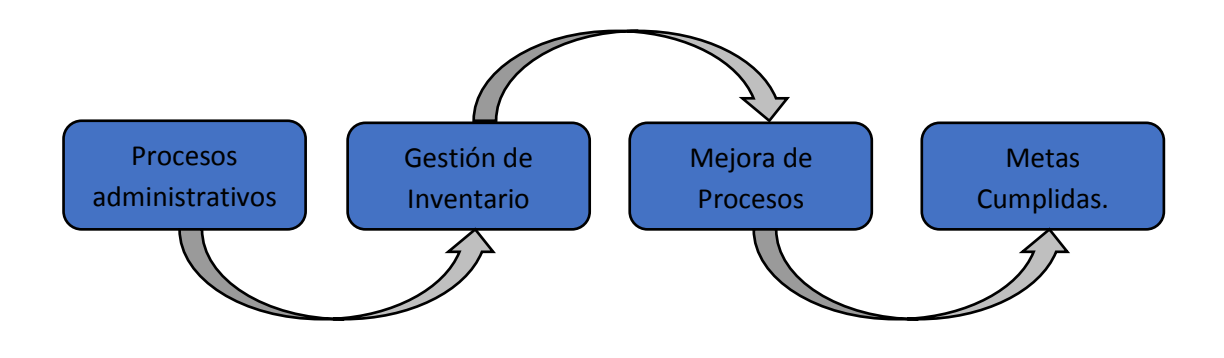

*Figura 25. Beneficios de automatizar la gestión de Inventarios en Open Office S.A.*

# **CAPÍTULO III METODOLOGÍA Y RESULTADOS**

Dentro del presente capítulo, se presenta a profundidad acerca de la metodología empleada en el desarrollo de la información, además de las técnicas aplicadas en la recolección de datos para proceder a analizarlas, filtrarlas y posteriormente plasmarlas.

## **3.1 Metodología de la Investigación**

Los métodos de recolección de datos son de gran importancia al momento de realizar un trabajo de investigación. Con cada investigación se suscitan situaciones variadas, las cuales presentan diferentes requerimientos y gracias a las metodologías se puede establecer un camino más claro de a dónde se quiere llegar, y una visión enfocada a resultados específicos. El valor de la metodología radica en su capacidad, no solo se enfoca en producir teoría, sino en justificarla con los datos obtenidos; el análisis de los datos y la parte teórica requieren de interpretación basada en una indagación que se realiza de manera sistemática (Strauss, Corbin, & Zimmerman, 2002).

Entre las metodologías existentes se encuentran las metodologías cualitativa y cuantitativa. Ambas metodologías se encuentran en una eterna disyuntiva debido a la fiabilidad al momento de realizar una investigación. Por su parte, quienes están a favor del análisis cuantitativo afirman que el análisis cualitativo carece de mecanismos internos que garanticen el nivel mínimo de fiabilidad y validez; mientras que los defensores del **análisis cualitativo** afirman que la supuesta neutralidad y precisión de medida de los datos cuantitativos no pasan de ser una mera afirmación ideológica, resaltando el escaso valor explicativo de varianza aportado por los test estadísticos y ridiculizando el abuso esotérico de fórmulas cada vez más cabalísticas para el logro de unas definiciones de los fenómenos sociales progresivamente alejadas de la realidad social (Ruiz Olabuénaga, 2012).

Gracias a Ruiz Olabuénaga, se puede comprender las diferencias que existen en cada metodología, sin embargo, la elección de la mejor metodología dependerá del enfoque que tenga la investigación en contra de los resultados esperados. La cuantitativa refleja sus resultados de acuerdo con las cifras empleadas en la investigación,

provenientes de tabulaciones y datos estadísticos; por su parte la metodología cualitativa, se basa netamente en la observación, no necesita enfoque numérico o cuantitativo.

## **3.2 Población y Muestra.**

Como cláusula fundamental para la recolección de datos en el proyecto presentado, se requiere obtener información certera y relevante acerca de los pasos a seguir o procesos establecidos dentro de la gestión y manejo de inventario; de esta forma se exponen las fortalezas y debilidades sobre las que se puede trabajar cuando se necesite realizar una automatización de procesos al momento de introducir el nuevo sistema de control de inventario.

Es imperativo que la recolección de información se realice al personal beneficiario o que esté involucrado directamente con el sistema, de esta forma, el presente proyecto de titulación no precisa de una población y muestra, más bien solo intervendrán cuatro personas, dos involucradas de la empresa solicitante y otras dos personas que realicen gestión de inventario de otras empresas.

## **3.3 Técnica de recolección de Datos.**

Dentro de las técnicas de investigación existentes, se encuentran la **investigación documental**, la cual se basa en documentos gráficos con los que el autor justifica su investigación; y la **investigación de campo**, la cual se realiza en el lugar en donde se presenta el caso de estudio, esta técnica emplea varias herramientas, entre ellas se encuentran las entrevistas y encuestas;

"en el trabajo de campo, es imprescindible la elaboración de un protocolo, esto fortalecerá la corroboración del proceso y, por lo tanto, la autenticidad y posible transferibilidad del estudio" (Troncoso-Pantoja & Amaya-Placencia, 2017, pág. 4).

Debido al tipo de proyecto e información que se desea recopilar, en el presente trabajo se emplea la investigación de campo utilizando la herramienta de entrevista. Los motivos que llevaron a tomar la decisión de emplear esta herramienta vienen dados por las características que brinda la entrevista. Las entrevistas realizadas tuvieron como

finalidad la abstracción de información mediante la conversación profesional con las personas involucradas, en este caso, se empleó una entrevista estructurada de preguntas abiertas y cerradas, las cuales permiten completar cualquier inquietud que se suscite.

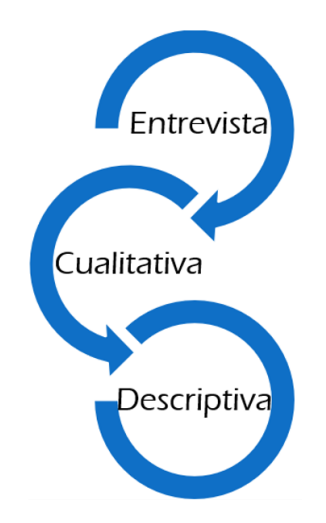

*Figura 26. Metodología de la Investigación*

"Se trata de conversaciones profesionales, con un propósito y un diseño orientados a la investigación social, que exige del entrevistador gran preparación, habilidad conversacional y capacidad analítica" (Laura Otero García & Teresa Blasco Hernández, 2008, p. 2).

"Por su carácter conversacional que desde el interaccionismo simbólico se recomienda a fin de que no oprimir a las personas participantes, generando un ámbito coloquial que facilita la comunicación entre quienes interactúan" (Lidia Ozonas & Alicia Pérez, 2016, p. 200).

Las entrevistas fueron realizadas a personal estrictamente seleccionado que opera en el inventario; se realizó la entrevista a la Gerente de Operaciones quien es la persona que tiene amplio conocimiento de cómo se maneja el sistema y los procesos de la empresa y al Líder Técnico quien es la persona encargada de gestionar la entrada y salida de ítems; adicional se realizaron 2 entrevistas a personas con el mismo cargo mencionado anteriormente, pero de otras empresas.

.

## **3.4 Análisis de Resultados**

La entrevista realizada a la Gerente de Operaciones de la empresa Open Office S.A, permitió determinar claramente la falta de control que posee la entidad al momento de realizar una venta, debido a la desorganización que presenta cuando se almacenan los detalles de los ítems vendidos; como Gerente de Operaciones del negocio mencionó que ella necesita reportes que muestren los detalles de las ventas y cuando los reportes son solicitados a su personal, ellos tardan aproximadamente entre 1 a 3 días en generarlos, puesto que los subordinados obtienen esa información a partir de los libros en donde almacenan los detalles de las ventas escritos a mano y luego ellos transcriben esta información a un documento de Microsoft Word, lo imprimen y se lo proporcionan a la Gerente.

De esta forma la Gerente de Operaciones pudo expresar la inconformidad que siente con respecto al actual sistema, ya que cuando solicita un requerimiento, este llega con un gran retraso; así mismo la entrevista realizada al Líder Técnico ayudó a corroborar las falencias anteriormente mencionadas, ya que en los libros donde almacenan los detalles de las ventas, siguen un orden de fechas, por lo tanto, no están clasificados por tipo de ítem vendido, lo que muchas veces facilitaría las búsquedas.

Observando las respuestas concedidas por los entrevistados, se puede exponer la gran necesidad de implementar un sistema de gestión y control de inventario que optimice los recursos empleados y simplifiquen el acceso a la información cuando ésta sea solicitada sin el inconveniente de tener que esperar horas o incluso días en obtenerla, por lo tanto, se considera viable la implementación del sistema de gestión y control de inventario web para la empresa Open Office S.A.

## **CAPÍTULO IV**

# **DISEÑO, DESARROLLO E IMPLEMENTACIÓN DEL SISTEMA WEB DE GESTIÓN Y CONTROL DE INVENTARIOS**

En este capítulo se expone la solución tecnológica aplicada para la problemática establecida; se realiza una descripción a gran detalle de las etapas que formaron parte en el proceso de construcción del proyecto, así como también se describen las tecnologías empleadas para el desarrollo e implementación del sistema de control de inventario.

## **4.1 Objetivo**

Objetivo del sistema proporcionar las facilidades adecuadas para que el personal relacionado con el control y gestión de inventario, es decir, controlar las entradas y salidas del sistema y mantener un registro web de las transacciones realizadas.

## **4.2 Responsables**

Según los requisitos del cliente, actualmente son 3 personas involucradas, sin embargo, en el sistema está contemplado el crecimiento de los operarios; de esta forma, el equipo responsable estará dividido de acuerdo con: la gerencia general quien es la responsable de asignar y crear los diferentes roles, así como también acceso a todas las funcionalidades del sistema. Los cargos como operario y usuario se encargarán de registrar en el sistema las entradas y salidas de activos respectivamente.

## **4.3 Descripción del Sistema**

#### **4.3.1 Metodología de Desarrollo de Software**

La Metodología que se empleó en el desarrollo de este sistema, fue la Metodología de Prototipo, también conocida como "desarrollo por prototipación", es muy común emplearlo cuando se necesita dar al cliente pruebas visuales del software requerido en poco tiempo; este modelo se trabaja muy de cerca con el cliente puesto que, si este tiene inconformidades con el software, inmediatamente se realizan las correcciones hasta que quede satisfecho.

"Generalmente un prototipo se considera como un modelo de un sistema propuesto. Se construye para ilustrar la viabilidad de un nuevo sistema e ir hacia él. Normalmente los prototipos se utilizan cuando se propone un sistema totalmente nuevo. No existe la experiencia de sistemas similares y algunos modelos necesitan experiencia sobre la clase de problemas que se pueden encontrar cuando se desarrolla el sistema completo"(Jesús Barranco de Areba, 2001, p. 42).

## Etapas del Modelo por Prototipo:

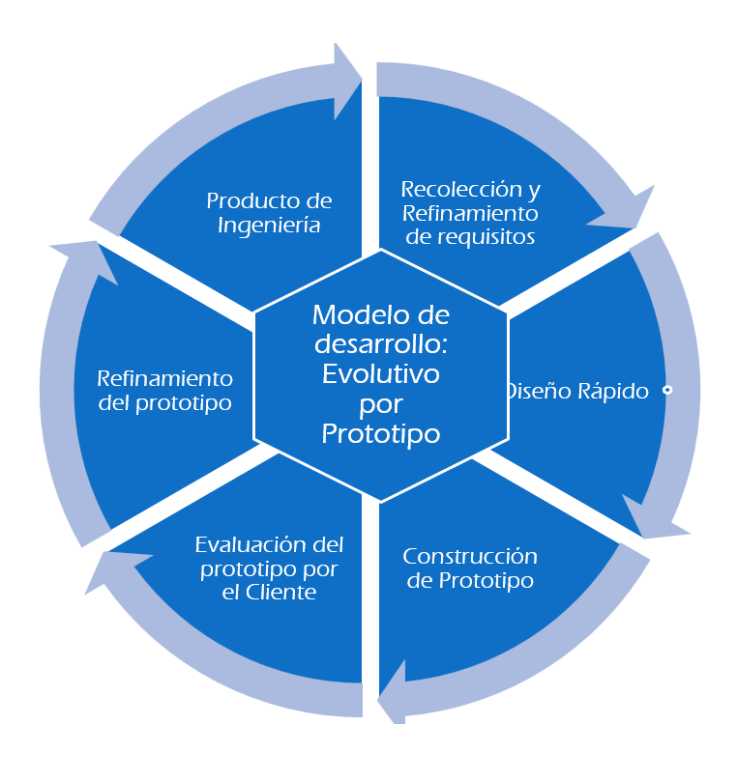

*Figura 27. Etapas de la Metodología de Prototipo*

## Ventajas:

- 1. Hace más fácil el control de cambios durante el desarrollo.
- 2. Permite que el Cliente pueda ver concretadas sus necesidades.
- 3. No altera el flujo del ciclo de vida del proyecto.
- 4. Es de gran ayuda en la comunicación entre el cliente y el analista y por esto el sistema se ajusta mejor a las necesidades reales.
- 5. Reducción de costos e incremento de posibilidades de éxito.
- 6. El riesgo de errores es reducido.
- 7. Desde las primeras etapas, el cliente puede ver los resultados plasmados.

#### Desventajas:

- 1. El cliente al visualizar que el prototipo está funcional no comprende que está en la fase inicial.
- 2. No es aconsejable emplearlo para el desarrollo de sistemas muy complejos y grandes.
- 3. El desarrollador puede no tomar en cuenta los compromisos de mantenimiento y calidad con el cliente.

En conclusión, este modelo es el que más se adapta al presente proyecto de titulación, y una de las razones más fuertes que llevaron a cabo a seleccionarlo, fue que, para esta metodología, el equipo de trabajo varía entre 1-5 personas, además que era imperativo hacer énfasis en la interfaz de usuario para poder mostrar al cliente los avances realizados en el menor tiempo posible.

## **4.3.2 Herramientas Tecnológicas**

De acuerdo con el análisis de los requerimientos establecidos con la organización y tomando en cuenta las herramientas mencionadas en el capítulo II, se procedió a la toma de decisiones muy significativa al momento de elegir las herramientas tecnológicas necesarias para desarrollar y llevar a cabo la propuesta mencionada en esta documentación según las características, ventajas y desventajas que aportan cada una de ellas.

Entre las herramientas seleccionadas en la toma de decisiones, cabe recalcar la importancia que aporta cada una de ellas con respecto al presente trabajo de investigación, por lo que a continuación, se presentan dichas herramientas tecnológicas: El **Servidor Web Apache**, un gestor de Base de Datos **MySQL Server**, como lenguaje de programación interviene **Python** cuyo Framework es **Django**

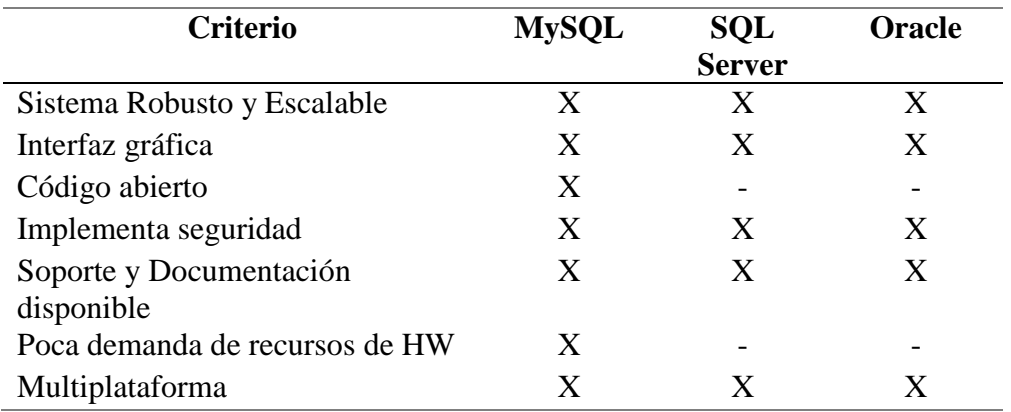

#### *Tabla 4. Criterios de Bases de Datos*

El sistema gestor de bases de datos escogido es MYSQL debido a que es un software de código abierto, lo que implica que no generará gastos adicionales al momento de la implementación y por su puesto a la baja demanda de recursos.

| <b>Criterio</b>                | <b>Python</b> | PHP | C# |
|--------------------------------|---------------|-----|----|
| Fácil Aprendizaje              | X             |     | X  |
| Código abierto                 | X             | X   | X  |
| Orientado a objetos            | X             | X   | X  |
| Multiplataforma                | X             | X   | X  |
| Poca demanda de recursos de HW | X             | X   |    |
| Programación por parte de      | X             | X   | X  |
| Servidor                       |               |     |    |
| Soporte y Documentación        | X             | X   | X  |
| disponible                     |               |     |    |
| Análisis de Datos              | X             |     |    |
| Implementa seguridad           | X             |     |    |

*Tabla 5. Criterios de Lenguajes de Programación*

El lenguaje de programación escogido es Python debido a que es de código abierto, lo que significa que no incurrirá en gastos adicionales al momento de la implementación, además por la facilidad de aprendizaje que posee; el framework asociado a este lenguaje es Django.

#### **4.3.3 Requerimientos mínimos para la Implementación**

Para el óptimo rendimiento y funcionalidad del sistema de gestión y control de inventario, se necesitan algunas herramientas de hardware y software que permitan desarrollar el sistema de forma correcta sin que se afecten las funcionalidades que este posee; para esto se expone a continuación los requerimientos mínimos de hardware y de software:

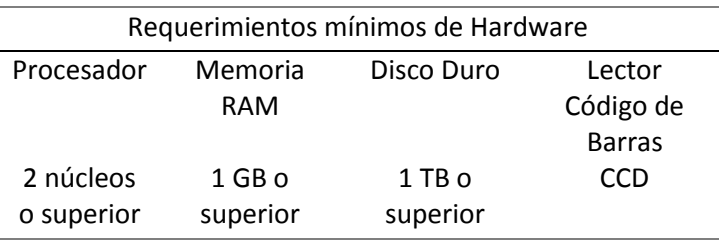

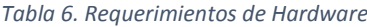

*Tabla 7. Requerimientos de Software*

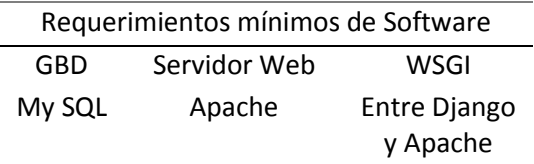

## **4.3.4 Procesos**

Para tener un orden más establecido, se deben identificar y analizar los procesos principales que intervienen dentro de la operación de gestión de inventario. De acuerdo con el análisis realizado, se identificaron 5 procesos fundamentales:

## ▪ **Generar orden**

En este proceso, el líder técnico almacena la información del pedido que se realizó y procede a enviarla a bodega para que se realice el proceso de construcción.

#### ▪ **Construcción**

La orden de compra es recibida, luego se pone en marcha la recopilación en caso de existencia o se solicita materia prima para la fabricación de los productos solicitados.

## ▪ **Producto terminado**

El producto está listo para ser enviado a su destino.

## ▪ **Entrega**

Se envía el producto terminado adicional con la factura de este y un documento de recibí conforme.

## ▪ **Reingreso**

Este proceso interviene cuando el proceso de entrega no se completó, es decir, el producto nunca llegó a su destino por diferentes motivos o, por otro lado, si es que el producto llegó a su destino, pero el Cliente no lo quiere porque no cumple con las expectativas. Una vez que el producto regrese a bodega, se almacena en bitácora el incidente ocurrido y dependiendo el motivo, se regresa al proceso de construcción o de entrega.

Estos procesos son los que posee la empresa empleando el sistema de control de inventario por medio de bitácoras; al momento de introducir el nuevo sistema de gestión y control de inventario, se realiza una reingeniería de procesos que da como resultado que los 5 procesos principales se mantengan, pero los subprocesos se reducen.

De esta forma, con la introducción del nuevo sistema de gestión y control de inventario, se establecen nuevos estados, los cuales facilitarán la identificación de los productos para su movimiento.

## ▪ **Disponible**

El artículo se encuentra en el inventario listo para ser utilizado.

▪ **Sin Stock**

El artículo no se encuentra en inventario, no existe ya.

▪ **En Tránsito**

El artículo se encuentra en movimiento trasladándose a su lugar de destino.

▪ **Dañado**

El artículo existe en inventario, pero se encuentra averiado, no está disponible para la venta.

## ▪ **Vendido**

El artículo ya no está disponible porque se realizó la venta.

Adicionalmente, en el nuevo sistema de gestión y control de inventario se definen roles, cada uno de los diferentes roles tendrán los permisos necesarios para que los operarios realicen las actividades que corresponden a cada uno de ellos. Los roles que interviene son: Administrador, Líder Técnico y Logística; sin embargo, el administrador puede crear más roles y asignar los permisos que considere pertinentes.

## **4.3.5 Casos de Uso**

"Un caso de uso es una unidad coherente de funcionalidad, externamente visible, proporcionada por una unidad del sistema y expresada por secuencias de mensajes intercambiados por la unidad del sistema y uno o más actores. El propósito de un caso de uso es definir una pieza de comportamiento coherente, sin revelar la estructura interna del sistema. La definición de un caso de uso incluye todo el comportamiento que implica: las líneas principales, las diferentes variaciones sobre el comportamiento normal, y todas las condiciones excepcionales, que pueden ocurrir con tal comportamiento, junto con la respuesta deseada. Desde el punto de vista de los usuarios, éstas pueden ser situaciones anormales. Desde el punto de vista de los sistemas, son las variaciones adicionales que deben ser descritas y manejadas" (James Rumbaugh, Ivar Jacobson, & Grady Booch, 2000, p. 56).

#### Actores:

- **Administrador**
- Líder técnico
- Logística

## Diagrama de Caso de Uso de Administrador.

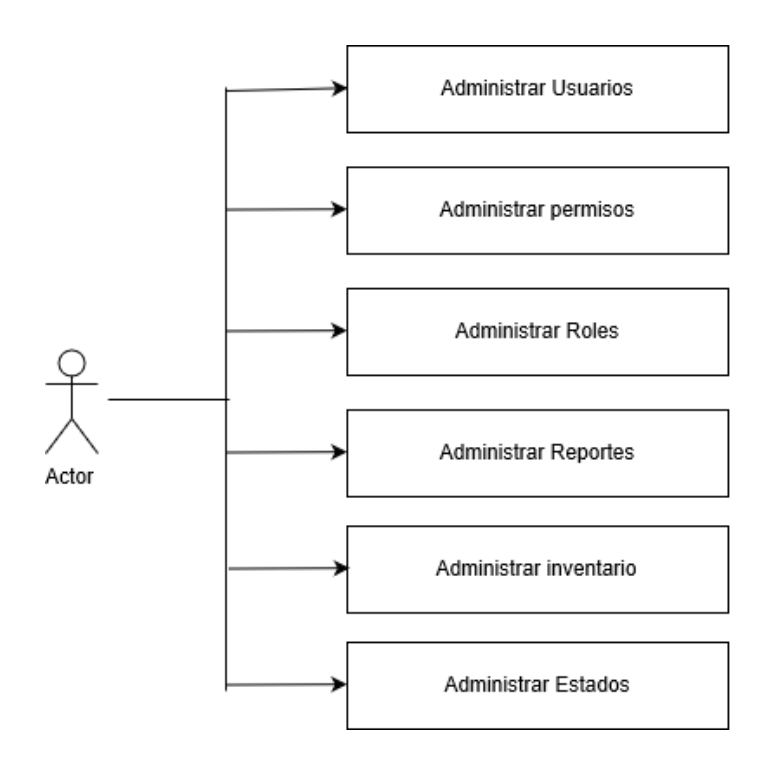

*Figura 28. Caso de Uso de Administrador*

## Diagrama de Caso de Uso de Líder Técnico

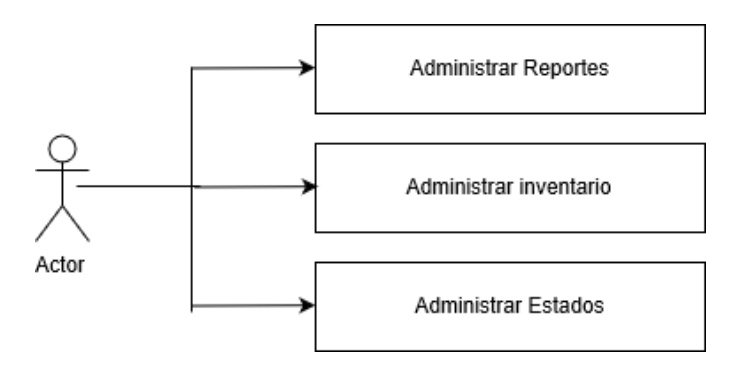

*Figura 29. Caso de Uso Líder Técnico*

## Diagrama de Caso de Uso de Logística

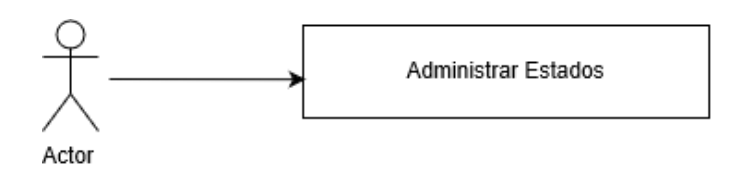

*Figura 30. Caso de Uso Logística*

## **Administrador**

El Administrador o llamado también super usuario, cuenta con todos los permisos, puede crear nuevos roles y además posee acceso a todas las funcionalidades del sistema.

- Administrar usuarios: crear, editar y eliminar.
- Administrar permisos: crear, editar y eliminar.
- Administrar roles: crear, editar y eliminar.
- Administrar reportes de transacciones: generar.
- Administrar inventario: ingresar, editar y eliminar.
- Administrar estados: modificar y asignar los diferentes estados

## **Líder Técnico**

El líder técnico, es la persona encargada de ingresar la orden de compra, generar la nota de venta y enviarla a bodega.

- Administración de inventario: ingresar, editar y eliminar.
- Cambiar los estados de los equipos.
- Generar reporte de transacciones.

## **Logística**

Este rol se asigna al jefe de logística, el cual es el encargado de recibir la orden de compra por parte del líder técnico y se encarga de la dirección durante el proceso de construcción del pedido.

■ Cambiar los estados de los equipos

## **4.3.6 Flujo de Procesos**

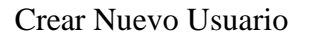

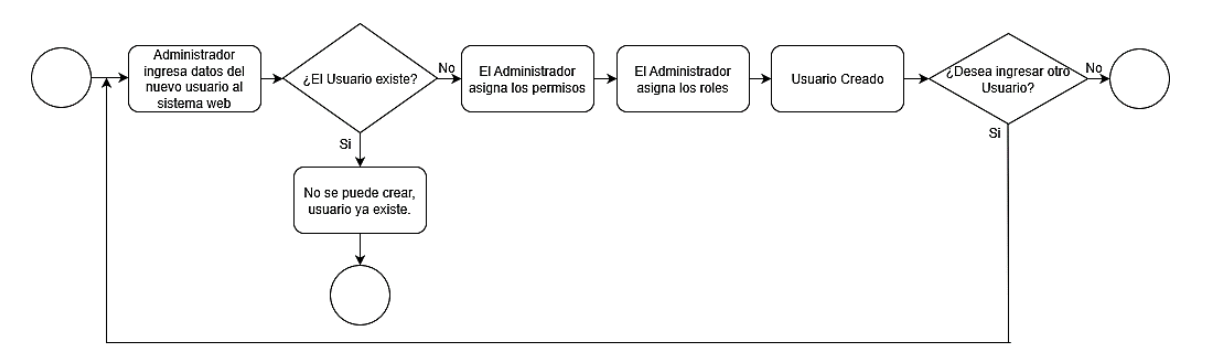

*Figura 31. Flujo de Procesos - Crear nuevo Usuario*

## Generar orden de compra

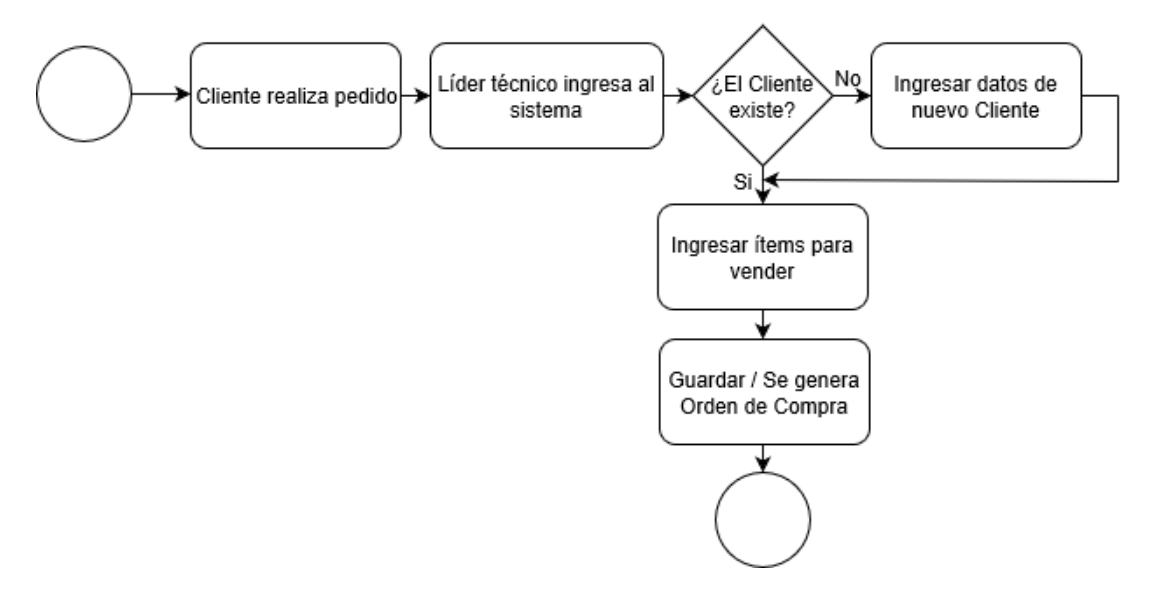

*Figura 32. Flujo de Procesos - Generar orden de compra*
#### Construcción y Producto Terminado

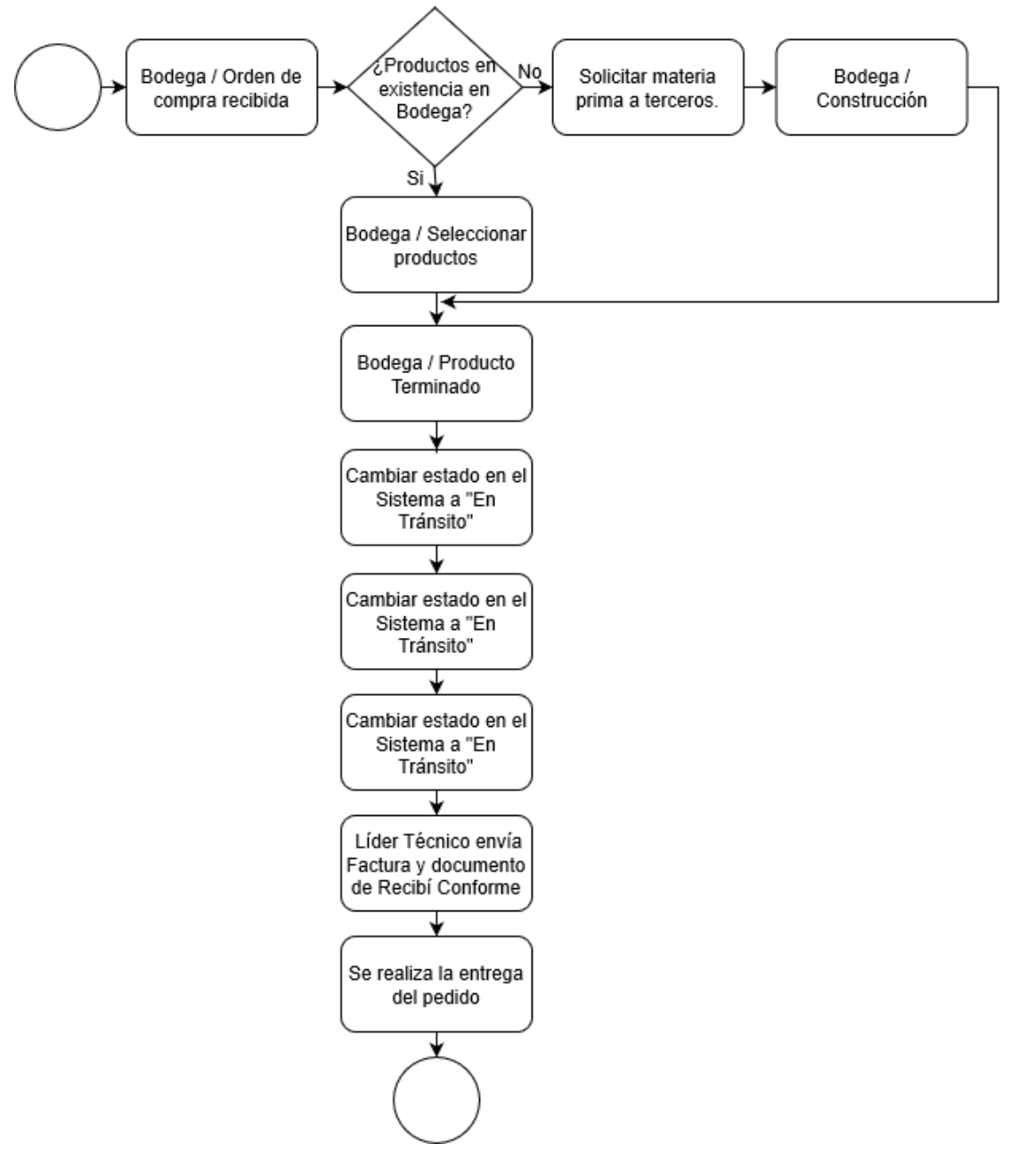

*Figura 33. Flujo de Procesos – Construcción y Producto terminado*

## Entrega y Reingreso

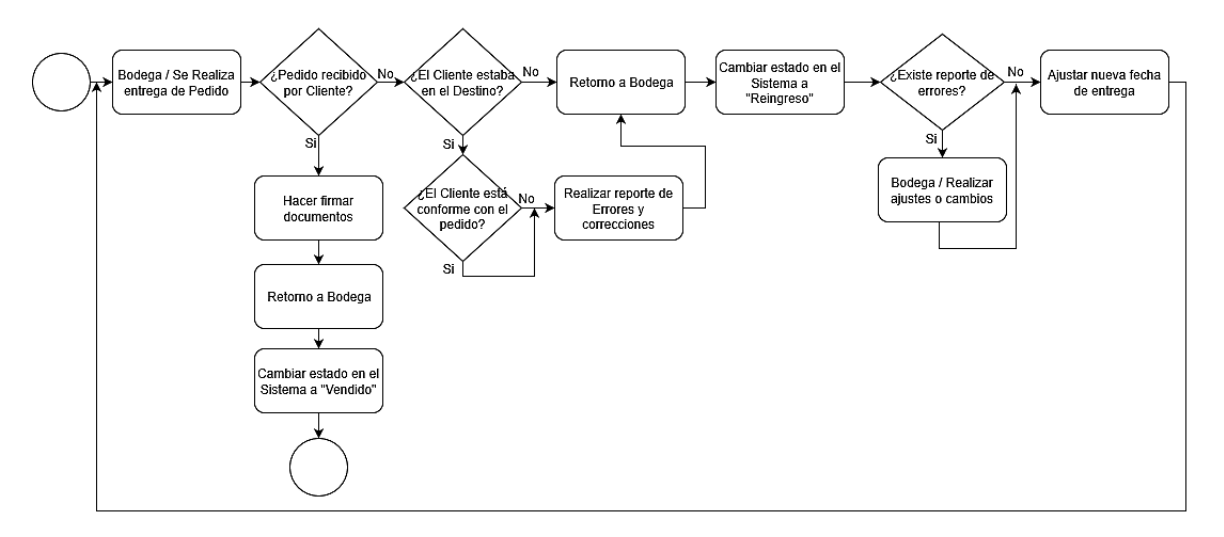

*Figura 34. Flujo de Procesos –Entrega y Reingreso*

#### **4.3.7 Modelo Entidad Relación**

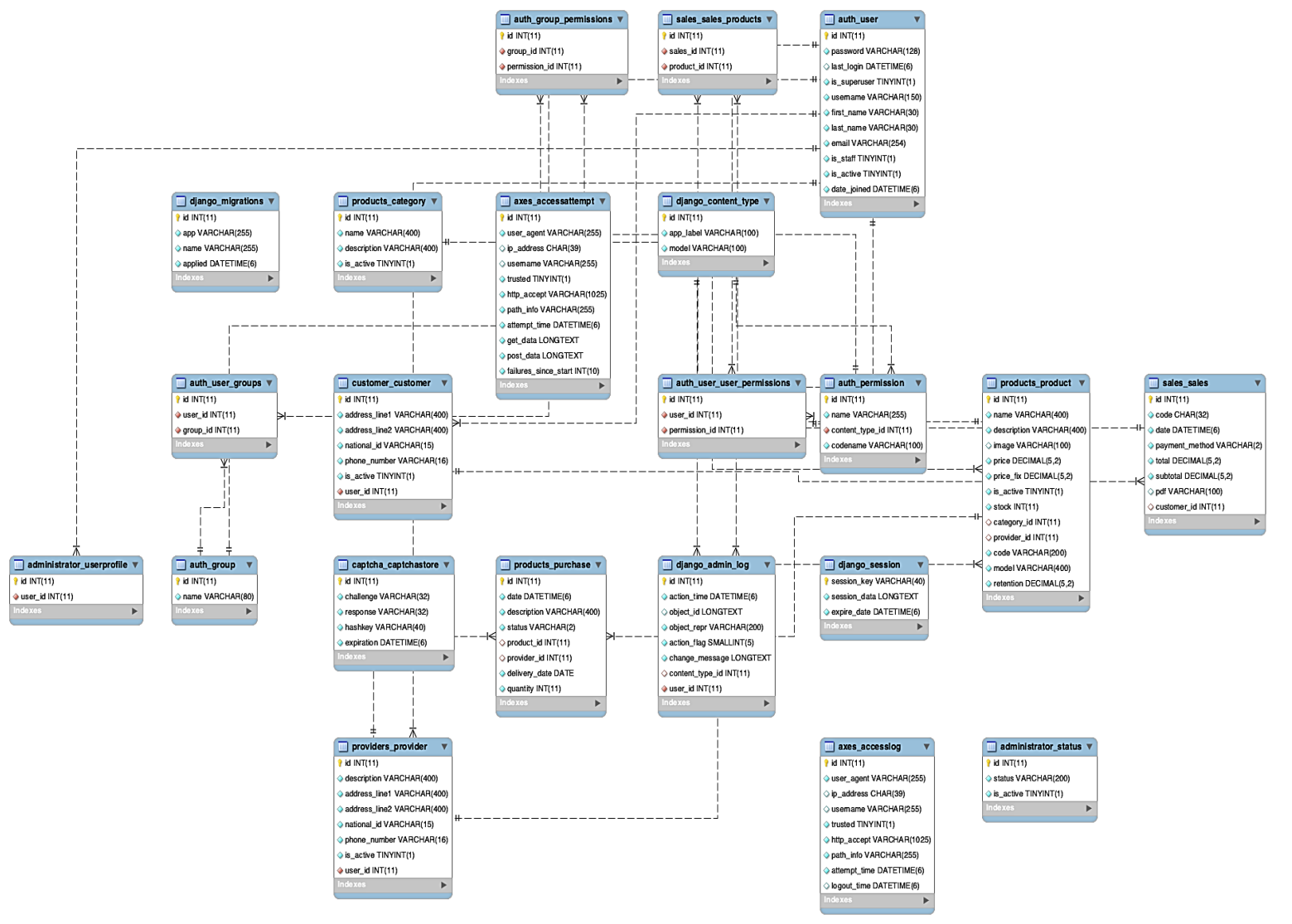

*Figura 35. Modelo Entidad Relación*

#### **CONCLUSIONES**

- Según la aplicación de metodología ágil en el presente proyecto se concluye que permite realizar de una forma más rápida el desarrollo de los proyectos manejando planificadamente los tiempos ajustándose a las necesidades de cada requerimiento obtenido.
- El desarrollo del sistema de control de inventarios mejoró el acceso a los ingresos y salidas de productos, acoplándose a los diferentes métodos de búsqueda (fecha, nombre de producto, estado).
- Con el desarrollo del sistema se obtiene una mejor organización de los productos que ingresan y salen del inventario, lo que resulta con un mejor control de los activos.
- Se desarrolló el sistema de acuerdo con el diagnóstico de identificación de requerimientos de automatización.
- El Proyecto fue desarrollado empleando la metodología por prototipo, la cual se ajustó a los requerimientos y correcciones del Cliente.
- El Sistema Web se implementó satisfactoriamente cubriendo las necesidades de la Empresa.

### **RECOMENDACIONES**

- Para mejorar el sistema de facturación, se puede realizar una conexión puente con el SRI, permitiendo de esta manera tener acceso a la facturación electrónica.
- Para una segunda versión del sistema web de control y gestión de inventario, se pueden introducir nuevos métodos de pago (tarjetas de crédito y débito).
- Además, se puede proceder a la creación de un nuevo módulo, el cual permita a los Clientes comprar y ver los productos a través de un catálogo online.

### **REFERENCIAS BIBLIOGRÁFICAS**

- Acumatica. (2016, enero). 5 Herramientas para la Gestión de Inventario [Corporativa]. Adrian Holovaty, & Jacob Kaplan-Moss. (2009). *The Definitive Guide to Django* (2da ed.). United States.
- Agencia nacional GS1. (2000). La identificación con el código de barras GTIN 13 | ISSN. Recuperado 25 de enero de 2019, de https://www.issn.org/es/comprender-elissn/usos-del-issn/la-identificacion-con-el-codigo-de-barras-ean-13/
- Alterity Group. (2014, septiembre). Herramientas de Ayuda para la Gestión de Inventario [Corporativa]. Recuperado de https://acctivate.com
- Anita Urgiles. (2014). *Guías de las mejores prácticas administrativas, seguridad y alta disponibilidad, caso de estudio: PostgreSQL*. Pontífica Universidad Católica del Ecuador, Ecuador.
- Bill Wagner. (2018). C# Guide. Recuperado 24 de febrero de 2019, de

https://docs.microsoft.com/en-us/dotnet/csharp/

- Bird, S., Klein, E., & Loper, E. (2009). *Natural Language Processing with Python: Analyzing Text with the Natural Language Toolkit*. O'Reilly Media, Inc.
- Brock, D. L. (2001). Integrating the Electronic Product Code (EPC) and the Global Trade Item Number (GTIN). *1 - Febrero - 2002*, 25.

Bruce Monjian. (2002). PostgreSQL: Introduction and Concepts, 795.

- Cobo, Á. (2005). *PHP y MySQL: tecnologías para el desarrollo de aplicaciones web*. Madrid: Díaz de Santos.
- CSCS Insights. (2011). 5 Estrategias para Mejorar el Manejo de Inventarios. *Junio - 2011*, 20.
- Danysoft. (2006, enero 18). Códigos de barras- Diferentes maneras de conjugar líneas.

Recuperado de www.danysoft.com

Date, C. J. (2001). *Introducción a los sistemas de bases de datos*. Pearson Educación.

Django Project. (2018). The Web framework for perfectionists with deadlines | Django.

Recuperado 24 de febrero de 2019, de https://www.djangoproject.com/

Entrepreneur Staff. (2016). Tipos de Inventario. *2017*.

Fray León Osorio Rivera. (2008). *Base de datos relacionales* (1.<sup>a</sup> ed.). Medellín: ITM.

- Gabillaud, J. (2015). *SQL Server 2014: Administración de una base de datos transaccional con SQL Server Management Studio*. Ediciones ENI.
- *Génesis 41, Traducción en Lenguaje Actual (TLA) | The Bible App*. (s. f.). Recuperado de https://www.bible.com/es/bible/176/GEN.41.TLA
- Home : The Official Microsoft IIS Site. (2018). Recuperado 24 de febrero de 2019, de https://www.iis.net/
- IONOS CÍA. (2016, octubre). Servidor web: definición, historia y programas. Recuperado 20 de febrero de 2019, de https://www.ionos.es/digitalguide/servidores/knowhow/servidor-web-definicion-historia-y-programas/
- James Rumbaugh, Ivar Jacobson, & Grady Booch. (2000). *El lenguaje unificado de modelado. Manual de Referencia*. Pearson Educación S.A.

Javier Quiroz. (2003). El modelo relacional de bases de datos, 9.

- Jesús Barranco de Areba. (2001). *Metodología de Análisis estructurado de Sistemas* (2da ed.). España: Ortega.
- Jorge Sánchez. (2004). Principios sobre Bases de Datos Relacionales. Recuperado de https://cursa.ihmc.us/rid=1H73QYLH3-6LFRCX-JT6/bdrelacional.pdf
- Laravel The PHP Framework For Web Artisans. (2017). Recuperado 24 de febrero de 2019, de https://laravel.com/
- Laura Otero García, & Teresa Blasco Hernández. (2008). Técnicas conversacionales para la recogida de datos en investigación cualitativa: La entrevista (I), *I*.
- Lidia Ozonas, & Alicia Pérez. (2016). La entrevista semiestructurada. notas sobre una práctica metodológica desde una perspectiva de género. Universidad Nacional del Comahue.
- LOGYCA. (2014). Identificación de Unidades Logísticas GTIN 14. Recuperado de https://www.gs1co.org
- Luján-Mora, S. (2002). *Programación de aplicaciones web: historia, principios básicos y clientes web*. Editorial Club Universitario. Recuperado de http://rua.ua.es/dspace/handle/10045/16995

Marc Gilbert Ginesta, & Oscar Perez Mora. (s. f.). Bases de datos en postgreSQL.

- Microsoft. (2015). C# programming with Visual Studio Code. Recuperado 24 de febrero de 2019, de https://code.visualstudio.com/docs/languages/csharp
- Microsoft. (s. f.). Biblioteca de Microsoft SQL Server. Recuperado 5 de febrero de 2019, de https://msdn.microsoft.com/es-es/library/bb545450.aspx

Microsoft Internet Information Services (IIS) y Vault | Productos Vault 2019 | Autodesk

Knowledge Network. (2019). Recuperado 24 de febrero de 2019, de

https://knowledge.autodesk.com/es/support/vault-

products/troubleshooting/caas/CloudHelp/cloudhelp/2019/ESP/Vault-

Install/files/GUID-540AAC51-2555-4E56-BBAC-870C49FB185B-htm.html

Montoya, C. E. G., Uribe, C. A. C., & Rodríguez, L. E. S. (2013). Seguridad en la configuración del servidor web Apache. *INGE CUC*, *9*(2), 31-38.

NGINX | High Performance Load Balancer, Web Server, & Reverse Proxy. (2018).

Recuperado 24 de febrero de 2019, de https://www.nginx.com/

Norton, P. (s. f.). Introducción a la computación, *6*, 623.

Oracle. (2017). MySQL. Recuperado 20 de febrero de 2019, de https://www.mysql.com/

Paz, R. C., & Gómez, D. G. (2010). Identificación automática, 21.

PHP: ¿Qué es PHP? - Manual. (2016). Recuperado 24 de febrero de 2019, de http://php.net/manual/es/intro-whatis.php

PostgreSQL. (2017). PostgreSQL: The world's most advanced open source database. Recuperado 20 de febrero de 2019, de https://www.postgresql.org/

Programación PHP. (2017). Recuperado 24 de febrero de 2019, de

http://programacion.net/php

Python ORG. (2018). Recuperado 24 de febrero de 2019, de https://www.python.org/

Quinde Espinoza, C. A., & Ramos Alvarado, T. K. (2018). Valuación y control del inventario y su efecto en la rentabilidad. *Observatorio de la Economía Latinoamericana*, (julio). Recuperado de https://www.eumed.net/rev/oel/2018/07/inventariorentabilidad.html

Ronald Fink. (2011, julio 6). Diez formas de Mejorar el Manejo de Inventario.

Ruiz Olabuénaga, J. I. (2012). *Metodologia de la investigacion cualitativa* (5ta ed., Vol. 15). Bilbao: Universidad de Deusto. Recuperado de

https://s3.amazonaws.com/academia.edu.documents/32800662/Metodologia\_de\_ la\_investigacion\_cualitativa\_%285a.\_ed.%29.pdf?AWSAccessKeyId=AKIAIWOWYYG Z2Y53UL3A&Expires=1545382783&Signature=8IEOQOkgjD%2FNNe4KlhSgpwwEyA4 %3D&response-content-

disposition=inline%3B%20filename%3DMetodologia\_de\_la\_investigacion\_cualitat. pdf

- Santamaría, A., & Alejandro, P. (2012). Un modelo de clasificación de inventarios para incrementar el nivel de servicio al cliente y la rentabilidad de la empresa. *Pensamiento & Gestión*, (32), 142-164.
- Silberschatz, A., Korth, H. F., & Sudarshan, S. (2002a). *Database system concepts* (4th ed). Boston: McGraw-Hill.
- Silberschatz, A., Korth, H. F., & Sudarshan, S. (2002b). *Fundamentos de Bases de Datos* (4th ed). Boston: McGraw-Hill.
- Strauss, A. L., Corbin, J., & Zimmerman, E. (2002). *Bases de la investigación cualitativa: técnicas y procedimientos para desarrollar la teoría fundamentada*. Medellín (Colombia): Universidad de Antioquía.
- Synergy. (2018, enero 31). ¿Qué es Laravel? Ventajas del desarrollo a medida para tus proyectos • Synergy. Recuperado 24 de febrero de 2019, de https://www.synergyweb.es/blog/laravel-desarrollo-medida/

Thuan Thai, & Hoang W. Lam. (2003). .*NET framework Essentials* (3era ed.). O Reilly.

- Troncoso-Pantoja, C., & Amaya-Placencia, A. (2017). Entrevista: guía práctica para la recolección de datos cualitativos en investigación de salud. *Revista de la Facultad de Medicina*, *65*(2), 329-332. https://doi.org/10.15446/revfacmed.v65n2.60235
- Universidad d'Alacant. (2010). Modelo vista controlador (MVC). Recuperado 24 de febrero de 2019, de https://si.ua.es/es/documentacion/asp-net-mvc-3/1-dia/modelo-vistacontrolador-mvc.html
- User, S. (2013). Beneficios de la utilización del sistema de Identificación de GS1. Recuperado 25 de enero de 2019, de http://www.gs1uy.org/identificacion-estandargs1/beneficios-de-la-utilizacion-del-sistema-de-identificacion-de-gs1.html
- Vázquez, I. M. (2016). Definición de un Framework para aplicaciones Web con navegación sensible a concerns, 133.

## **APÉNDICES**

#### **Apéndice 1: Formato de Entrevista**

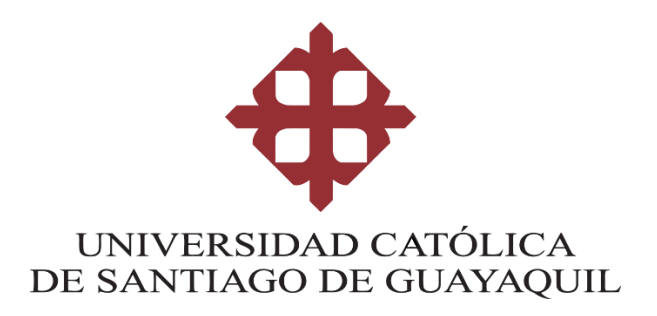

#### **FORMATO DE ENTREVISTA**

#### **TEMA:**

Implementación de un Sistema Web de Gestión y Control de inventario interno de Activos, aplicado a la Empresa Open Office S.A.

#### **DIRIGIDO A:**

Operarios con experiencia en control de inventarios.

#### **OBJETIVO:**

Recolectar información proveniente de expertos acerca del tema en mención con la finalidad de obtener las bases para desarrollar la metodología más apropiada que se ajuste a las necesidades del proyecto.

#### **PREGUNTAS:**

▪ **¿La Empresa dispone de un sistema de control de inventario?**

**SI - NO**

▪ **Puede describir ¿cómo se lleva a cabo el proceso de ingreso de mercadería?**

**\_\_\_\_\_\_\_\_\_\_\_\_\_\_\_\_\_\_\_\_\_\_\_\_\_\_\_\_\_\_\_\_\_\_\_\_\_\_\_\_\_\_\_\_\_\_\_\_\_\_\_\_\_\_\_\_\_\_\_\_\_\_**

**\_\_\_\_\_\_\_\_\_\_\_\_\_\_\_\_\_\_\_\_\_\_\_\_\_\_\_\_\_\_\_\_\_\_\_\_\_\_\_\_\_\_\_\_\_\_\_\_\_\_\_\_\_\_\_\_\_\_\_\_\_\_**

▪ **¿Con qué frecuencia se verifica la existencia y el estado de los productos que se encuentran en bodega?**

**\_\_\_\_\_\_\_\_\_\_\_\_\_\_\_\_\_\_\_\_\_\_\_\_\_\_\_\_\_\_\_\_\_\_\_\_\_\_\_\_\_\_\_\_\_\_\_\_\_\_\_\_\_\_\_\_\_\_\_\_\_\_**

**\_\_\_\_\_\_\_\_\_\_\_\_\_\_\_\_\_\_\_\_\_\_\_\_\_\_\_\_\_\_\_\_\_\_\_\_\_\_\_\_\_\_\_\_\_\_\_\_\_\_\_\_\_\_\_\_\_\_\_\_\_\_**

**\_\_\_\_\_\_\_\_\_\_\_\_\_\_\_\_\_\_\_\_\_\_\_\_\_\_\_\_\_\_\_\_\_\_\_\_\_\_\_\_\_\_\_\_\_\_\_\_\_\_\_\_\_\_\_\_\_\_\_\_\_\_**

- **¿Existe alguna documentación donde se explique cómo controlar la existencia física de los productos para la venta?**
	- **SI - NO**

**\_\_\_\_\_\_\_\_\_\_\_\_\_\_\_\_\_\_\_\_\_\_\_\_\_\_\_\_\_\_\_\_\_\_\_\_\_\_\_\_\_\_\_\_\_\_\_\_\_\_\_\_\_\_\_\_\_\_\_\_\_\_**

**\_\_\_\_\_\_\_\_\_\_\_\_\_\_\_\_\_\_\_\_\_\_\_\_\_\_\_\_\_\_\_\_\_\_\_\_\_\_\_\_\_\_\_\_\_\_\_\_\_\_\_\_\_\_\_\_\_\_\_\_\_\_**

**\_\_\_\_\_\_\_\_\_\_\_\_\_\_\_\_\_\_\_\_\_\_\_\_\_\_\_\_\_\_\_\_\_\_\_\_\_\_\_\_\_\_\_\_\_\_\_\_\_\_\_\_\_\_\_\_\_\_\_\_\_\_**

▪ **¿Cuál es su función con respecto al manejo de inventario?**

## **Apéndice2: Resultado de las Entrevistas**

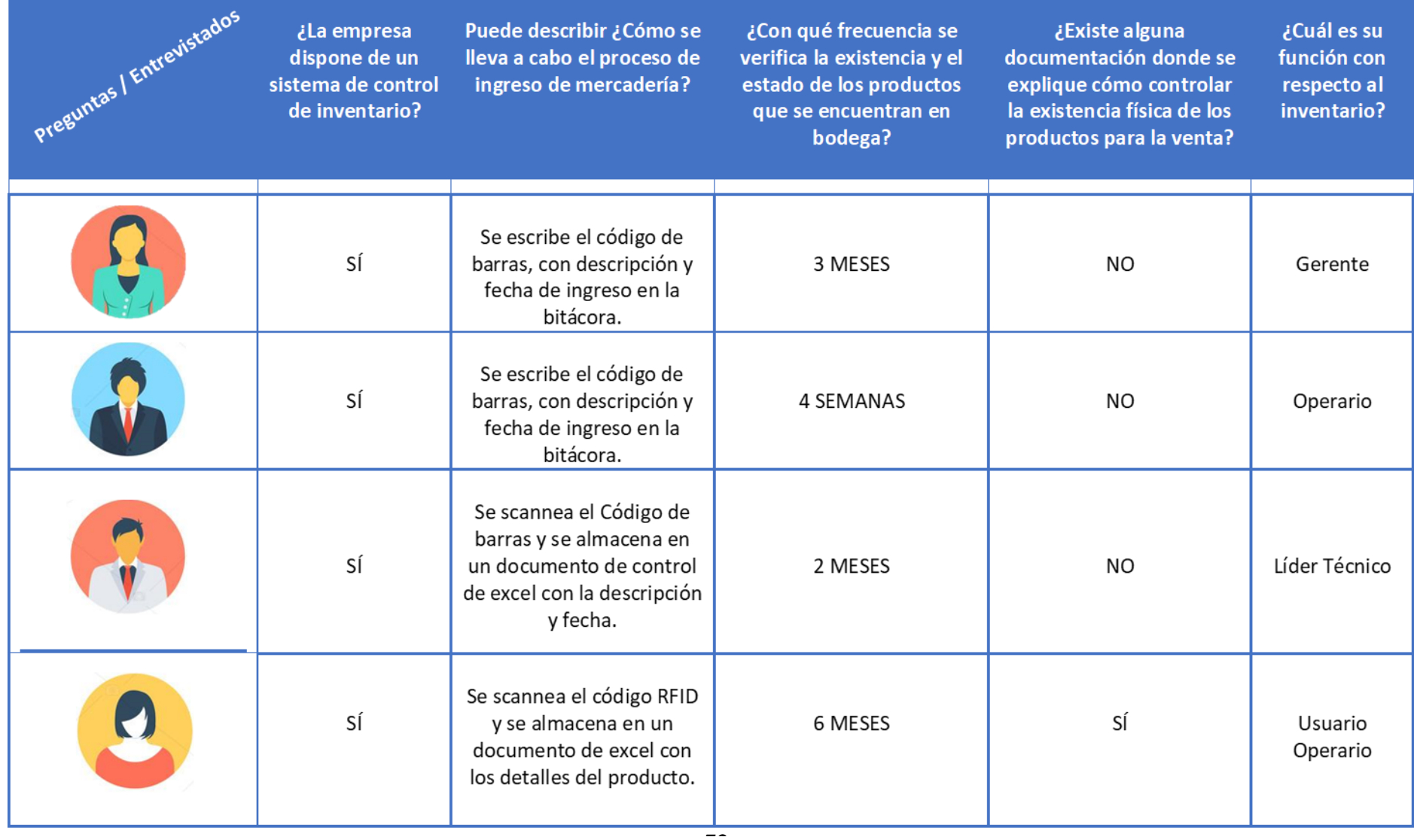

## **Apéndice 3: Manual de Usuario**

2019

SOLSOLSII VERSIÓN: 1.0 FECHA: MARZO 1 DEL 2019.

# **Hoja de Control de Modificaciones**

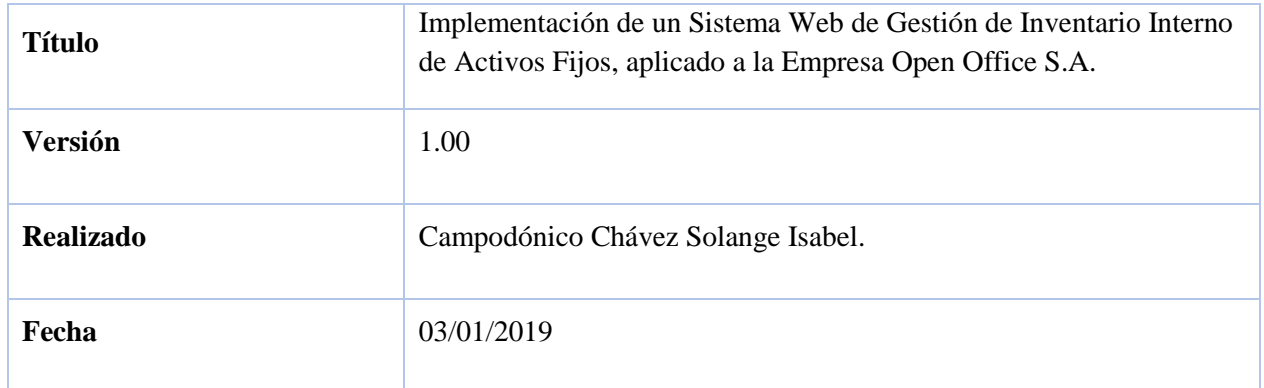

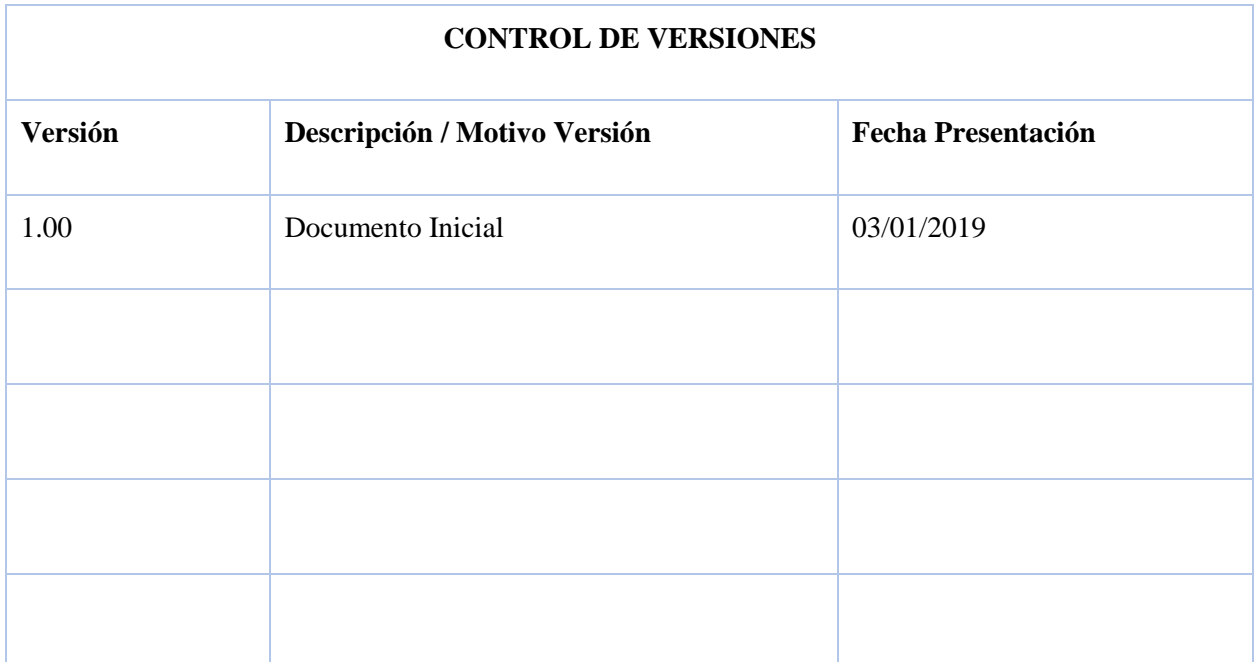

## **Manual de Usuario.**

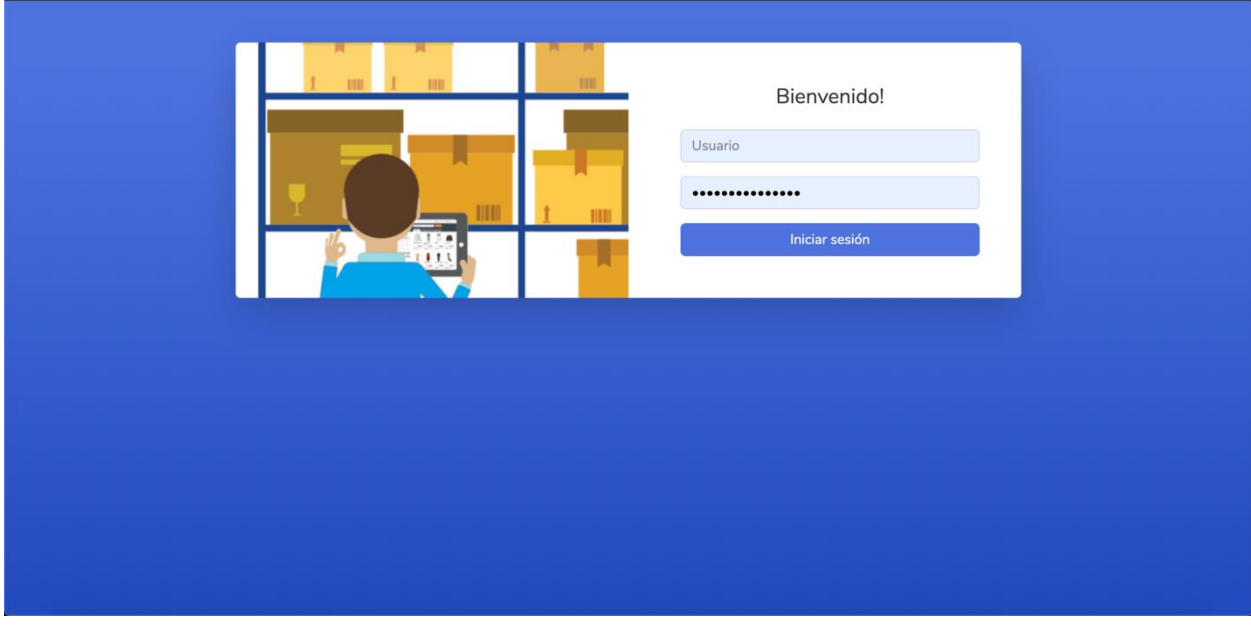

## **Inicio de Sesión**

Para poder iniciar sesión ingresamos al dominio openofficeec.com e ingresamos con las credenciales dadas por el administrador. Ingresamos el usuario y la contraseña.

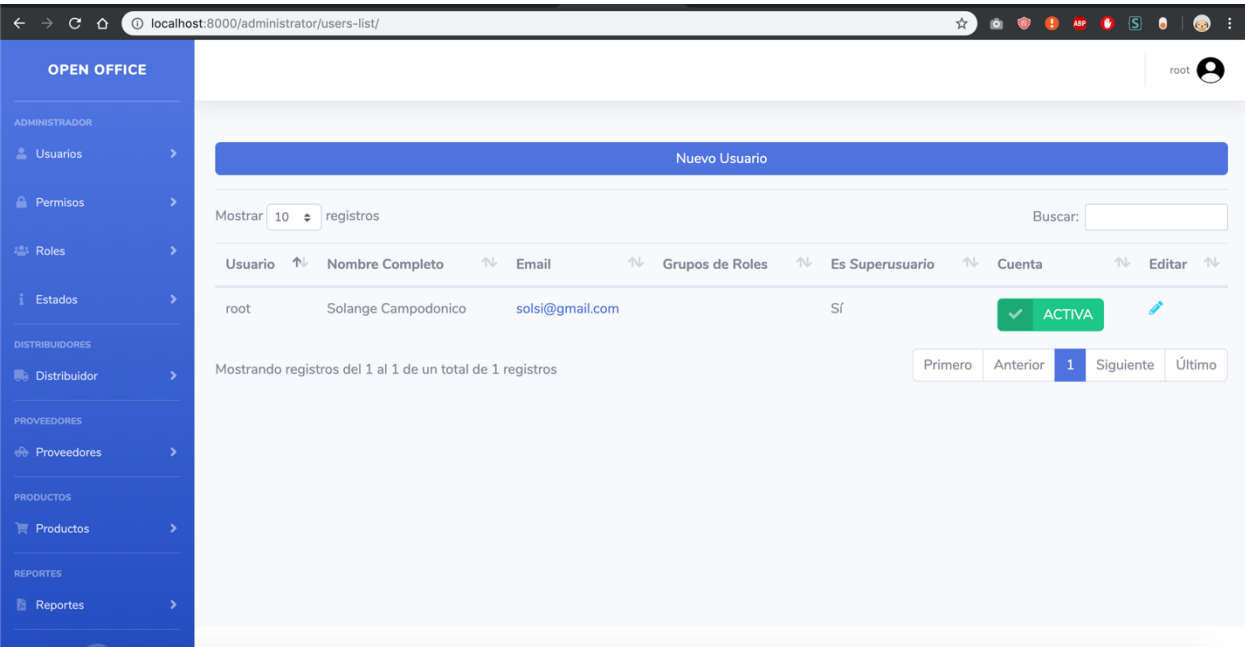

### **Usuarios**

La lista de usuarios que se puede observar, son los usuarios que pueden interactuar con el sistema. Se puede generar nuevos usuarios, otorgas diferentes roles, permisos y desactivar o activar su cuenta respectivamente. Solo existe un usuario administrador que es el cual tiene todos los permisos y todos los accesos al sistema web.

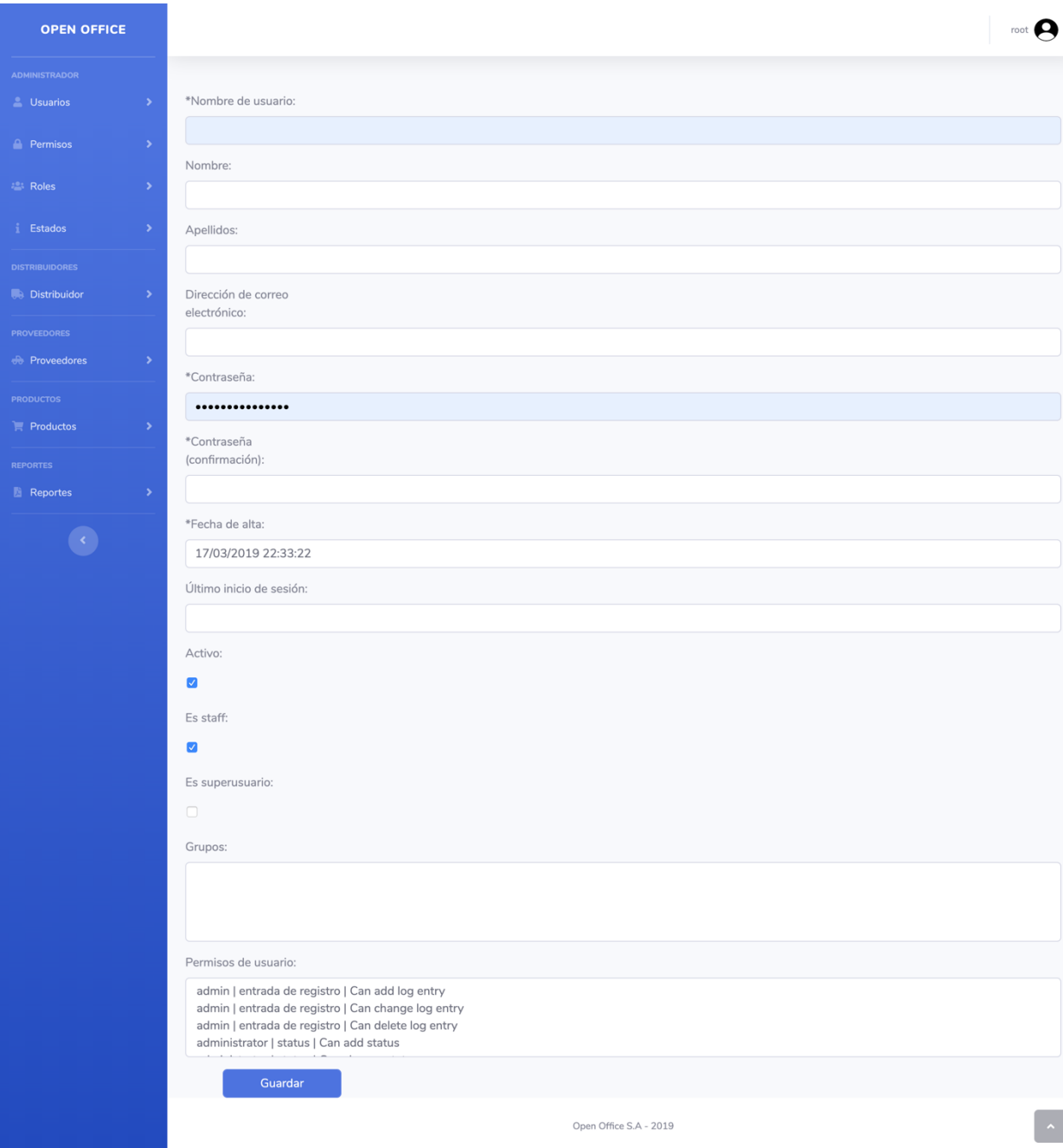

### **Crear Usuario**

Para poder generar un usuario nuevo se debe de llenar el formulario respectivo. Tanto como el correo electrónico y el nombre de usuario son únicos, es decir no se pueden repetir. Se puede agregar los grupos de roles o permisos específicos por usuario al momento de crearlo.

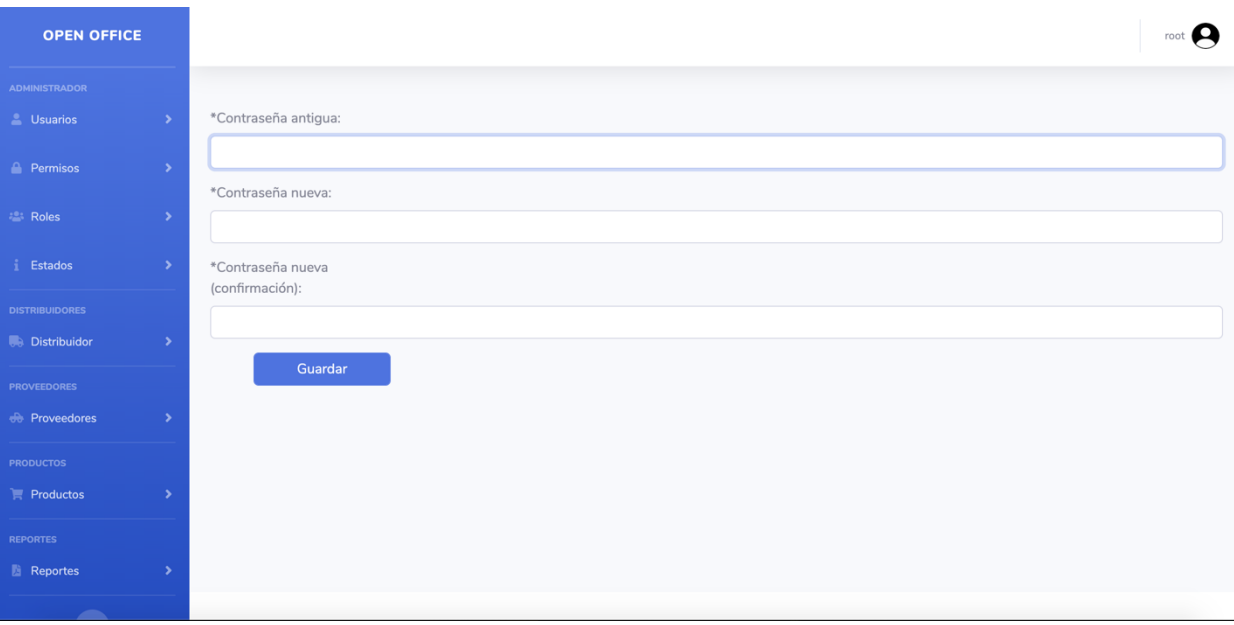

#### **Cambiar contraseña**

Tanto como el administrador, como el usuario mismo, puede cambiar su contraseña. Para poder cambiar de contraseña se debe de ingresar la contraseña antigua y la contraseña nueva, la cual no puede ser la misma. Las validaciones de la contraseña son mínimo 8 caracteres, no puede ser solo numérica y no puede ser similar al nombre de usuario.

#### **Lista de Permisos**

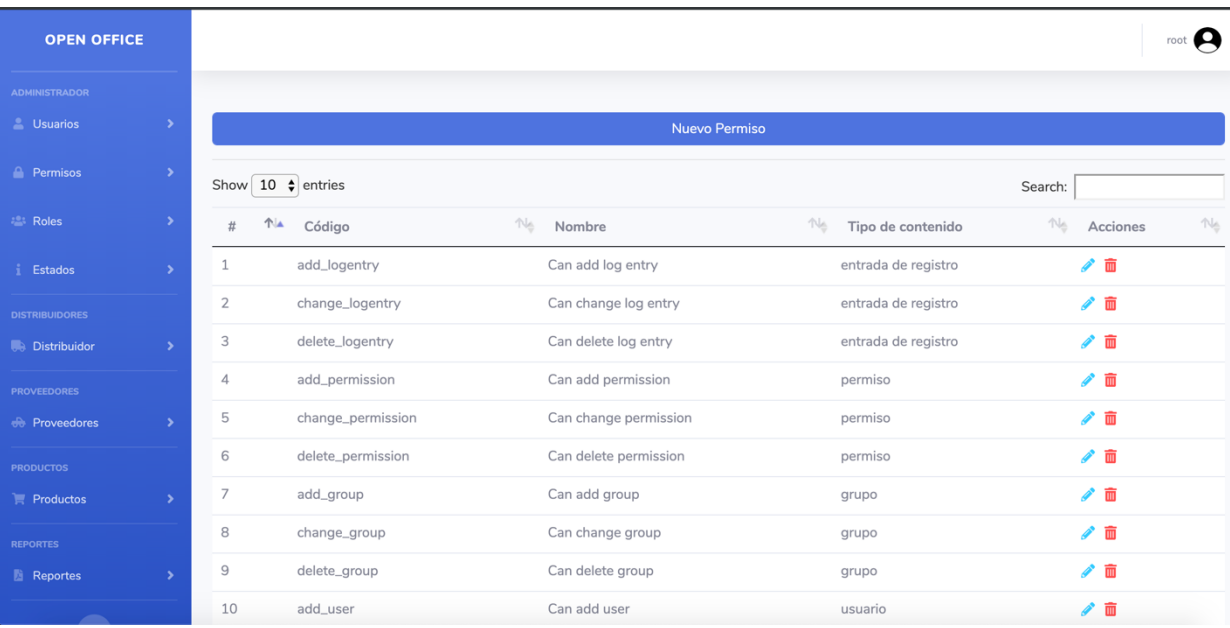

Al ingresar a Permisos se visualizará el listado de permisos del sistema con el código, nombre del permiso, contenido del permiso, se podrán editar y eliminar todos los permisos creados en el sistema.

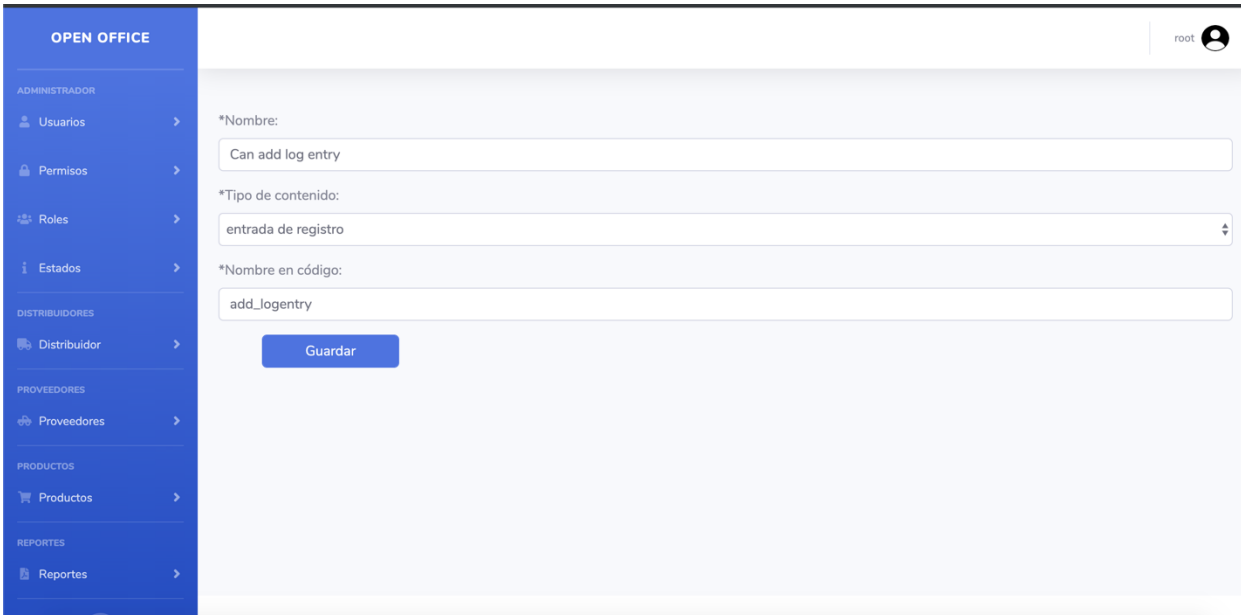

## **Crear Permiso**

Al crear o editar un permiso saldrá el formulario mostrado, únicamente los campos que contiene \* son obligatorios. Al guardar el nuevo permiso será reflejado en la lista de permisos.

### **Lista de Roles**

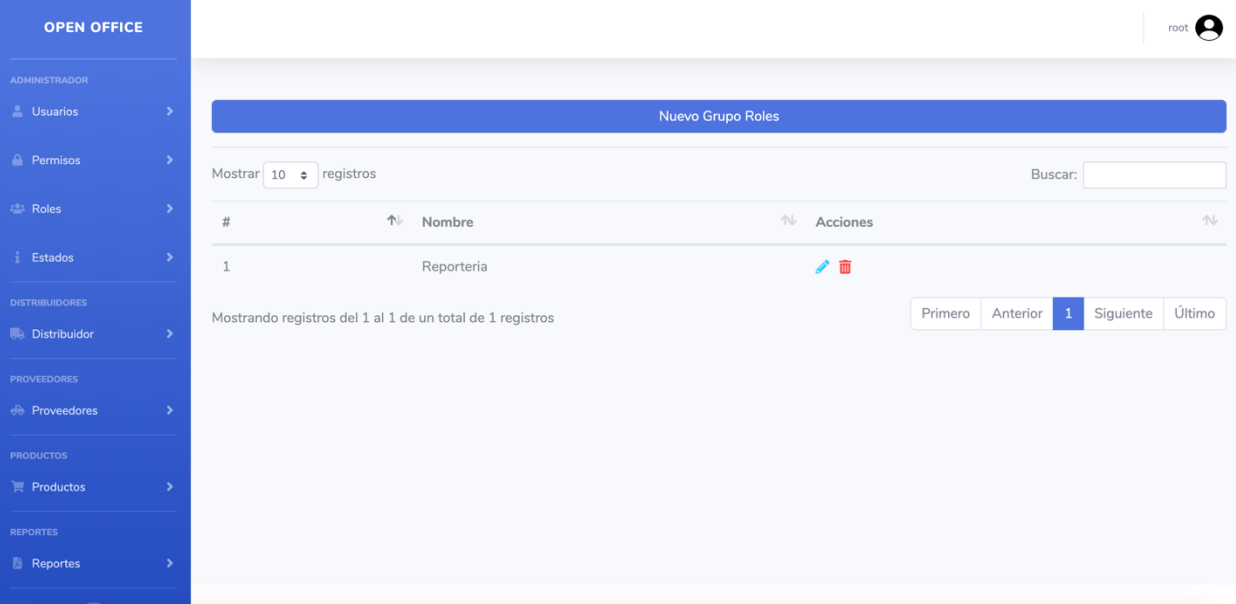

Al ingresar a Grupo de roles se visualizará el listado de roles con su nombre, se podrán editar y eliminar todos los roles creados en el sistema. Los grupos de roles son un conjunto de permisos para asignar a un usuario en específico.

## **Crear Rol**

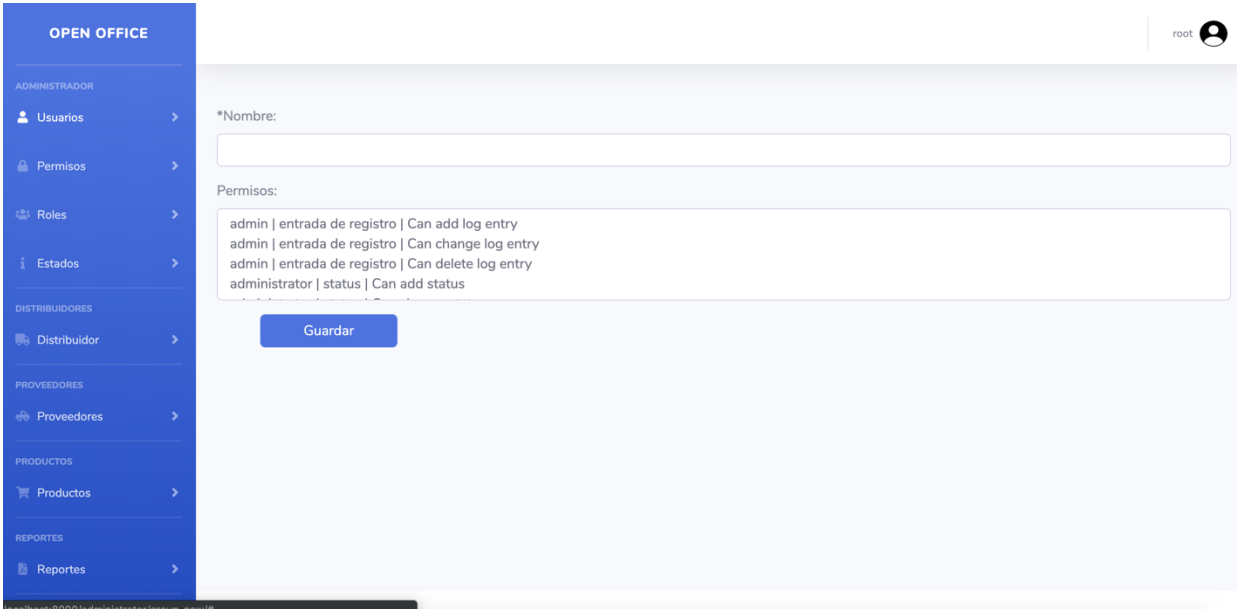

Al crear o editar un rol saldrá el formulario mostrado, únicamente los campos que contiene \* son obligatorios. Al guardar el nuevo permiso será reflejado en la lista de roles.

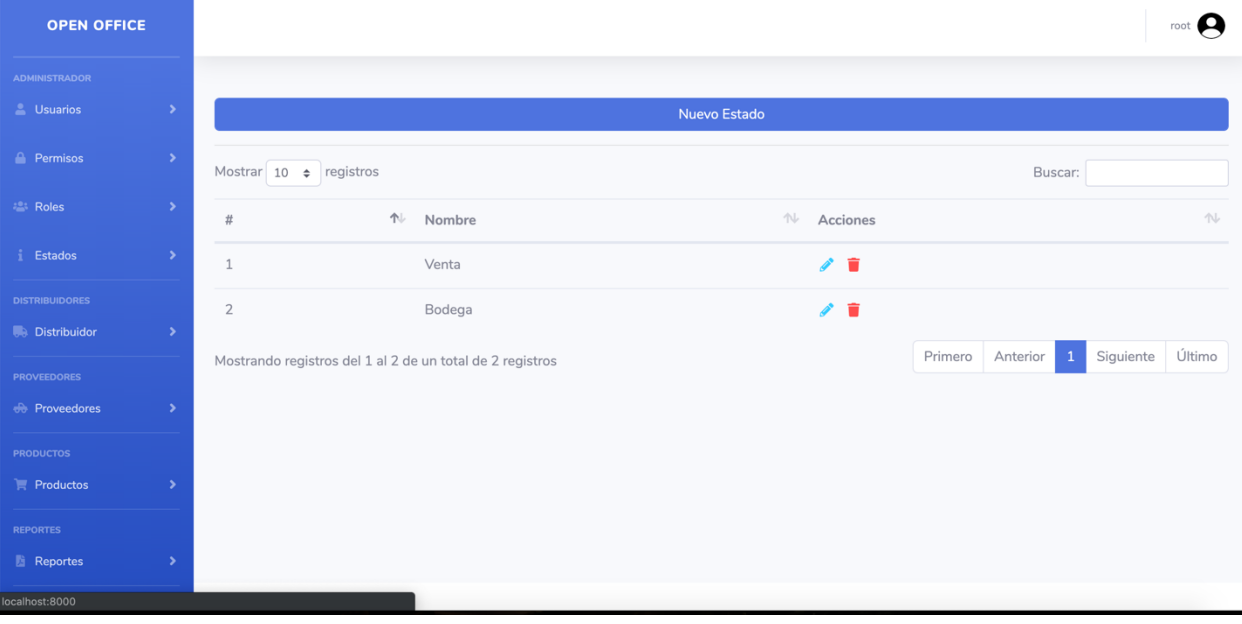

## **Lista de Estados**

Al ingresar a la lista de estado se visualizará los estados en los cuales puede estar un producto, puede ser en venta o en bodega. El administrador puede crear, editar o eliminar estos estados.

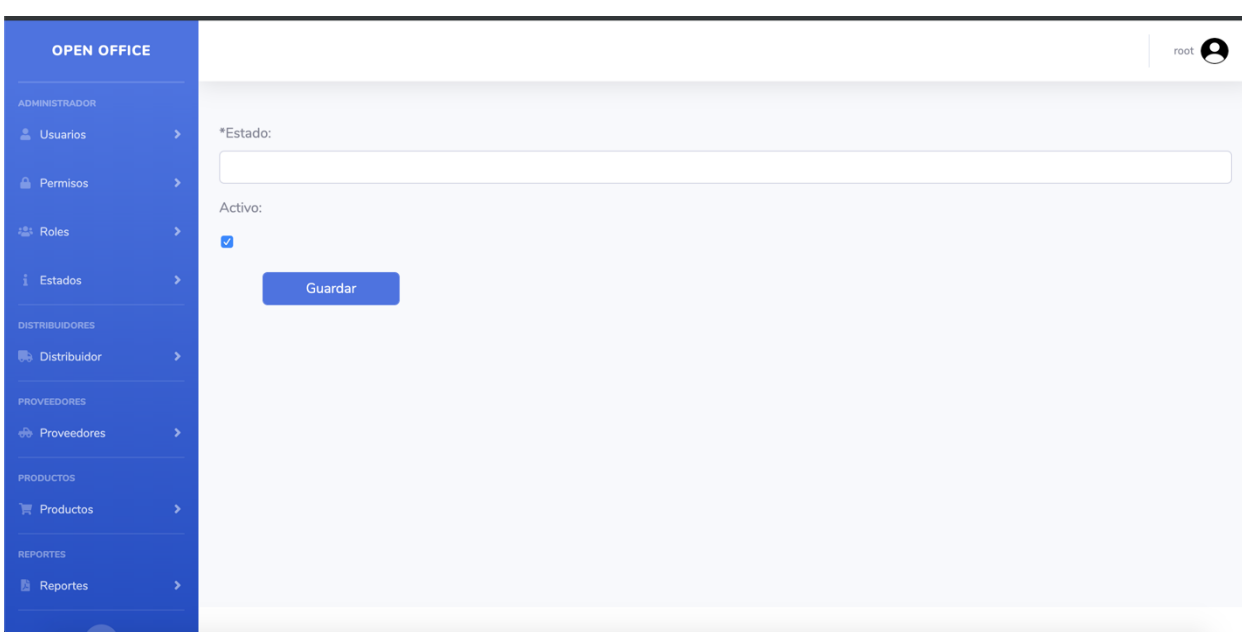

## **Crear Estado**

Al crear o editar un estado saldrá el formulario mostrado, únicamente los campos que contiene \* son obligatorios. Al guardar el nuevo estado será reflejado en la lista de estados.

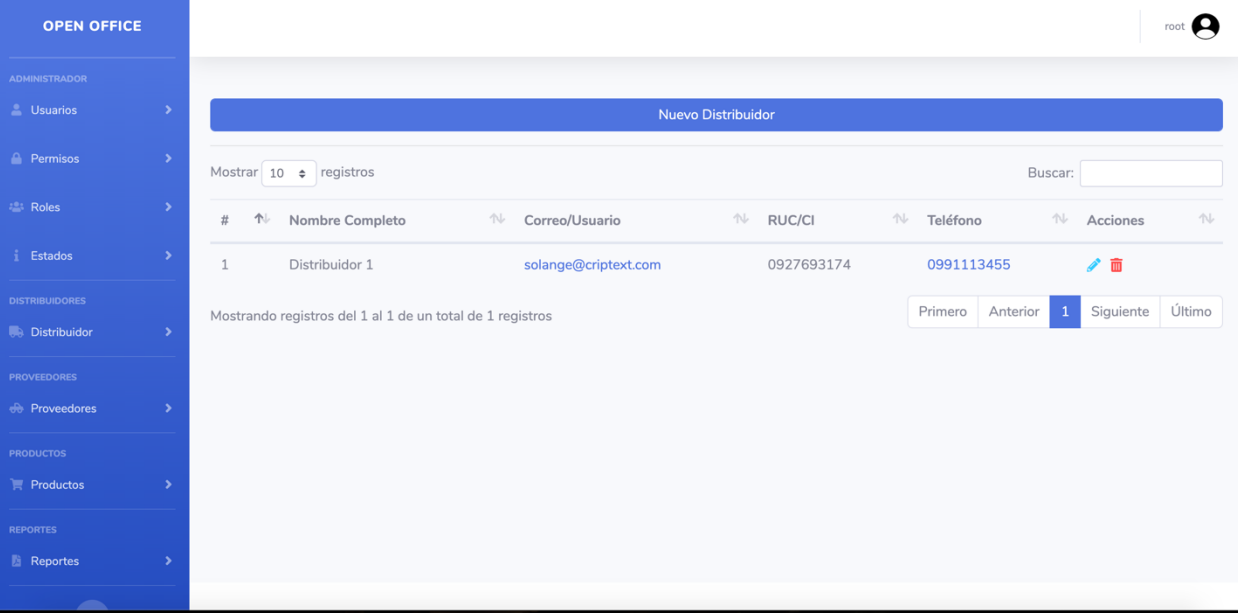

## **Lista de Distribuidores**

Los distribuidores son a quien se les vende los productos, quienes distribuyen la mercancía. Se tiene una lista de los distribuidores donde se puede editar o eliminar a los mismos.

## **Crear Distribuidor**

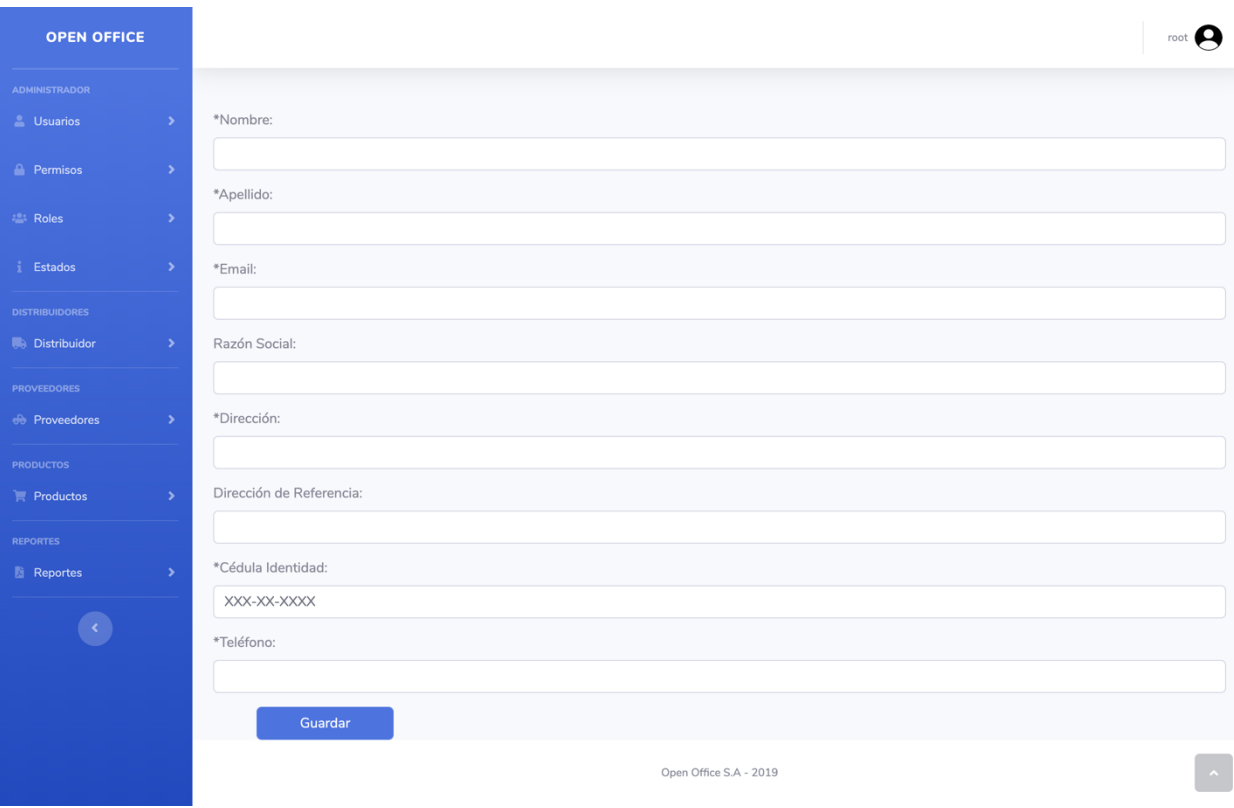

Para poder crear un distribuidor se necesita su nombre, apellido, correo electrónico, razón social, dirección, una dirección de referencia la cual es opcional, cedula de identidad y un número de teléfono. Al momento de crear el distribuidor el correo electrónico es su nombre de usuario y contraseña. El distribuidor puede ingresar sesión al sistema y cambiar su contraseña si este fuera el caso.

### **Realizar Venta (Pedido distribuidor)**

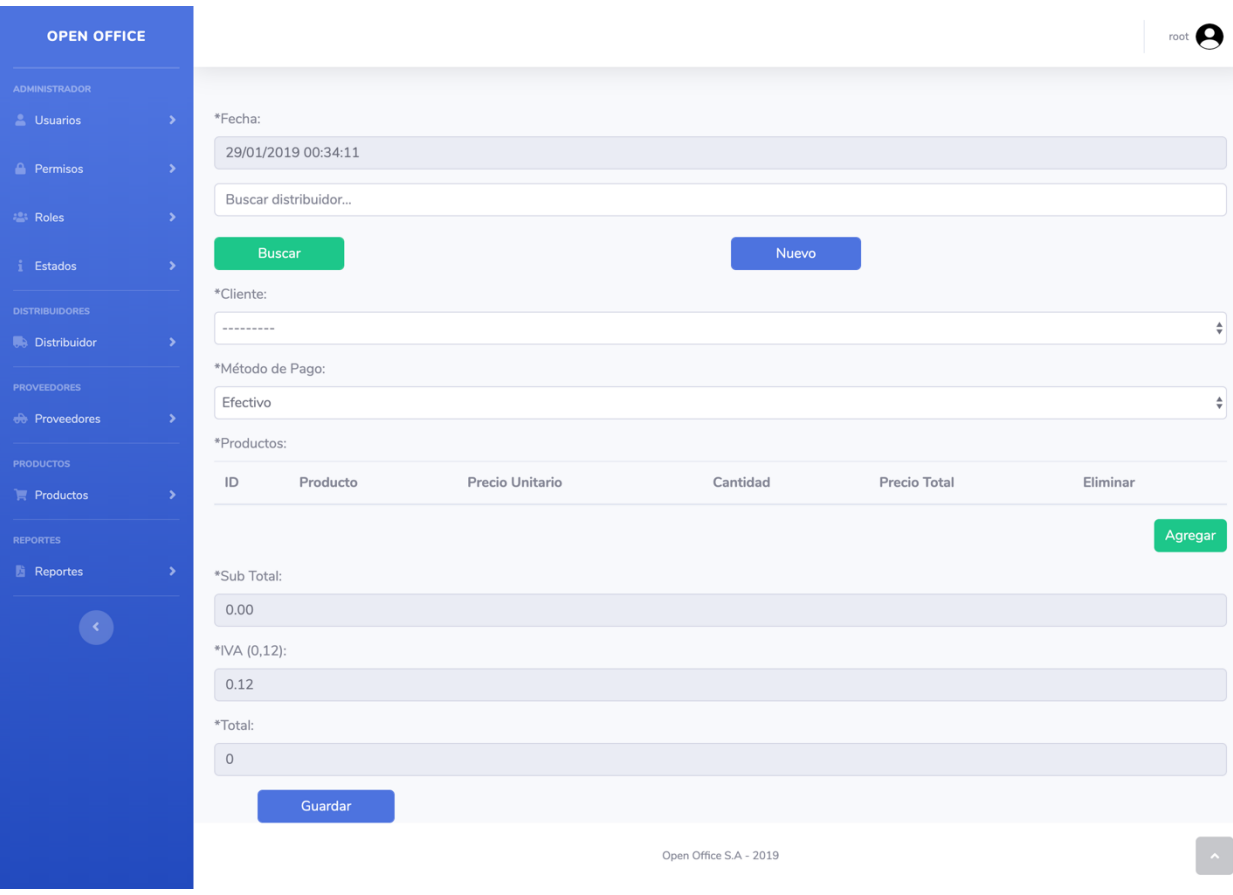

Para poder realizar una venta, es decir un pedido a un distribuidor, se necesita la siguiente información:

- 1. Ingresar o buscar un distribuidor
- 2. Ingresar un método de pago, el cual puede ser efectivo o un crédito (Es decir el distribuidor realizara el pago una vez que haya vendido la mercancía)
- 3. Se debe de ingresar los productos a vender

#### **OPEN OFFICE**  $\mathsf{root}$ 2 Usuario Nueva Devolución  $\triangle$  Permison Descargar PDF Mostrar  $\boxed{10 \div}$  registros Buscar:  $\uparrow\downarrow$  # Venta  $\mathbb{N}$  Fecha ↑↓ Acciones  $\mathbb{N}$  Estado Ningún dato disponible en esta tabla **Distribuido** Siguiente Último Primero Anterior Mostrando registros del 0 al 0 de un total de 0 registros  $\mathbb{R}$  Productos **Reportes**

## **Lista devoluciones**

El distribuidor puede realizar devoluciones de los productos, las cuales son mostradas en la lista de devoluciones. Solo el administrador, o el usuario con los permisos puede crear y anular devoluciones. Las devoluciones no se pueden editar, si el usuario decide editar una devolución debe anular la devolución actual y crear una nueva, esto se lo realizo por motivos de seguridad. Cada devolución puede descargarse como pdf y también se puede descargar la tabla de devoluciones como pdf.

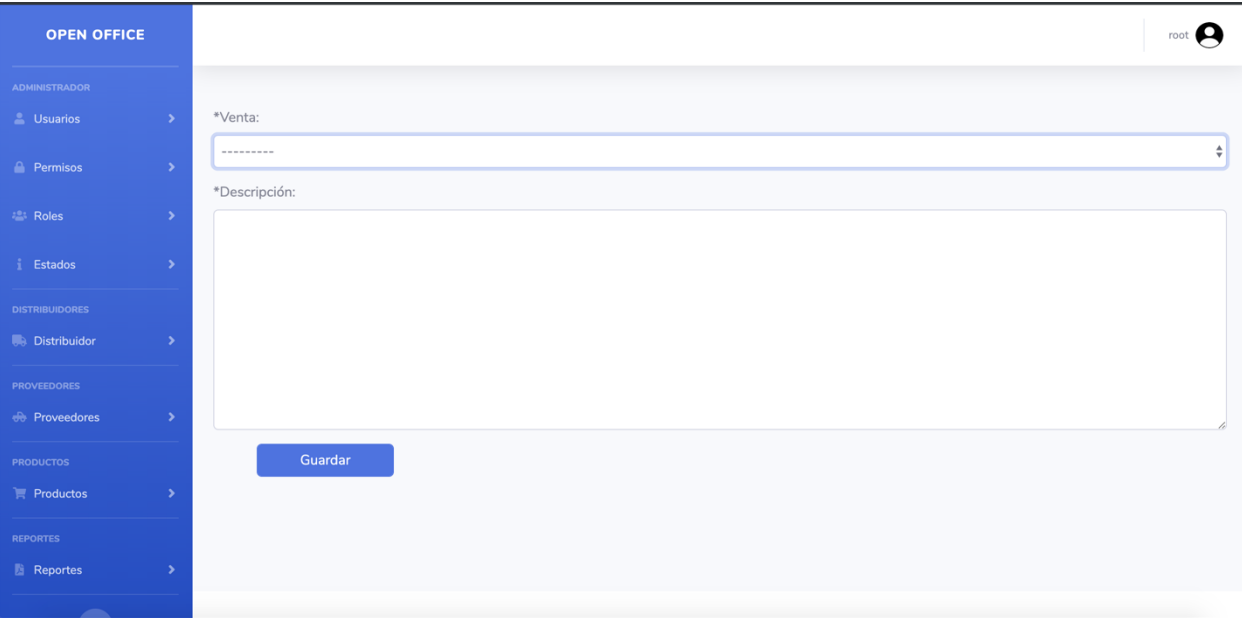

### **Devolución venta**

Para poder generar una devolución se debe de seleccionar el código de la venta e ingresar una descripción o observación de la devolución. Se debe de recalcar que solo se pueden hacer devoluciones enteras más no parciales. Se notifica tanto al usuario que realiza la acción, como al correo electrónico del distribuidor sobre la devolución y se adjunta una copia del documento generado para tener un soporte de este.

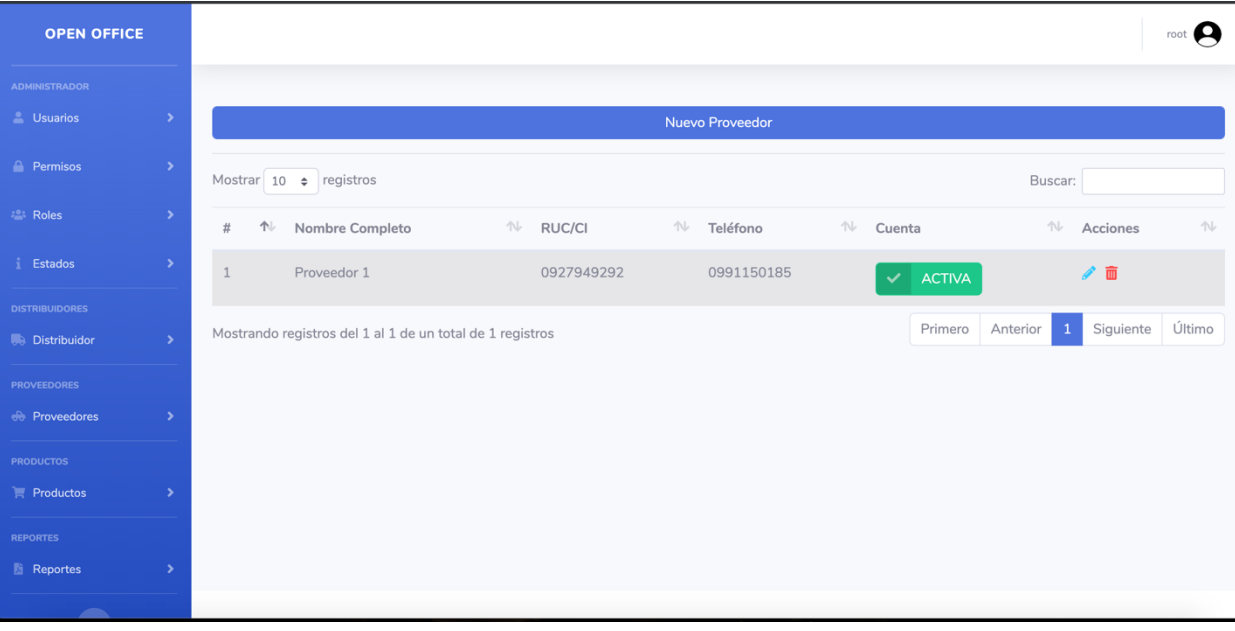

### **Lista de proveedores**

Los proveedores son a quien se les compra los productos, quienes proveen la mercancía. Se tiene una lista de los proveedores donde se puede editar o eliminar a los mismos.

### **Crear Proveedores**

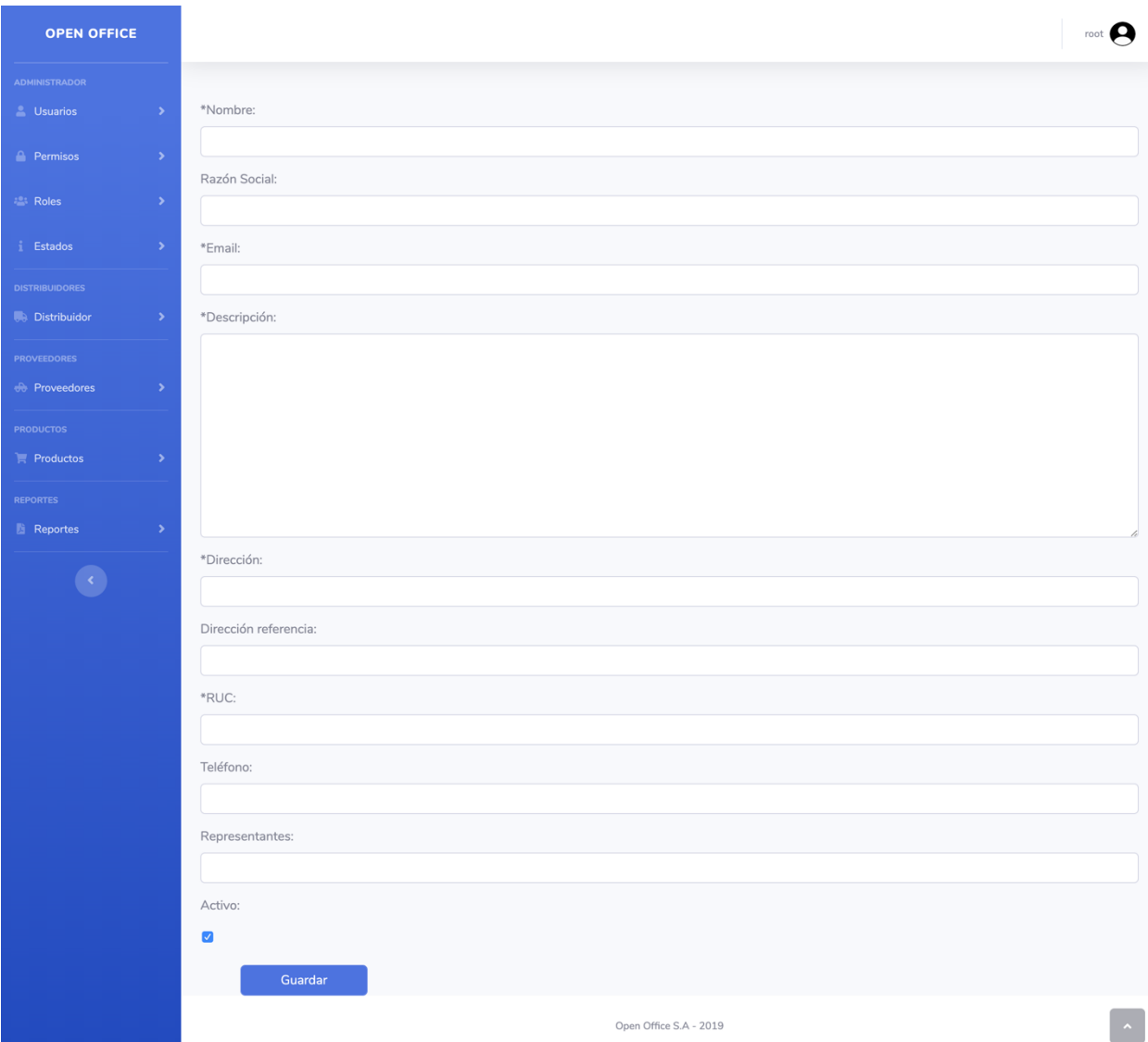

Para poder crear un proveedor se necesita su nombre, razón social, correo electrónico, descripción, dirección, una dirección de referencia la cual es opcional, RUC, un número de teléfono y un representante del mismo. Al momento de crear el proveedor el correo electrónico es su nombre de usuario y contraseña. El proveedor puede ingresar sesión al sistema y cambiar su contraseña si este fuera el caso.

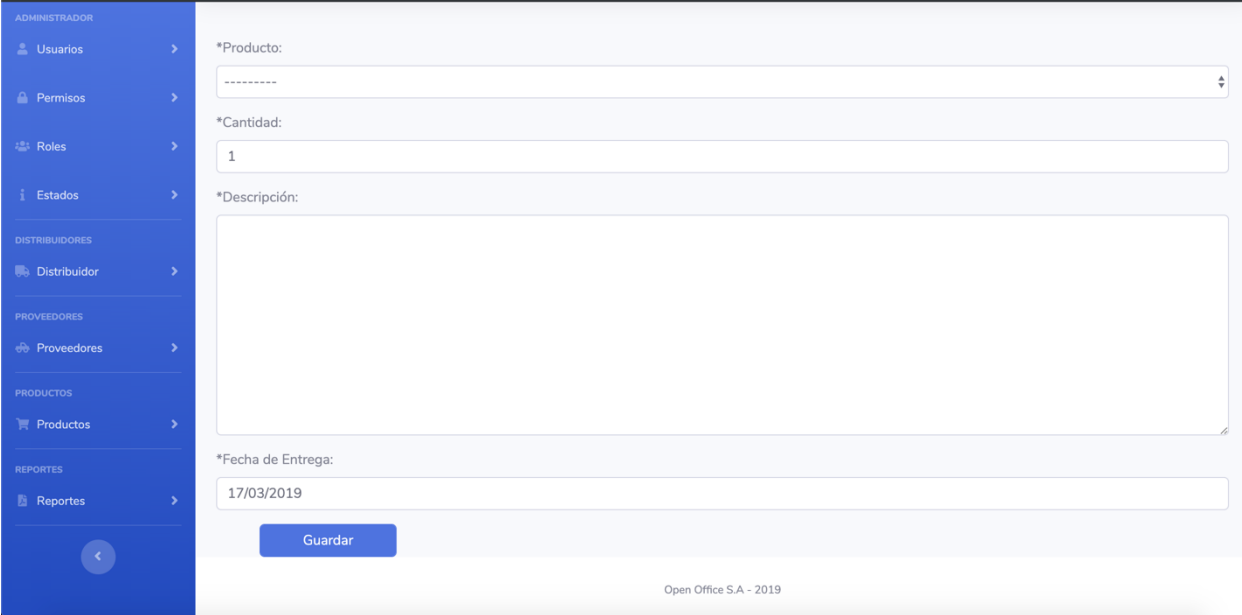

## **Crear pedido proveedor (Compra Proveedor)**

Para poder generar compras a proveedores se debe de ingresar 4 campos:

- 1. El producto el cual se necesita realizar la compra
- 2. La cantidad que se necesita
- 3. Una descripción u observación de la compra
- 4. La fecha estimada de entrega de la compra

## **Lista de pedidos**

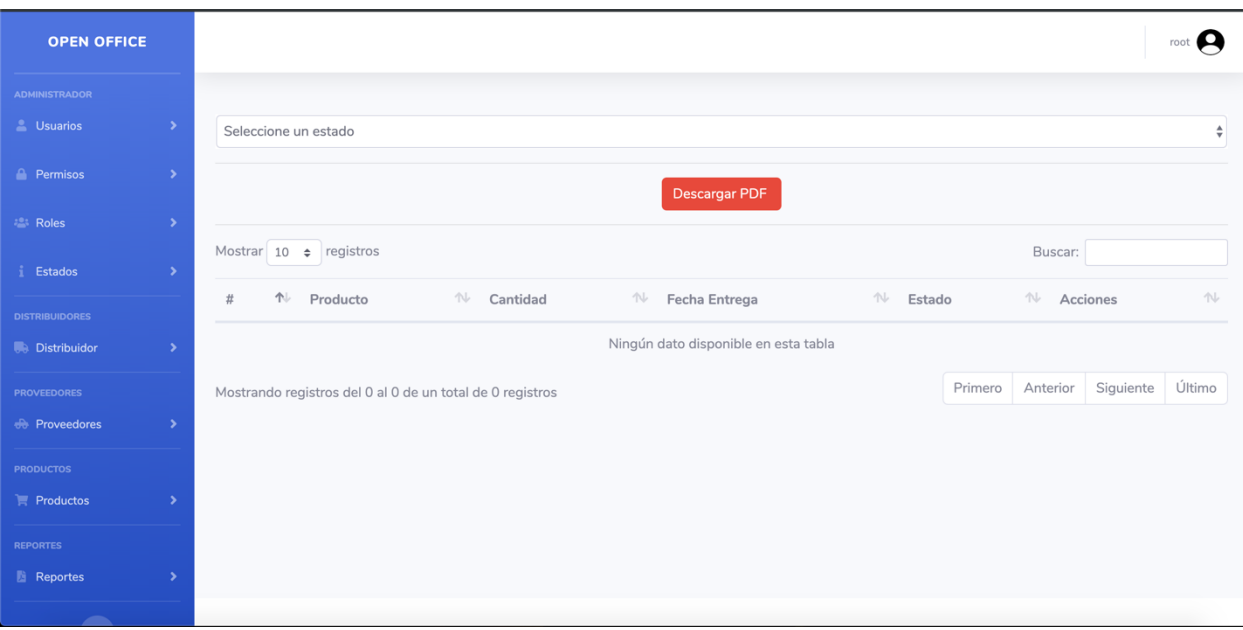

La lista de los pedidos son todos los pedidos realizados a los proveedores en el sistema. Se puede observar el producto, cantidad, fecha estimada de entrega, el estado (activo o anulado). Cada pedido se puede editar, anular y descargar una copia del pdf generado. También se puede descargar un pdf de la tabla de lista de pedidos.

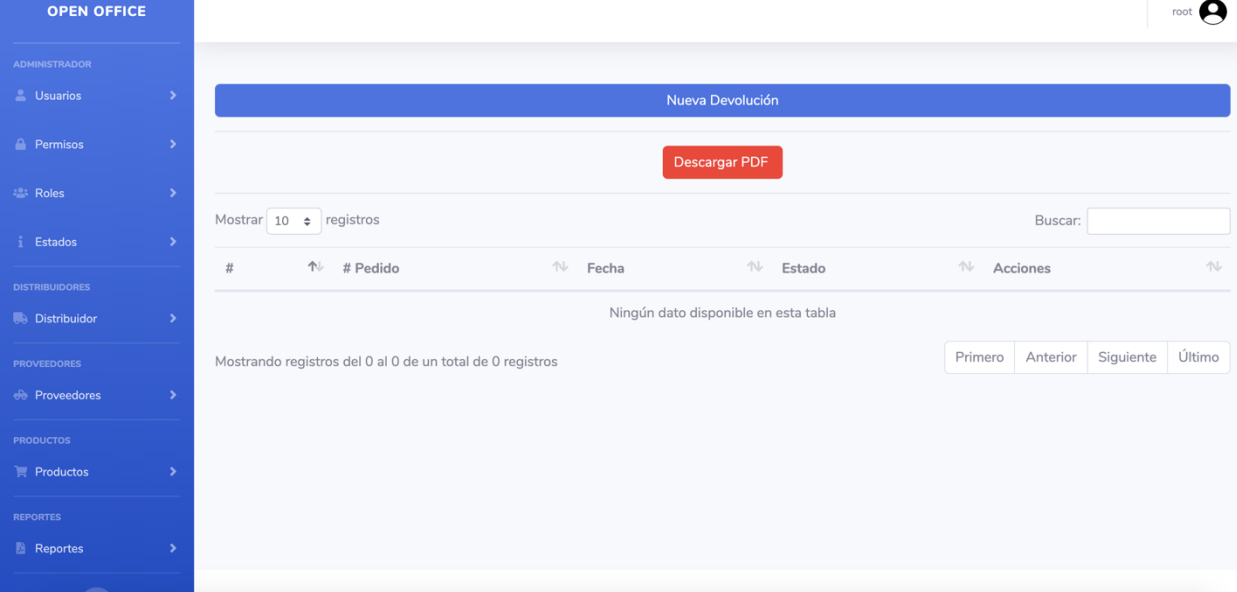

### **Lista de devoluciones**

El administrador, o el usuario con los permisos necesarios, puede realizar devoluciones de productos a los proveedores. En está pantalla se visualiza la lista de devoluciones de pedidos a proveedores. Estas devoluciones se pueden anular, más no editar. Se realizó esto por motivos de seguridad.

## **Crear devolución**

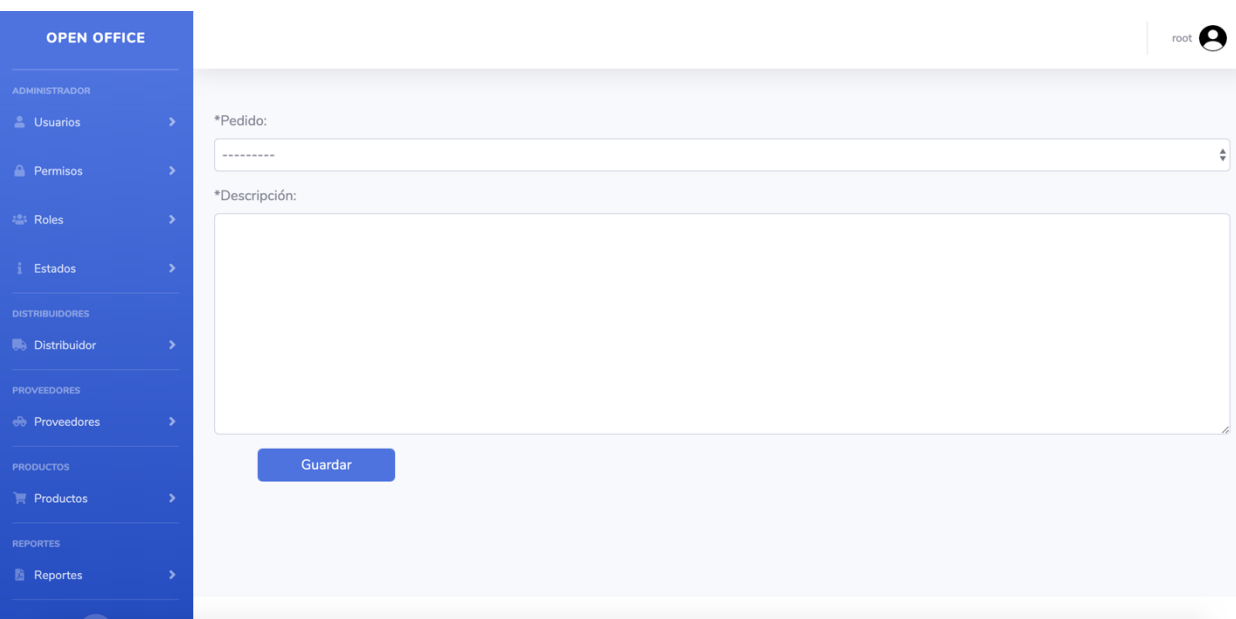

Para poder generar una devolución de pedidos de compra a un proveedor, se debe de ingresar el número del pedido y una observación o descripción del motivo por el cual se hace la devolución. Se notifica tanto al usuario que realiza la acción, como al correo electrónico del proveedor sobre la devolución y se adjunta una copia del documento generado para tener un soporte de este.

#### **Lista categorías**

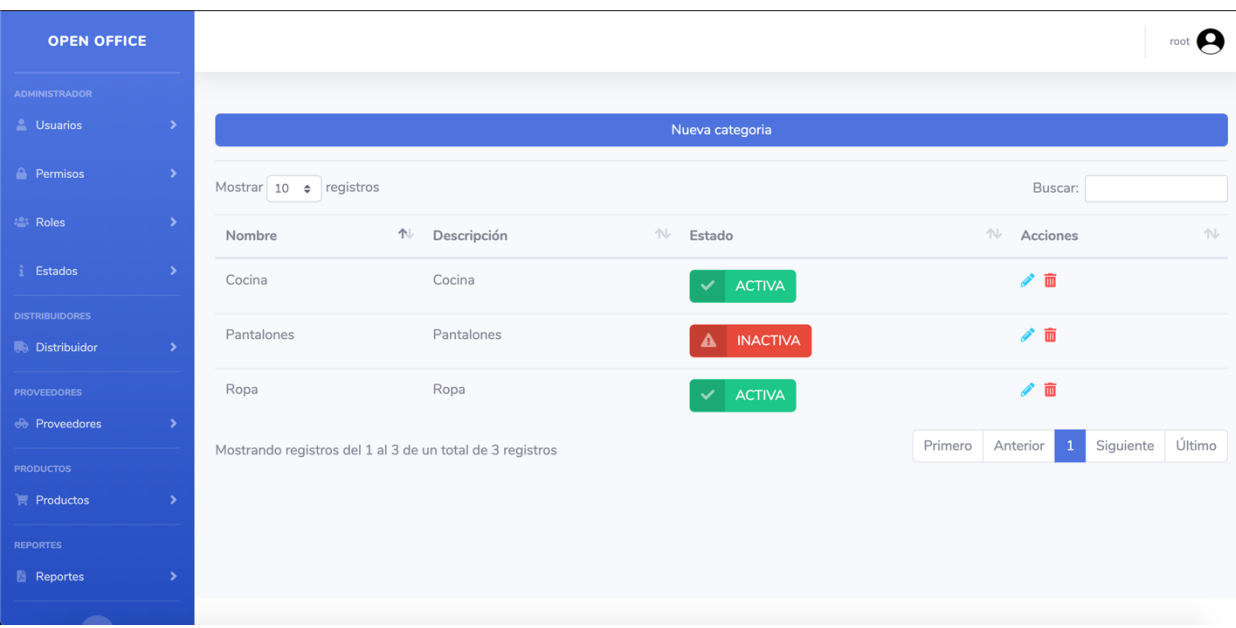

Las categorías son los tipos de los productos, en está pantalla se puede editar y desactivar las categorías del sistema.

## **Crear Categoría**

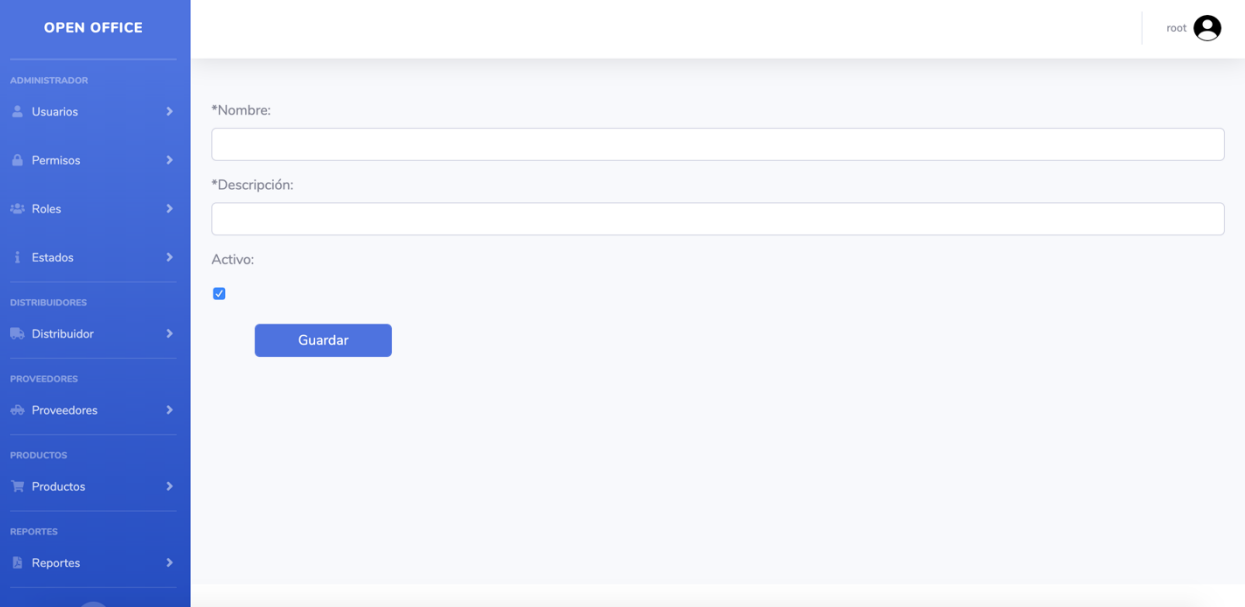

Al crear o editar una categoría saldrá el formulario mostrado, únicamente los campos que contiene \* son obligatorios. Al guardar la nueva categoría será reflejado en la lista de categorías.

## **Lista de productos**

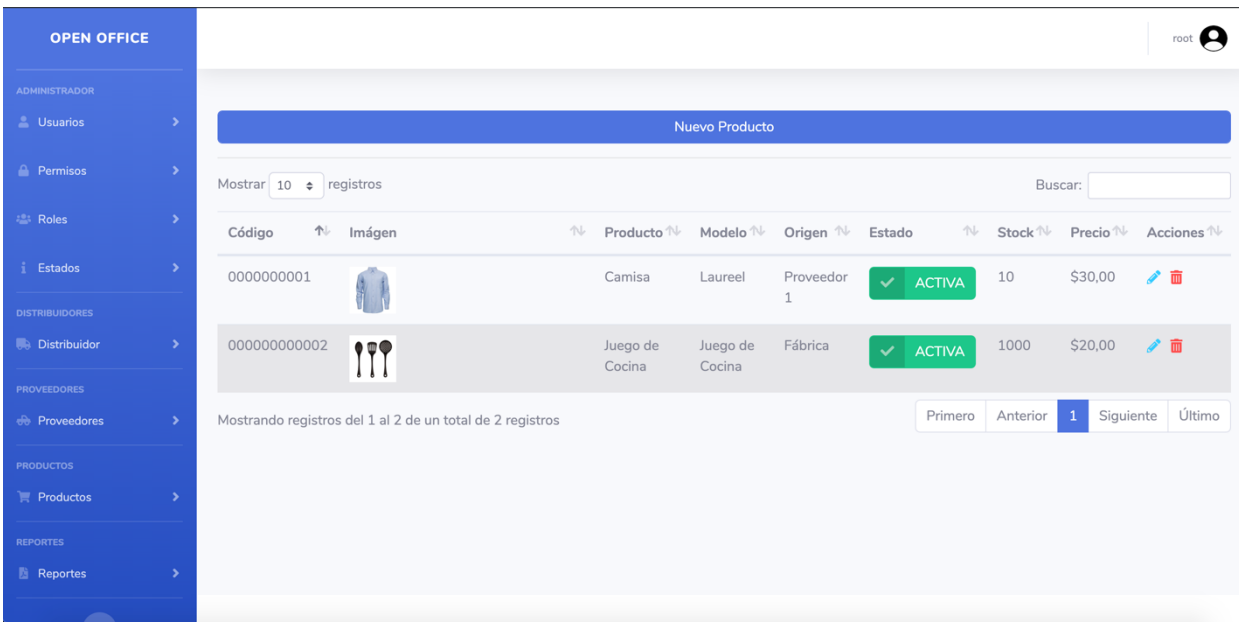

En la lista de productos se puede visualizar:

- El código del producto
- Una imagen de referencia del producto
- El nombre del producto
- El modelo del producto
- El origen del producto (Fabrica o por un Proveedor)
- El estado del producto (Activo o inactivo)
	- o El producto puede estar en estado inactivo si no se tiene stock para la venta o si ya no se vende el producto.
- El stock del producto
- El precio de venta

## **Crear producto**

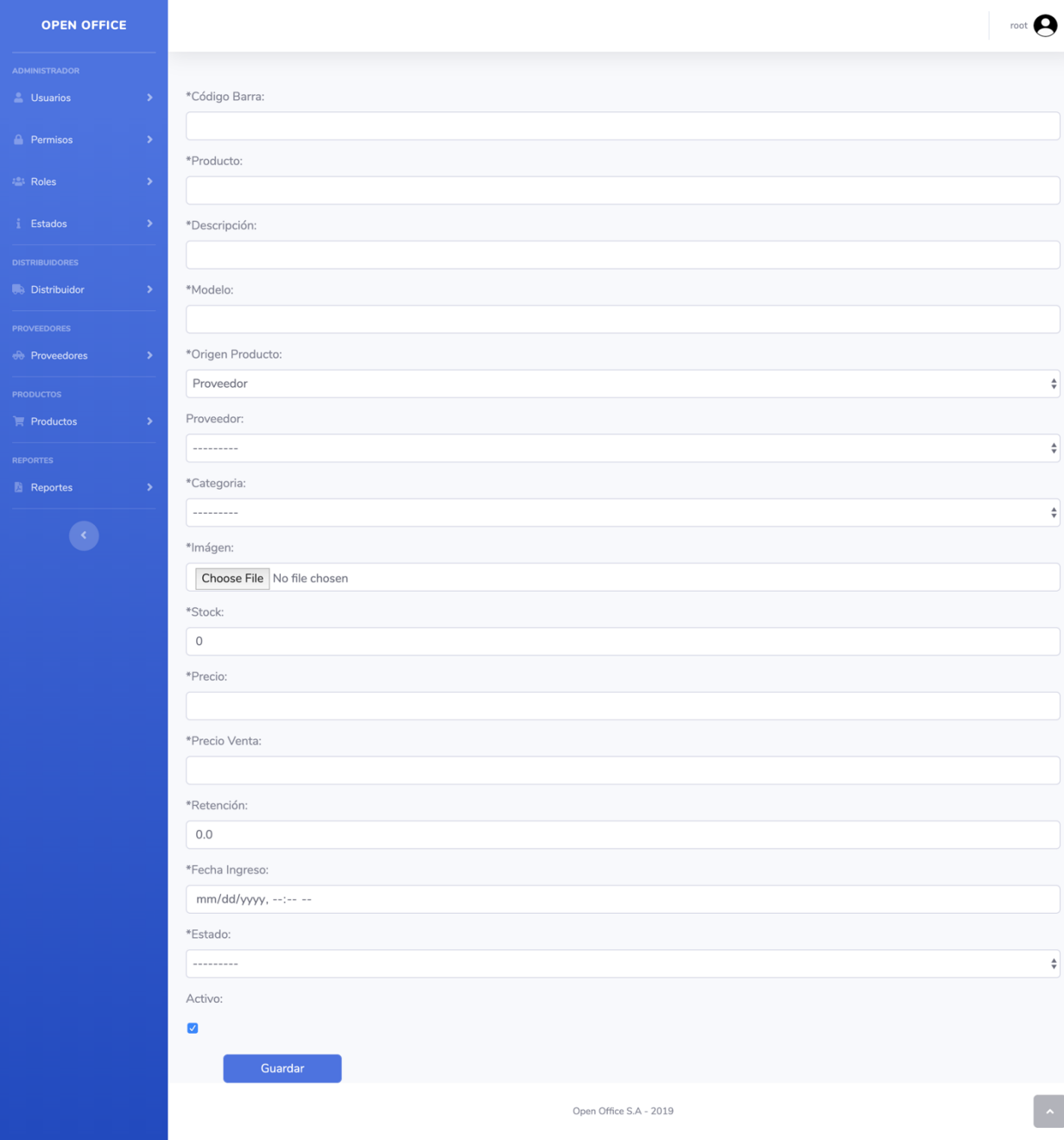

Para poder crear o editar un producto se debe de ingresar la siguiente información. Los campos con un \* son obligatorios. Una vez creado un producto, este se mostrará en la lista de productos.

## **Reporte de Venta**

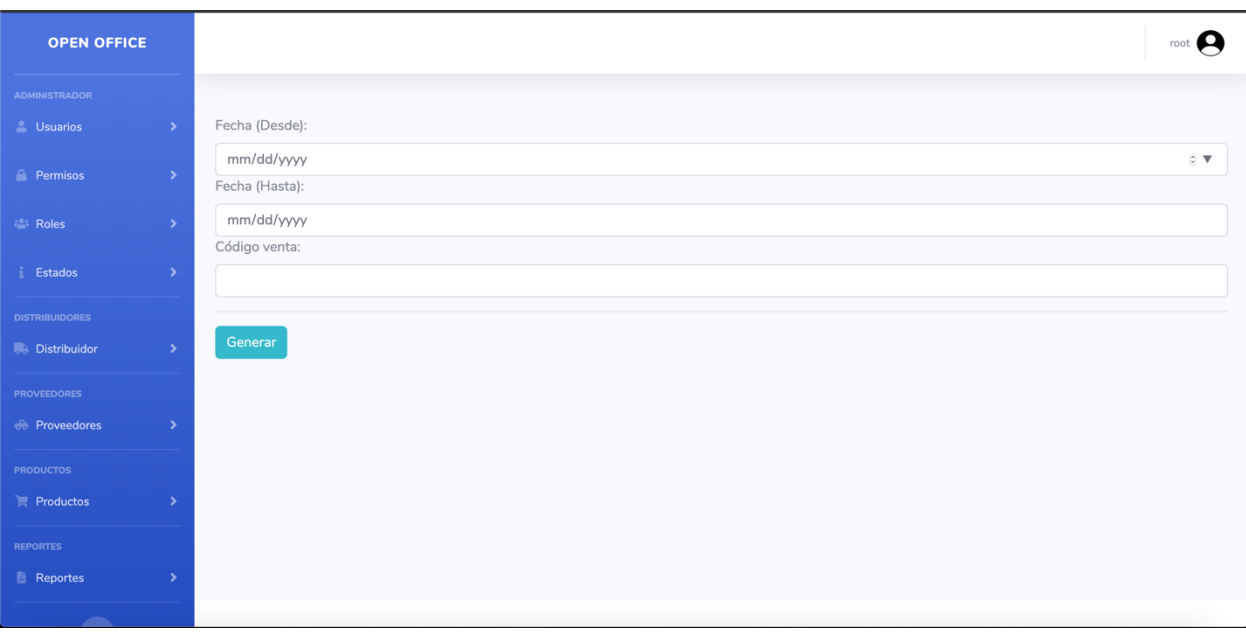

El formulario de generar reportes de venta tiene los siguientes filtros:

- 1. Fecha (Desde) creación de la venta
- 2. Fecha (Hasta) creación de la venta
- 3. Código de la venta

Si no elige algún filtro se generará el reporte escogiendo todas las ventas en el sistema. Al momento de seleccionar el botón generar se creará un pdf para su visualización.

**Reporte de Compras**

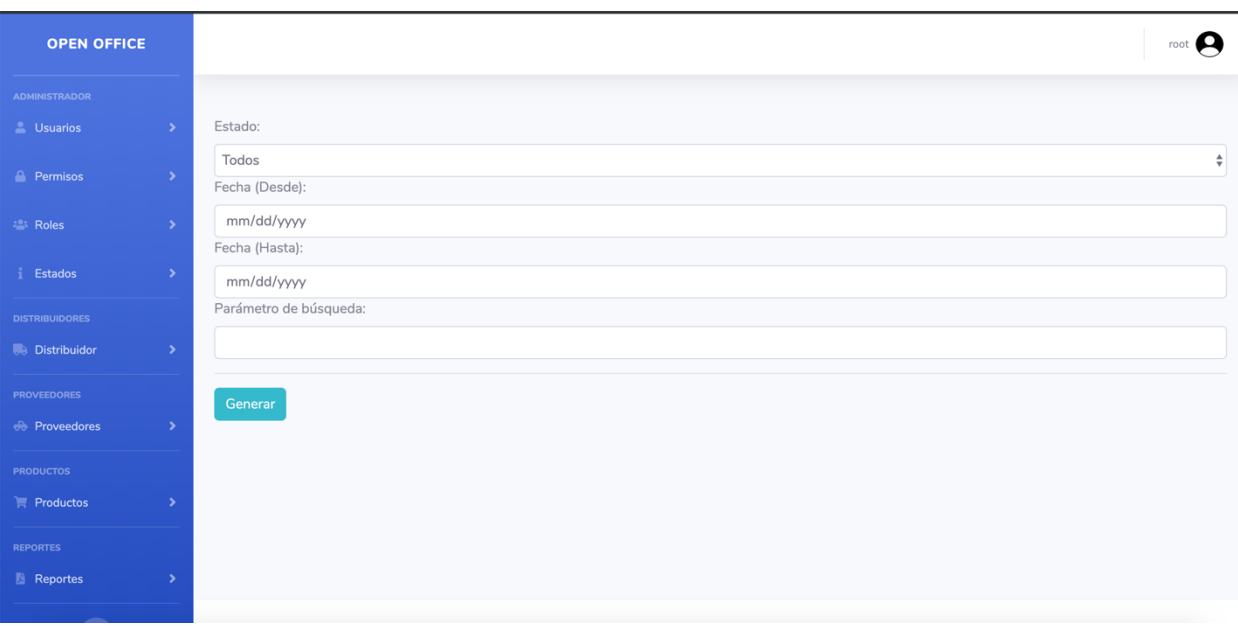

El formulario de generar reportes de compras tiene los siguientes filtros:

- 1. Estado de la compra
- 2. Fecha (Desde) creación de la compra
- 3. Fecha (Hasta) creación de la compra
- 4. Parámetro de búsqueda (el cual puede ser número de orden de la venta o el nombre del producto)

Si no elige algún filtro se generará el reporte escogiendo todas las compras en el sistema. Al momento de seleccionar el botón generar se creará un pdf para su visualización.

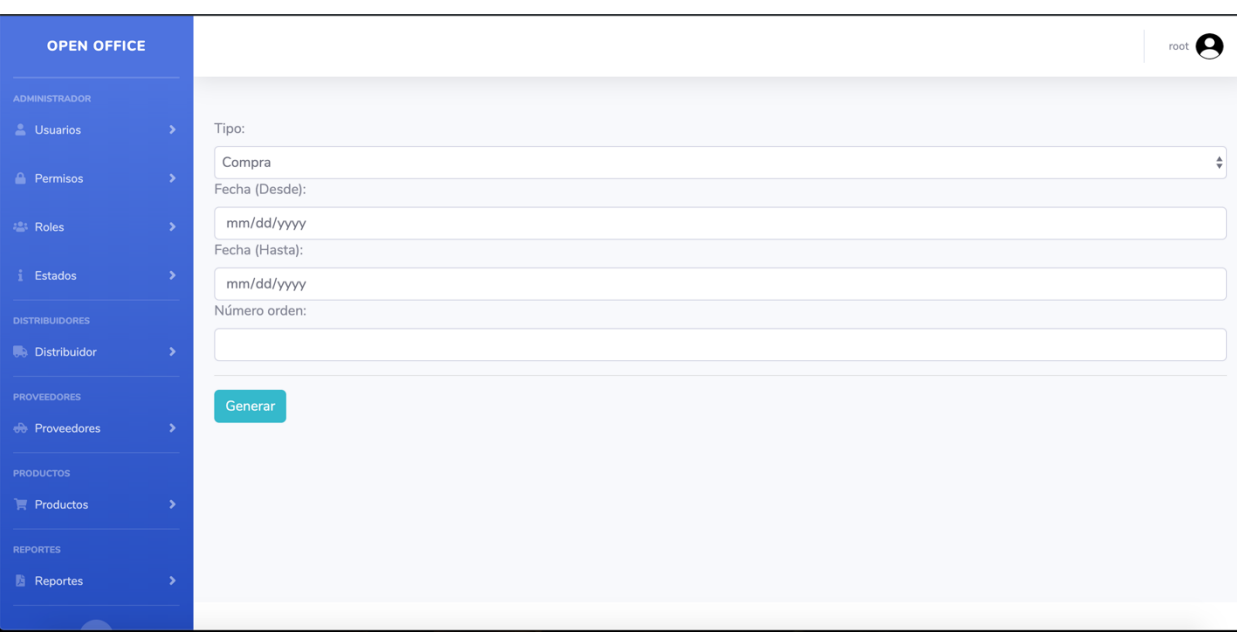

## **Reporte de devoluciones**

El formulario de generar reportes de devoluciones tiene los siguientes filtros:

- 1. Tipo de devolución (Compra o Venta)
- 2. Fecha (Desde) creación de la devolución
- 3. Fecha (Hasta) creación de la devolución
- 4. Código

Si no elige algún filtro se generará el reporte escogiendo todas las devoluciones en el sistema.

Al momento de seleccionar el botón generar se creará un pdf para su visualización.

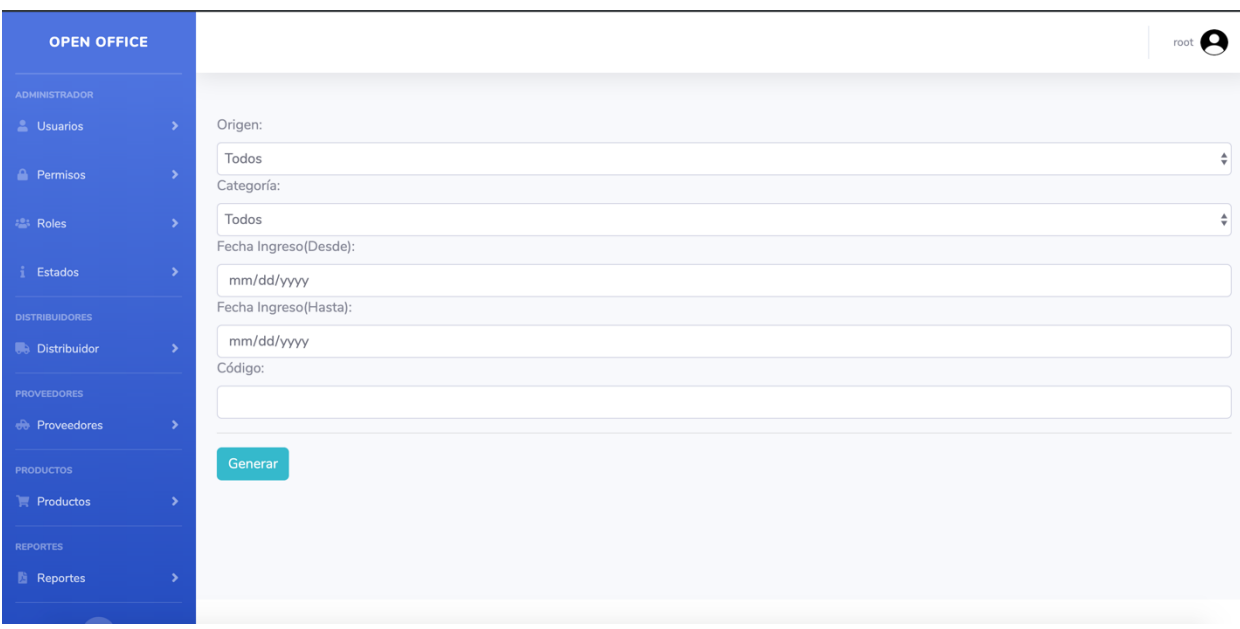

### **Reporte de Inventario**

El formulario de generar reportes de inventario tiene los siguientes filtros:

- 1. Origen del producto (Fabrica o Proveedor)
- 2. Categoría del producto
- 3. Fecha (Desde) ingreso del producto
- 4. Fecha (Hasta) ingreso del producto
- 5. Código del producto

Si no elige algún filtro se generará el reporte escogiendo todos los productos en el sistema. Al momento de seleccionar el botón generar se creará un pdf para su visualización.
## **Cerrar Sesión**

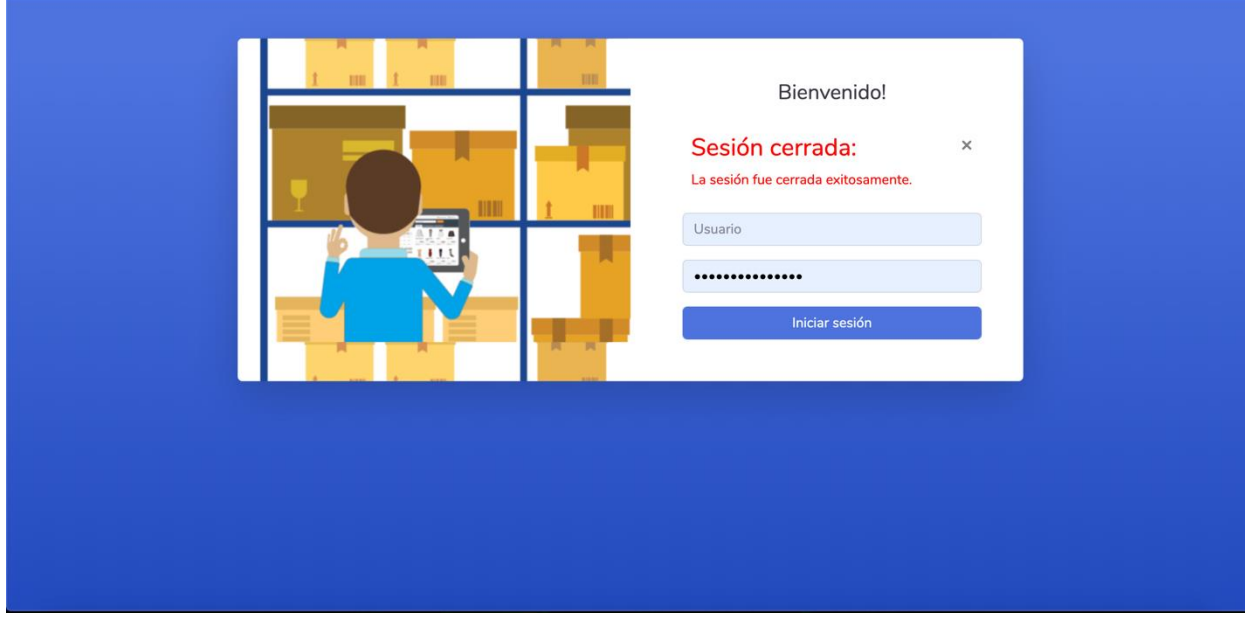

Al momento de cerrar sesión se muestra la siguiente pantalla. Si el usuario desea ingresar nuevamente al sistema solo debe de ingresar sus credenciales, como en la pantalla de iniciar sesión.

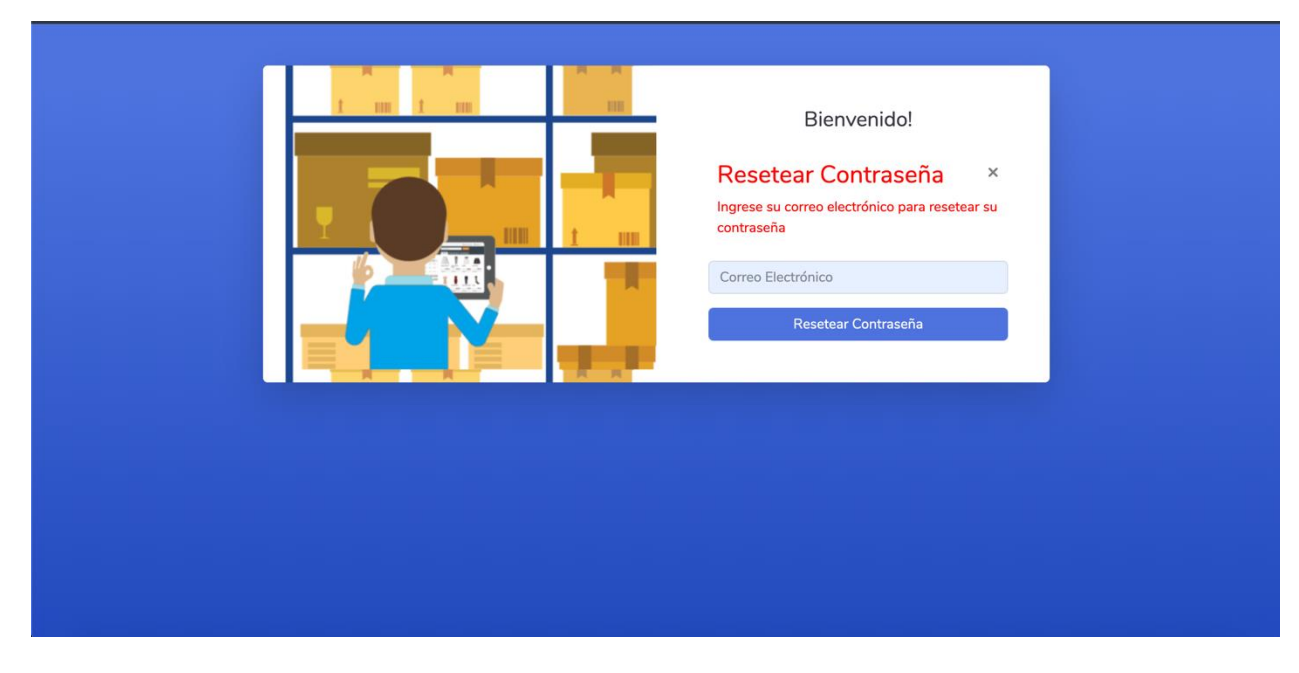

## **Recuperar contraseña**

Si el usuario no se acuerda su contraseña, puede seleccionar la opción reiniciar contraseña la cual mostrara el formulario que se presenta. Se debe de ingresar el correo electrónico del usuario el cual se enviará una nueva contraseña con una validación de 24 horas.

## **Bloqueo de usuario**

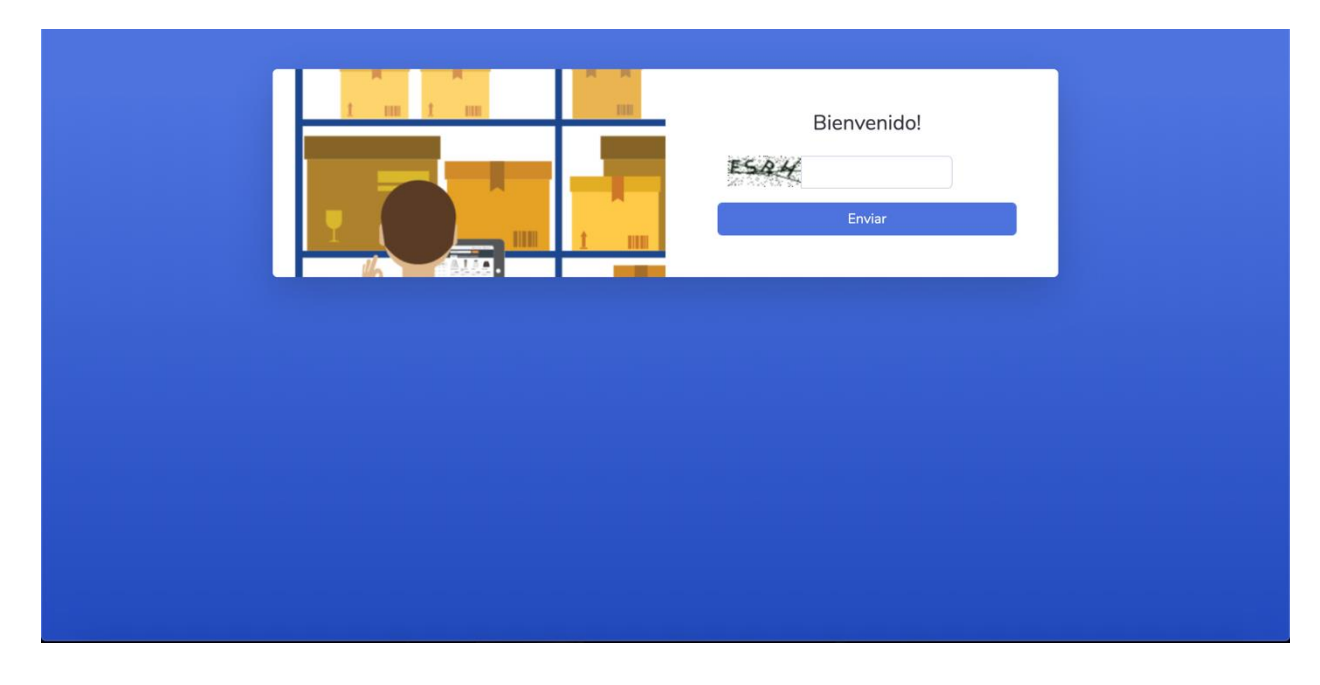

Si el usuario ingresa más de tres (3) veces incorrecta su nombre de usuario o su contraseña su cuenta será bloqueada hasta que la desbloquee ingresando el captcha auto generado. Cabe recalcar que no solo se bloquea el usuario sino también la ip por la cual está haciendo la petición al sistema.

**Apéndice 4: Manual Técnico**

2019

SOLSOLSII VERSIÓN: 1.0 FECHA: MARZO 1 DEL 2019.

# **Hoja de Control de Modificaciones**

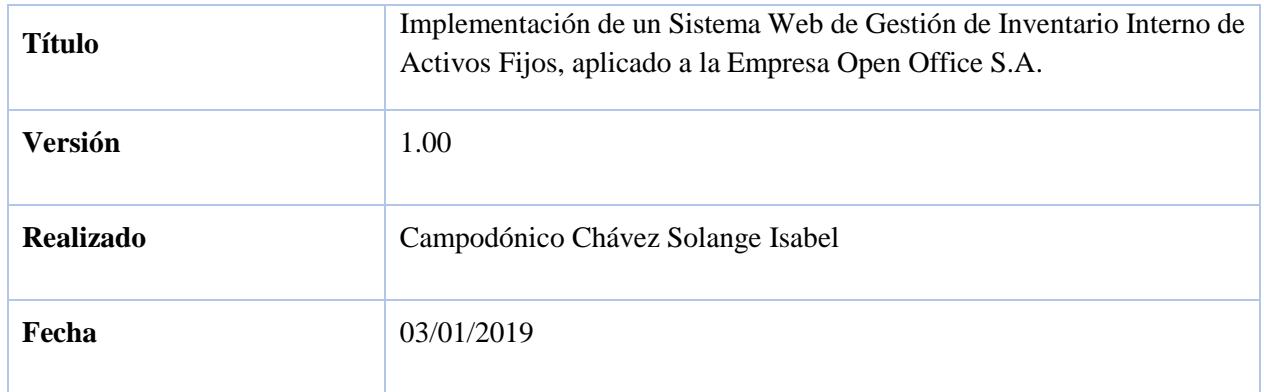

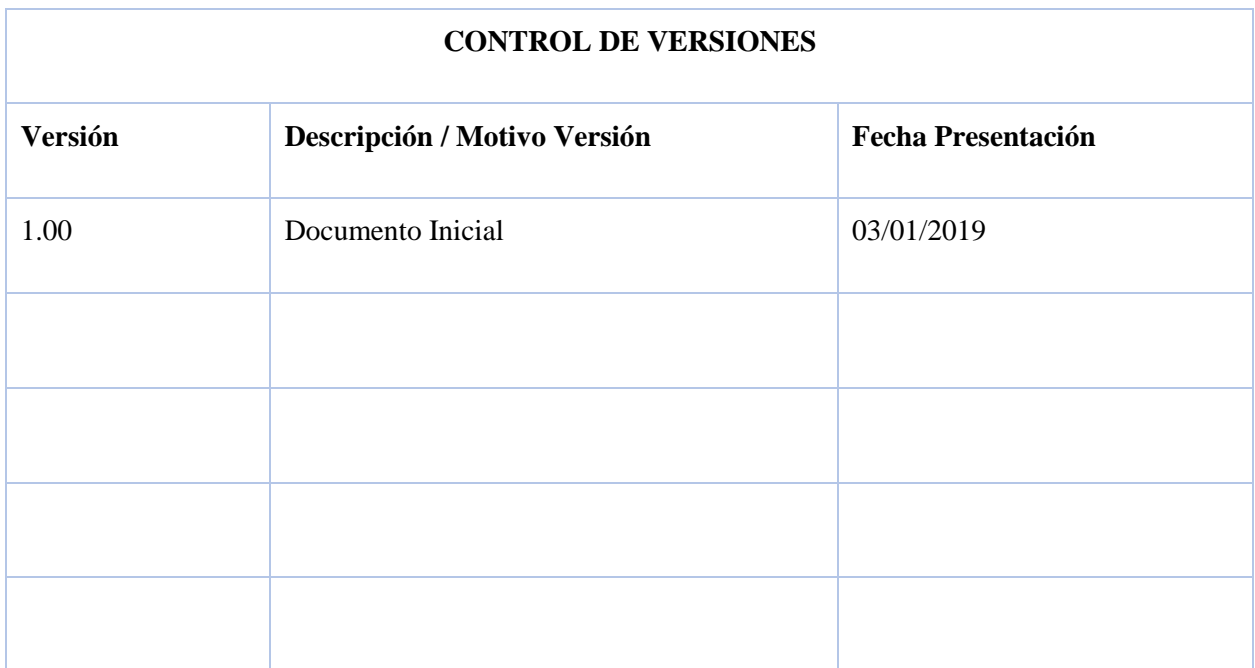

## **Manual Técnico.**

### **CONFIGURACIÓN DEL SERVIDOR**

#### **Ingreso**

# Abrimos el terminal si estamos en Mac o en Linux, si estamos en Windows necesitamos del programa putty

# Se inicia ingresando al servidor mediante ssh

ssh root@openofficeec.com

# Se ingresa la clave que se encuentra en el Archivo de Credenciales.

# Nos dirigimos al directorio en donde ubicaremos nuestro proyecto.

cd ..

cd var/www/

#### **Apache**

# Comenzaremos por actualizar el índice de paquete local para reflejar los últimos cambios.

sudo apt-get update

# Instalamos apache server

# Después de confirmar la instalación, apt-get instalará Apache y todas las dependencias requeridas.

sudo apt-get install python-pip apache2 libapache2-mod-wsgi

# Durante la instalación, Apache se registra con UFW para proporcionar algunos perfiles de aplicación. Podemos usar estos perfiles para simplificar el proceso de habilitar o deshabilitar el acceso a Apache a través de nuestro firewall.

sudo ufw app list

# Para nuestros propósitos, permitiremos el tráfico entrante para el perfil completo de Apache escribiendo:

sudo ufw allow 'Apache Full'

#### **Virtualenv**

# Instalamos virtualenv para poder tener nuestro entorno virtual con los requerimientos del aplicativo

sudo pip install virtualenv

# Actualizamos pip, si es que hubiese alguna versión nueva

pip install --upgrade pip

#### **Directorio**

# Se descarga y copia el proyecto el cual se encuentra en el cd entregado

# Por asuntos prácticos, cambiamos de nombre el directorio a todo minúsculas

# Ingresamos al directorio

cd openoffice /

#### **MySQL**

# Comenzaremos por actualizar el índice de paquete local para reflejar los últimos cambios.

sudo apt-get update

# Instalamos MySQL

sudo apt-get install mysql-server

# Iniciamos sesión como el usuario de postgres

sudo mysql -u root -p

# Iniciamos el siguiente script para poder crear nuestra base de datos con su respectivo usuario

CREATE DATABASE openoffice\_db CHARACTER SET UTF8;

CREATE USER openoffice\_user@localhost IDENTIFIED BY 'VsLrA#PVF\$KLSWsfc-Ssje8YF5\_p@wf9';

GRANT ALL PRIVILEGES ON openoffice\_db.\* TO openoffice\_user@localhost;

#### FLUSH PRIVILEGES;

# Salimos del usuario de MySQL

exit

#### **Migración Base de Datos y Súper Usuario**

# Activamos el entorno virtual de nuestra aplicación en Django

source venv/bin/activate

# Instalamos todos los requerimientos

pip install -r requirements.txt

# Hacemos un migrate de la base de datos, es decir se crean las tablas y las relaciones entre ellas

python manage.py migrate

# Creamos el usuario webmaster (el súper usuario)

python manage.py createsuperuser

# Salimos del entorno virtual

deactivate

#### **Configuración WSGI, Django y Apache**

# Ahora que su proyecto Django está funcionando, podemos configurar Apache como una interfaz. Las conexiones de cliente que recibe se traducirán al formato WSGI que la aplicación Django espera usar con el mod\_wsgi módulo. Esto debería haberse habilitado automáticamente después de la instalación.

# Para configurar el pase de WSGI, necesitaremos editar el archivo de host virtual predeterminado:

# Podemos mantener las directivas que ya están presentes en el archivo. Solo necesitamos agregar algunos elementos adicionales.

# A continuación, otorgaremos acceso al wsgi.py archivo dentro del directorio del segundo nivel del proyecto donde se almacena el código de Django. Para hacer esto, usaremos una sección de directorio con una sección de archivo dentro.

# Después de configurar esto, estamos listos para construir la parte del archivo que realmente maneja el pase WSGI. Utilizaremos el modo daemon para ejecutar el proceso WSGI, que es la configuración recomendada. Podemos usar la WSGIDaemonProcess directiva para configurar esto.

# Esta directiva toma un nombre arbitrario para el proceso. Lo usaremos openoffice para ser consistente. Luego, configuramos la ruta de acceso de Python al directorio principal del proyecto. Esto estará en esta guía. Como usamos un entorno virtual, también necesitaremos configurar el hogar de Python en la raíz de nuestro entorno virtual. De esta forma, Apache puede encontrar todos los demás códigos Python necesarios para ejecutar nuestro proyecto. /var/www/ openoffice

# Después, necesitamos especificar el grupo de procesos. Esto debería apuntar al mismo nombre que seleccionamos para la WSGIDaemonProcess directiva (openoffice en nuestro caso). Finalmente, debemos establecer el alias del script para que Apache pase las solicitudes del dominio raíz al wsgi.py archivo:

sudo nano /etc/apache2/sites-available/000-default.conf

# Modelo de cómo debería de estar editado el archivo 000-default.conf

<VirtualHost \*:80>

Redirect permanent / https://openofficeec.com/

</VirtualHost>

<VirtualHost \*:443>

ServerAdmin webmaster@localhost

Alias /static "/var/www/static/html"

WSGIScriptAlias / /var/www/openoffice/openoffice/wsgi.py

<Directory /var/www/static/html>

Require all granted

</Directory>

<Directory /var/www/openoffice/openoffice>

<Files wsgi.py>

#### Require all granted

</Files>

</Directory>

 WSGIDaemonProcess openoffice python-path=/var/www/openoffice/ pythonhome=/var/www/openoffice/venv

WSGIProcessGroup openoffice

WSGIPassAuthorization On

ServerName openoffice.com

ErrorLog \${APACHE\_LOG\_DIR}/error.log

CustomLog \${APACHE\_LOG\_DIR}/access.log combined

SSLCertificateFile /etc/letsencrypt/live/openoffice.com/fullchain.pem

SSLCertificateKeyFile /etc/letsencrypt/live/openoffice.com/privkey.pem

Include /etc/letsencrypt/options-ssl-apache.conf

</VirtualHost>

# Le damos permiso a la carpeta openoffice para poder escribir y leer

sudo chown :www-data /var/www/openoffice /

# Reiniciamos apache

sudo service apache2 restart

#### **Firewall UFW**

# Empezamos a configurar el firewall

# Si recién está comenzando con su firewall, las primeras reglas para definir son sus políticas predeterminadas. Estas reglas controlan cómo manejar el tráfico que no coincide explícitamente con otras reglas. Por defecto, UFW está configurado para denegar todas las conexiones entrantes y permitir todas las conexiones salientes. Esto significa que cualquiera que intente llegar a su servidor en la nube no podrá conectarse, mientras que cualquier aplicación dentro del servidor podrá llegar al mundo exterior.

# Establezcamos las reglas de UFW en los valores predeterminados para que podamos estar seguros de que podrá seguir este tutorial. Para configurar los valores predeterminados utilizados por UFW, use estos comandos:

sudo ufw default deny incoming

sudo ufw default allow outgoing

# Estos comandos establecen los valores predeterminados para denegar la entrada y permitir conexiones salientes. Estos valores predeterminados de firewall por sí solos pueden ser suficientes para una computadora personal, pero los servidores generalmente necesitan responder a solicitudes entrantes de usuarios externos.

# Si habilitamos nuestro firewall UFW ahora, denegaría todas las conexiones entrantes. Esto significa que tendremos que crear reglas que permitan explícitamente conexiones entrantes legítimas (conexiones SSH o HTTP, por ejemplo), si queremos que nuestro servidor responda a esos tipos de solicitudes. Si está utilizando un servidor en la nube, probablemente quiera permitir conexiones SSH entrantes para que pueda conectarse y administrar su servidor.

# Para configurar su servidor para permitir conexiones SSH entrantes, puede usar este comando:

sudo ufw allow ssh

# Esto creará reglas de firewall que permitirán todas las conexiones en el puerto 22, que es el puerto que el daemon SSH escucha por defecto. UFW sabe lo que significa SSH y una serie de otros nombres de servicios porque están enumerados como servicios en el /etc/services archivo. Sin embargo, podemos escribir la regla equivalente especificando el puerto en lugar del nombre del servicio. Por ejemplo, este comando funciona igual que el anterior:

sudo ufw allow 22

# Para habilitar UFW, use este comando:

sudo ufw enable

# En este punto, debe permitir todas las otras conexiones a las que su servidor necesita responder. Las conexiones que debe permitir dependen de sus necesidades específicas. Afortunadamente, ya sabes cómo escribir reglas que permiten conexiones basadas en un nombre de servicio o puerto; ya hicimos esto para SSH en el puerto 22. También puedes hacer esto por:

# HTTP en el puerto 80, que es lo que utilizan los servidores web no cifrados, utilizando:

sudo ufw allow 80

# HTTPS en el puerto 443, que es lo que utilizan los servidores web cifrados, utilizando:

sudo ufw allow 443

# FTP en el puerto 21, que se utiliza para transferencias de archivos sin encriptar (que probablemente no deba usar de todos modos), usando:

sudo ufw allow ftp

sudo ufw allow 21/tcp

# Agregamos el puerto 8080 y 8000 a las reglas del firewall

sudo ufw allow 8080

sudo ufw allow 8000

# Verificamos las reglas creadas

sudo ufw status

# Reiniciamos el servidor

sudo systemctl restart apache2

### **Apéndice 5. Diccionario de Datos**

Dentro del desarrollo del sistema web existen tablas, las cuales gracias al framework seleccionado se generan de forma automática, por ende, no serán mencionadas en esta sección.

Tabla: administrator\_status

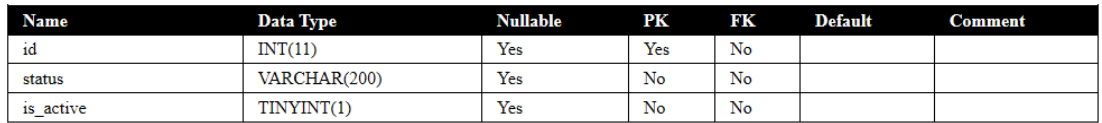

### Tabla: administrator\_userprofile

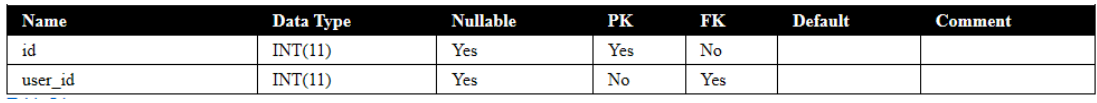

### Tabla: auth\_group

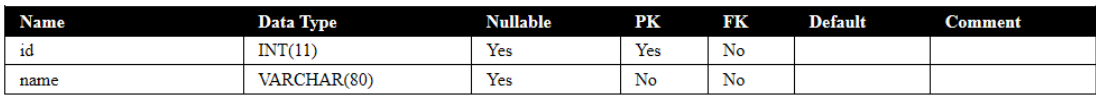

### Tabla: auth\_group\_permissions

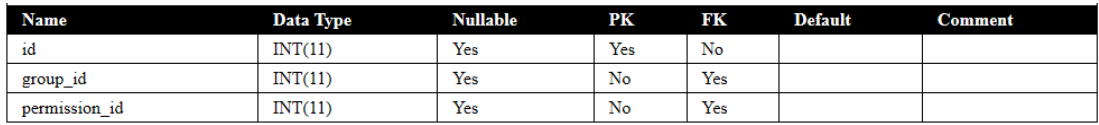

Tabla: auth\_permissions

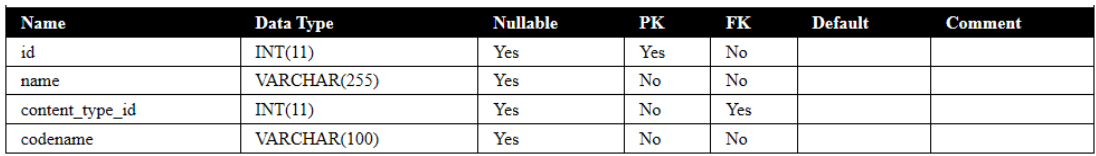

### Tabla: auth\_user

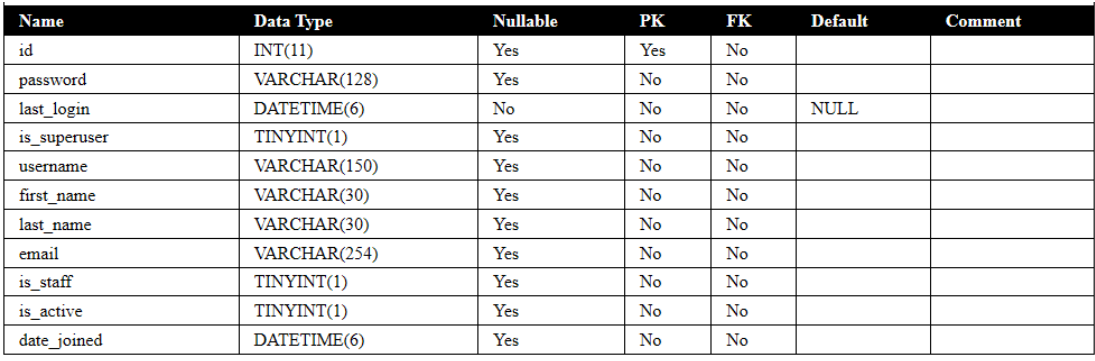

### Tabla: auth\_user\_groups

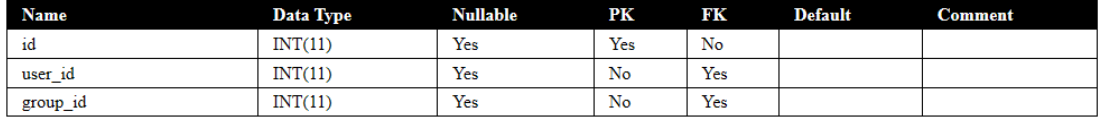

## Tabla: auth\_user\_user\_permissions

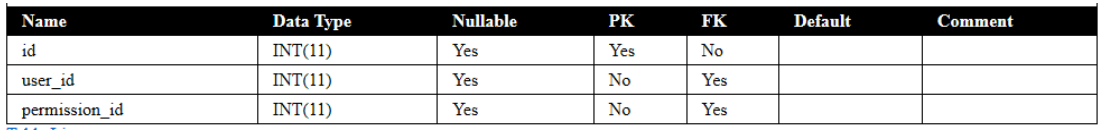

## Tabla: authtoken\_token

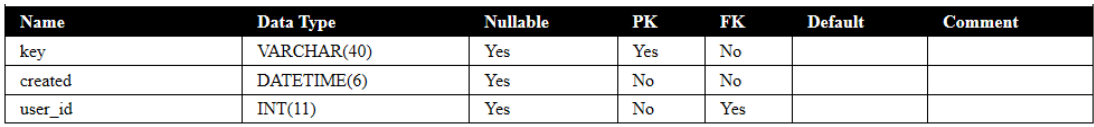

### Tabla: axes\_accessatempt

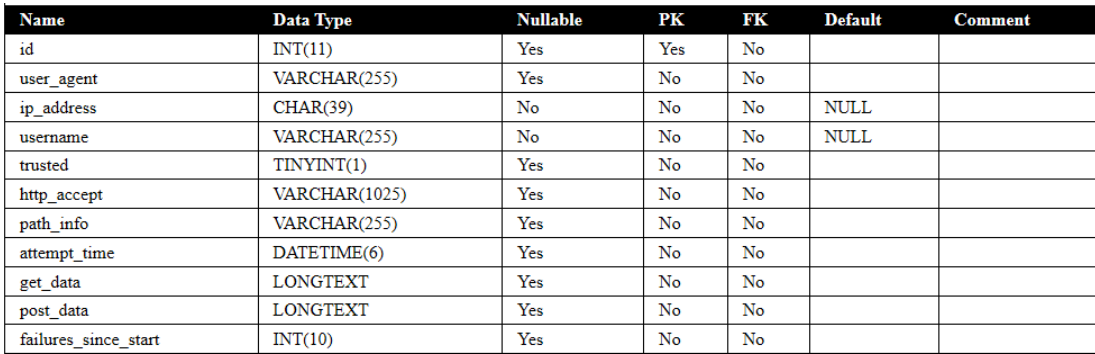

### Tabla: axes\_accesslog

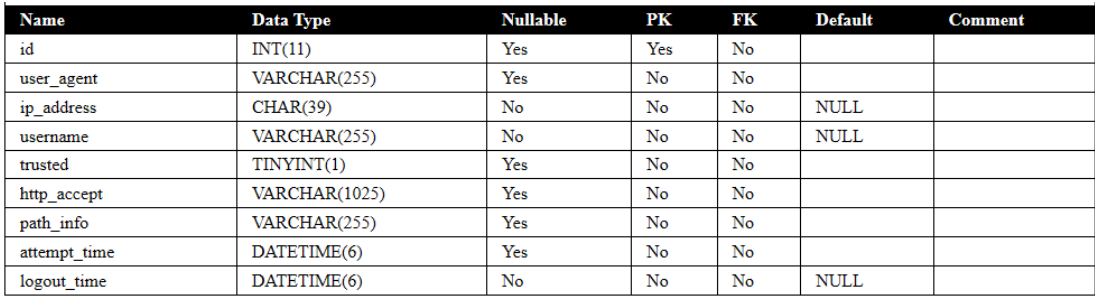

## Tabla: captcha\_captchastore

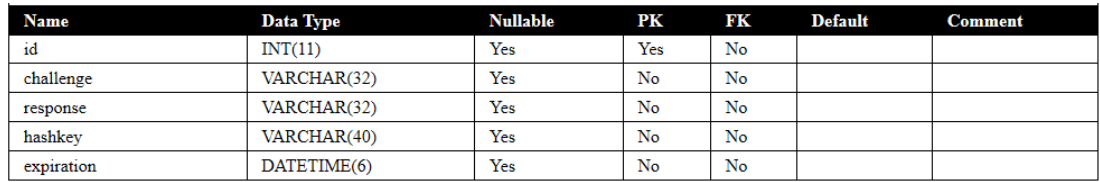

#### Tabla: customer\_customer

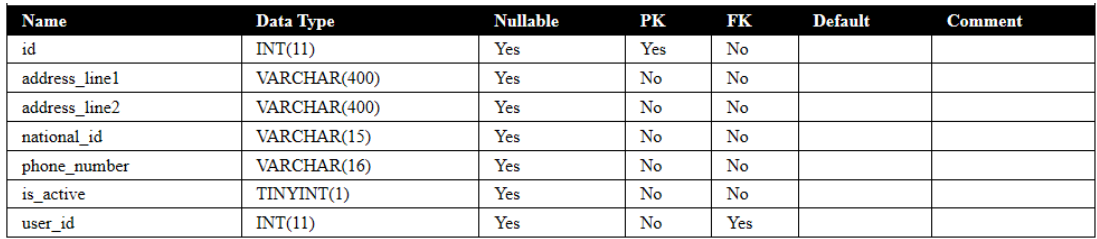

### Tabla: django\_admin\_log

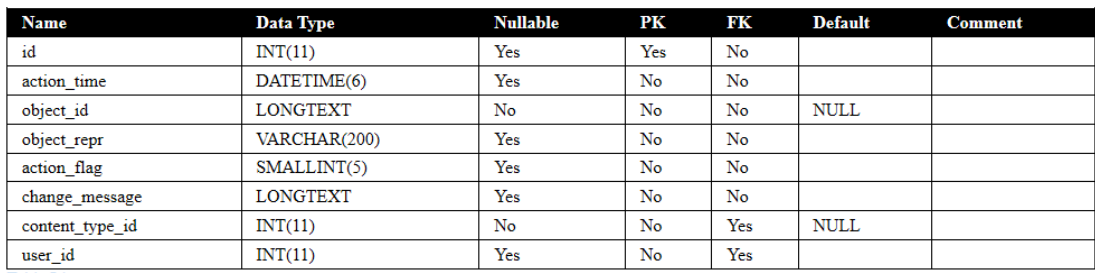

### Tabla; django\_content\_type

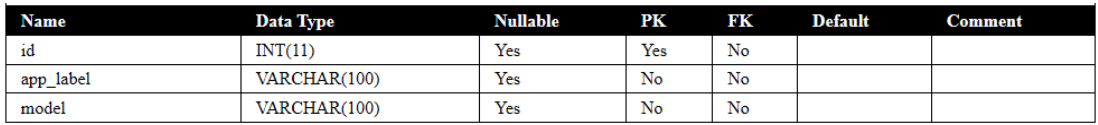

## Tabla: Django\_migrations

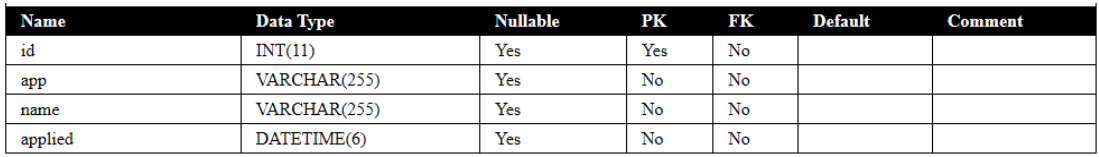

## Tabla: Django\_session

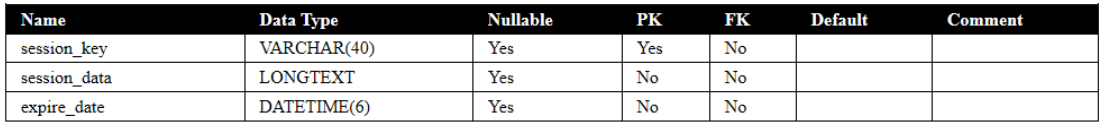

### Tabla: products\_category

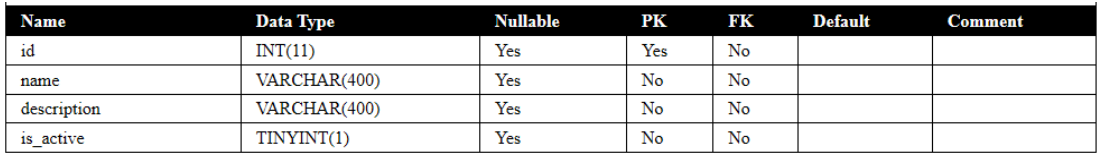

## Tabla: products\_product

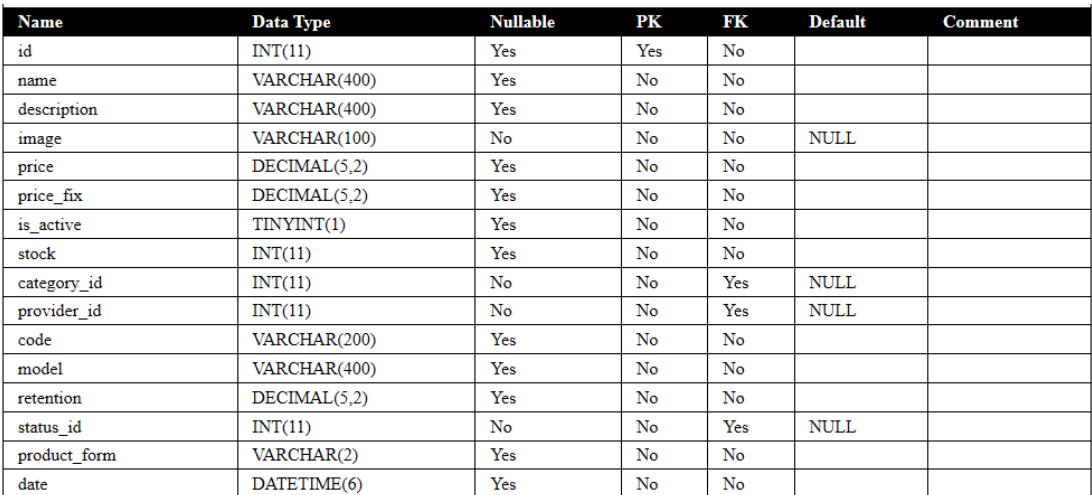

### Tabla: products\_purchase

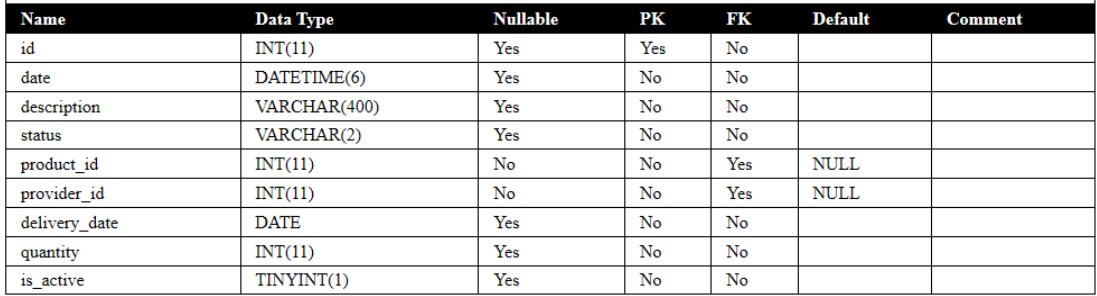

## Tabla: providers\_provider

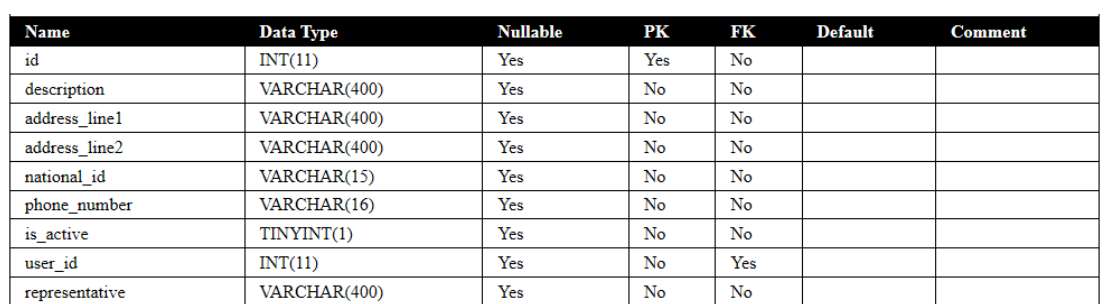

### Tabla: sales\_sales

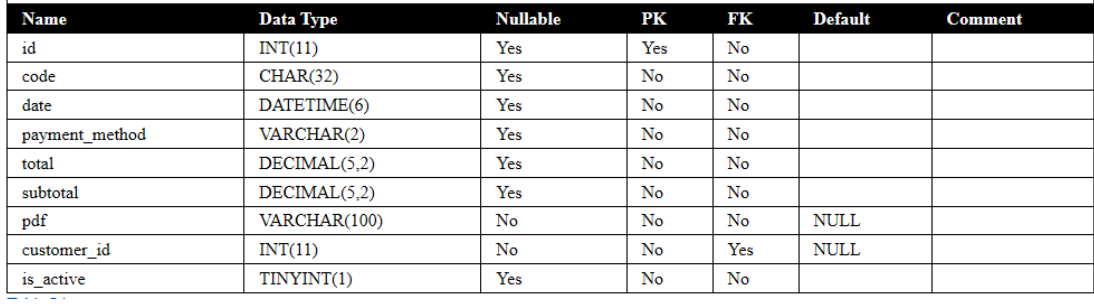

## Tabla: sales\_sales\_products

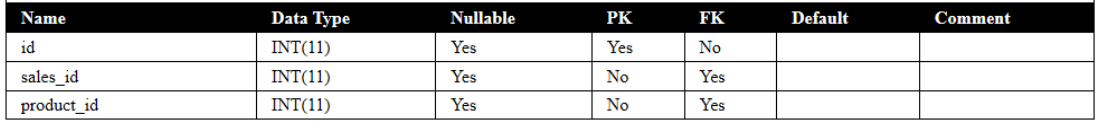

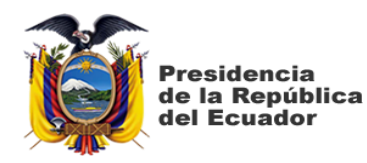

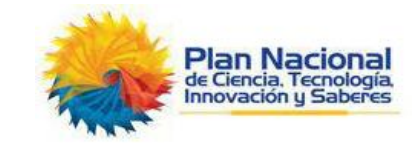

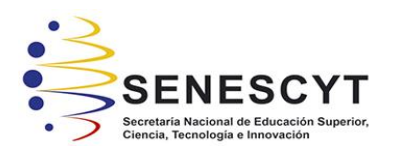

## **DECLARACIÓN Y AUTORIZACIÓN**

Yo, Campodónico Chávez, Solange Isabel con C.C.: # 0953498086, autora del trabajo de titulación: Implementación de un Sistema Web de Gestión de Inventario Interno de Activos, aplicado a la Empresa Open Office S.A. previo a la obtención del título de INGENIERO EN SISTEMAS COMPUTACIONALES en la Universidad Católica de Santiago de Guayaquil.

1.- Declaro tener pleno conocimiento de la obligación que tienen las instituciones de educación superior, de conformidad con el Artículo 144 de la Ley Orgánica de Educación Superior, de entregar a la SENESCYT en formato digital una copia del referido trabajo de graduación para que sea integrado al Sistema Nacional de Información de la Educación Superior del Ecuador para su difusión pública respetando los derechos de autor.

2.- Autorizo a la SENESCYT a tener una copia del referido trabajo de graduación, con el propósito de generar un repositorio que democratice la información, respetando las políticas de propiedad intelectual vigentes.

Guayaquil, 17 de marzo de 2019

Campodónico Chávez, Solange Isabel C.C: 0953498086

C.C: 0953498086

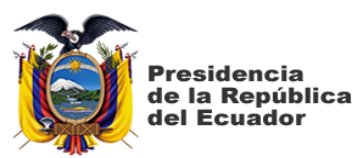

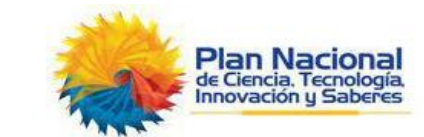

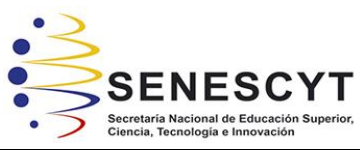

#### *REPOSITORIO NACIONAL EN CIENCIA Y TECNOLOGÍA* FICHA DE REGISTRO DE TESIS/TRABAJO DE GRADUACIÓN **TÍTULO Y SUBTÍTULO:** Implementación de un Sistema Web de Gestión de Inventario Interno de Activos, aplicado a la Empresa Open Office S.A. **AUTOR:** Campodónico Chávez, Solange Isabel **TUTOR:** Ing. Lenin Freire Cobo, Mgs. **INSTITUCIÓN:** Universidad Católica de Santiago de Guayaquil FACULTAD: **Ingeniería CARRERA** | Ingeniería en Sistemas Computacionales **TÍTULO OBTENIDO:** | Ingeniero en Sistemas Computacionales **FECHA DE**  PUBLICACIÓN: 18 de marzo de 2019 | No. DE PÁGINAS: 124 **ÁREAS TEMÁTICAS** Tecnología, sistemas de información **PALABRAS CLAVE:** Inventario, Python, desarrollo, implementación, sistema web, gestión.

**RESUMEN**: Para obtener el título de Ingeniera en sistemas Computacionales, se realizó la propuesta de diseñar y desarrollar un proyecto de investigación que contenga los conocimientos adquiridos durante el curso de la carrera, por lo cual el proyecto se enfocó en el desarrollo de un sistema web para controlar los inventarios internos de la empresa Open Office S.A situada en la ciudad de Guayaquil, dedicada a la comercialización de muebles y accesorios de oficina; por medio del enfoque cualitativo de tipo descriptivo se procedió a recopilar toda la información necesaria de los actores principales del proyecto para poder realizar el sistema de acuerdo con los requerimientos, necesidades e inconformidades que presentaban, esto se llevó a cabo a través de entrevistas semiestructuradas; la metodología de desarrollo empleada en el proyecto fue la de Prototipos, puesto que cumple con las exigencias que amerita el presente trabajo de titulación. Para el desarrollo del sistema se realizó un análisis del software a utilizar y posteriormente se expuso una comparativa entre ellos, de manera que se pueda elegir el software que mejor se adapte a las necesidades del proyecto; entre las herramientas de software utilizadas tenemos MySQL, Python con su framework Django y Apache Web Server. El sistema fue presentado y aprobado exitosamente cumpliendo las necesidades planteadas en un principio.

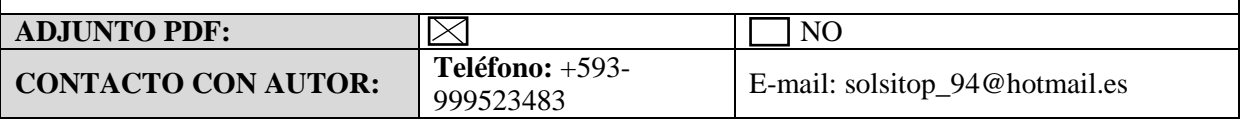

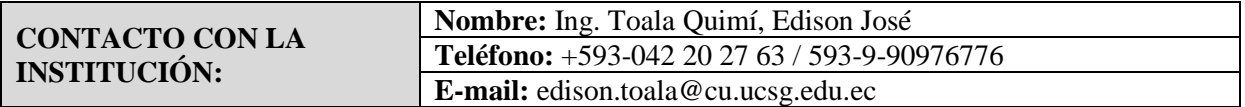

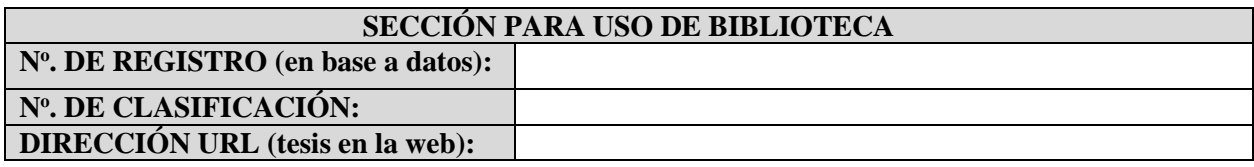